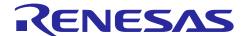

# **RX Family**

# Sensorless Vector Control for IPMSM over the Whole Speed Range for MCK

#### Introduction

This sample program provides a software that can drive 3-phase interior permanent magnet (IPM) motor using sensorless vector control (Sensorless FOC) over the whole speed range from standstill to low, middle, and high speed ranges.

The algorithm estimates the magnetic pole position by injecting a high-frequency pulse voltage (HFI) when the motor is stopped or at lower speeds based on the characteristic difference<sup>1</sup> between d-axis inductance (Ld) and q-axis inductance (Lq), which is a characteristic of IPM motors, thus eliminating the need for a magnetic pole position sensor. At startup, it also determines the N and S poles of the magnetic pole by using the magnetic saturation phenomenon of the IPM motor to accurately estimate the magnetic pole position.

In the middle to high speed range of 300r/min or more, operation is continued using a functionality that automatically switches the operation to sensorless vector control in which the BEMF observer is used.

In the conventional sample program, current draw control is performed by open loop in operation from standstill to low speed range. As a result, there was a time lag of several seconds or more until the operation starts, the rated load could not be applied from standstill to low speed range, and a strong magnetic flux was generated causing issues in terms of energy consumption. This software solves the conventional problems by quickly estimating the magnetic pole position from standstill and controlling the motor in a fully closed-loop manner using sensorless vector control.

This document explains a sample program for 24 VDC inverters and IPM motors using a RX26T microcontroller.

Figure 1-1 shows the waveforms when operated with this sample program. It shows the estimated angle waveforms and output current waveforms of phases U, V, and W on the RMW with 50% load applied at a speed command of 40 r/min.

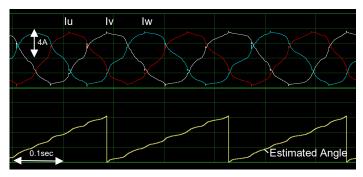

(a) 40r/min load current characteristics

Figure 1-1 Example of performance characteristics in sensorless control

#### Target device

Operations of the target software of this application are checked by using the following devices.

• RX26T RAM64KB Version (R5F526TFCDFP)

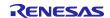

<sup>&</sup>lt;sup>1</sup> This algorithm is not applicable to a surface permanent magnet synchronous motor (SPMSM) that has no characteristic difference between Ld and Lq or an IPM motor having conditions where the characteristic difference becomes less than 20% while the motor is started up, stopped, or operating.

# Contents

| 1.  | Introduction                                 | 6  |
|-----|----------------------------------------------|----|
| 2.  | Glossary                                     | 8  |
| 3.  | Used hardware and software                   | 9  |
| 3.1 | List of used hardware                        | g  |
| 3.2 | List of used software                        | g  |
| 4.  | Building a hardware environment              | 10 |
| 4.1 | Hardware environment overview                | 10 |
| 4.2 | Preparing the power supply                   | 10 |
| 4.3 | Preparing the motor and load system          | 10 |
| 4.4 | Preparing the inverter                       | 12 |
| 4.5 | Setting up the RX26T CPU card                | 12 |
| 4.6 | Connection example of kit (MCK-RX26T)        | 13 |
| 4.7 | On-board debugger                            | 13 |
| 4.8 | Wiring                                       | 14 |
| 4.9 | Using the measurement instruments            | 15 |
| 5.  | Building a software environment              | 16 |
| 5.1 | Using CS+                                    | 16 |
| 5.2 | Using e <sup>2</sup> studio                  | 16 |
| 6.  | Driving the motor                            | 17 |
| 6.1 | Precautions before driving the motor         | 17 |
| 6.2 | Operation preparation procedure              | 17 |
| 6.3 | Connecting                                   | 18 |
| 6.4 | Writing the sample program                   | 19 |
| 6.5 | Introducing RMW                              | 19 |
| 6.6 | Registering and updating the Map file        | 20 |
| 6.7 | Variables used for working with RMW          | 21 |
| 6.8 | Controlling the motor                        | 22 |
| 6.9 | Stopping and shutting down the motor         | 24 |
| 7.  | Motor control algorithm                      | 25 |
| 7.1 | Overview                                     | 25 |
| 7.2 | Control block diagram                        | 25 |
| 7.3 | Speed control function                       | 26 |
| 7.4 | Disturbance torque/speed estimation observer | 26 |
| 7.5 | Maximum torque/current control               | 26 |
| 7.6 | Current control function                     | 27 |
|     |                                              |    |

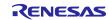

# RX Family Sensorless Vector Control for IPMSM over the Whole Speed Range for MCK

| 7.7   | Decoupling control                              | 27 |
|-------|-------------------------------------------------|----|
| 7.8   | Sensorless function                             | 28 |
| 7.8.1 | Overview                                        | 28 |
| 7.8.2 | Low-speed-range sensorless algorithm (HFI)      | 28 |
| 7.8.3 | Middle-to-high-speed-range sensorless algorithm | 32 |
| 7.9   | Voltage phase lead compensation                 | 33 |
| 7.10  | Voltage error compensation                      | 33 |
| 7.11  | Pulse Width Modulation (PWM) mode               | 34 |
| 8. ;  | Software specifications and configuration       | 35 |
| 8.1   | Software specifications                         | 35 |
| 8.2   | Overall configuration of the software           | 36 |
| 8.3   | Task description                                | 37 |
| 8.4   | File and folder configuration                   | 38 |
| 8.5   | Application layer                               | 40 |
| 8.5.1 | Functions                                       | 40 |
| 8.5.2 | Configurations                                  | 40 |
| 8.5.3 | Structure and variable information              | 41 |
| 8.5.4 | Macro definition                                | 44 |
| 8.5.5 | Adjustment and configuration of parameters      | 44 |
| 8.6   | Manager module and motor control module         | 45 |
| 8.6.1 | Functions                                       | 45 |
| 8.6.2 | Module configuration diagram                    | 46 |
| 8.6.3 | Mode management                                 | 47 |
| 8.6.4 | Sequence description                            | 48 |
| 8.6.5 | Startup sequence                                | 49 |
| 8.6.6 | Protection function                             | 49 |
| 8.6.7 | API                                             | 51 |
| 8.6.8 | Structure and variable information              | 53 |
| 8.6.9 | Macro definition                                | 58 |
| 8.7   | Driver module                                   | 59 |
| 8.7.1 | Functions                                       | 59 |
| 8.7.2 | Module configuration diagram                    | 59 |
| 8.7.3 | API                                             | 60 |
| 8.7.4 | Configurations                                  | 60 |
| 8.7.5 | Structure and variable information              | 61 |
| 8.7.6 | Adjustment and configuration of parameters      | 62 |
| 9. :  | Setting the parameters                          | 63 |
| 9.1   | Overview                                        | 63 |
| 9.2   | MCU-related parameters                          | 63 |
| 9.3   | List of control function setting parameters     | 64 |

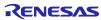

# RX Family Sensorless Vector Control for IPMSM over the Whole Speed Range for MCK

| 9.4    | Protection-related parameters                                                                     | 65 |
|--------|---------------------------------------------------------------------------------------------------|----|
| 9.5    | Changing the PWM carrier frequency                                                                | 65 |
| 9.6    | Setting the pulse-width modulation method                                                         | 66 |
| 9.7    | Inverter parameters                                                                               | 67 |
| 9.7.1  | Overview                                                                                          | 67 |
| 9.7.2  | Current detection gain                                                                            | 68 |
| 9.7.3  | Voltage detection gain                                                                            | 69 |
| 9.7.4  | Voltage error compensation parameters                                                             | 69 |
| 9.8    | Motor parameters                                                                                  | 71 |
| 9.9    | Current control parameters                                                                        | 73 |
| 9.10   | Speed control parameters                                                                          | 74 |
| 9.11   | Maximum torque/current control                                                                    | 75 |
| 9.12   | Disturbance torque/speed estimation observer                                                      | 75 |
| 9.13   | Voltage phase lead compensation parameters                                                        | 76 |
| 9.14   | Sensorless control parameters                                                                     | 77 |
| 10.    | Smart Configurator setting                                                                        | 81 |
| 10.1   | Clock settings                                                                                    | 81 |
| 10.2   | Component settings                                                                                | 81 |
| 10.3   | AD settings                                                                                       | 82 |
| 10.4   | Motor settings                                                                                    | 83 |
| 10.5   | Interrupts                                                                                        | 83 |
| 10.6   | Details of user codes                                                                             | 84 |
| 10.7   | POE settings                                                                                      | 85 |
| 10.8   | Pin settings                                                                                      | 85 |
| 11.    | Evaluation results                                                                                | 86 |
| 11.1   | Motor control evaluation                                                                          | 86 |
| 11.1.  | 1 Acceleration/deceleration characteristics                                                       | 86 |
| 11.1.2 | 2 Load characteristics                                                                            | 87 |
| 11.2   | CPU utilization                                                                                   | 87 |
| 11.3   | Program size and RAM usage                                                                        | 87 |
| 12.    | FAQ                                                                                               | 88 |
| 12.1   | Troubleshooting                                                                                   | 88 |
| 12.2   | Frequently asked questions                                                                        | 89 |
| 12.2.  | 1 Is it possible to control SPM motors with sensorless vector control over the whole speed range? | 89 |
| 12.2.2 | 2 Which IPM motors can be controlled with sensorless vector control over the whole speed range?   | 89 |
| 12.2.  | 3 What is magnetic saturation?                                                                    | 89 |
| 12.2.4 | 4 Does high-frequency pulse injection generate noise? Is there a way I can reduce it?             | 89 |
| 12.2.  | 5 What is stepping out?                                                                           | 89 |
| 12.2.0 | 6 Is a step-out detection function included?                                                      | 89 |

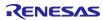

| RX Family      | Sensorless Vector Control for IPMSM over the Whole Speed | Range for MCK |
|----------------|----------------------------------------------------------|---------------|
| 12.2.7 The val | ue of a variable displayed in RMW is abnormal            | 89            |
| Revision Histo | ory                                                      | 90            |

#### 1. Introduction

This application note is intended to explain the method of using the sample program that uses RX26T, a microcontroller manufactured by Renesas, to drive a permanent magnet synchronous motor with vector control over the whole speed range including standstill and low speeds.

Although the conventional sample program for sensorless vector control is applicable to PM motors in general, this sample is only applicable to a certain type of PM motors called IPM motors. This is because this sample program utilizes an IPM motor characteristics called saliency to estimate the magnetic pole position even when the motor is standstill or operating at low speeds. Motors other than IPM motors (for example, SPM motors) are outside the scope of this sample program, because they do not have the saliency characteristic and the program cannot estimate the magnetic pole position without a sensor when the motor is standstill or operating at low speeds.

This sample program can control IS-94BZC (24 VDC IPM motor from Mabuchi Motor Co., Ltd.) without a sensor using RX26T (MCK-RX26T motor control kit from Renesas). This sample program supports Renesas Motor Workbench, a motor control development support tool, and therefore can be used as a user interface (UI) for checking the MCU internal data and controlling a motor. You can use the sample program for reference purposes when selecting the MCU to be used or developing software by checking how MCU functions are allocated, how control is loaded by interrupts, and other information in the sample program.

The sample program described in this application note was developed and evaluated in the IPM motor and inverter environment as described in this document and is not guaranteed to work in your IPM motor or inverter environment. Sensorless control performance may be limited by the current sensor itself; PCB design pattern of the signal path; sampling, resolution, and filter specifications; magnetic saturation characteristics of the motor and variations between individual motors. Under the responsibility of the user, algorithm refinement and parameter tuning are required.

Note that the tools and devices described in this application note may not be available due to discontinuation or modification by the respective manufacturers.

- Main equipment and devices used for evaluation Motor control kit: MCK-RX26T (Type-A) from Renesas.
   Motor: IPM motor IS-94BZC from Mabuchi Motor Co., Ltd..
- Target software

The following shows the target software for this application:

- RX26T\_MCBA\_MCILV1\_IPM\_LESS\_FOC\_WHOLE\_CSP\_V100 (IDE : CS+)
- RX26T\_MCBA\_MCILV1\_IPM\_LESS\_FOC\_WHOLE\_E2S\_V100 (IDE: e<sup>2</sup>studio)
- · Reference materials
  - RX26T Group User's Manual -- Hardware (R01UH0979)
  - Renesas Motor Workbench User's Guide (R21UZ0004)
  - Smart Configurator User's Manual -- RX API Reference (R20UT4360)
  - RX Smart Configurator User Guide -- CS+ (R20AN0470)
  - RX Smart Configurator User Guide -- e<sup>2</sup> studio (R20AN0451)

R01AN7084EJ0110 Rev.1.10

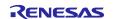

The following shows a summary of the items that you should check carefully when using this application note and the corresponding chapter for each.

Table 1-1 List of items to be checked and the corresponding chapters

| Items to be checked                                            | Corresponding chapter                   |
|----------------------------------------------------------------|-----------------------------------------|
| Identify and select necessary devices                          | 3                                       |
| Select a power supply                                          | 4.2                                     |
| Select a motor                                                 | 4.3                                     |
| Select an inverter                                             | 4.4                                     |
| Verify the wiring                                              | 4.8                                     |
| Prepare a software development environment                     | 5                                       |
| Write the sample program to MCU                                | 6.4                                     |
| Install software for operating the motor on the PC.            | 6.5                                     |
| Modify the sample program, and then reflect the changes in RMW | 6.6                                     |
| Review the inverter's internal information on a PC.            | 6.7                                     |
| Drive the motor                                                | 6.8                                     |
| Stop the motor                                                 | 6.9                                     |
| Examine the motor control algorithms                           | 7                                       |
| Examine the structure of the sample program                    | 8                                       |
| Verify and change the inverter parameters                      | 9.7, 9.4, 10.3, 10.4,<br>10.7, and 10.8 |
| Verify and change the motor parameters                         | 9.8, 9.4                                |
| Changing the PWM carrier frequency                             | 9.5                                     |
| Change the sensorless settings                                 | 9.14                                    |
| Change the MCU settings                                        | 9.2,10                                  |
| Check the frequently asked questions                           | 12                                      |
| Check the troubleshooting tips                                 |                                         |

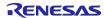

# 2. Glossary

The following lists main terms used in this document and their explanations.

Table 2-1 Glossary

| Term                                       | Description                                                                                                    |
|--------------------------------------------|----------------------------------------------------------------------------------------------------|
| Component                                  | Refers to a driver module generated by Smart Configurator to facilitate the use of MCU peripheral functions.                                                                                                    |
| Electrical angle                           | Phase angle of the output current flowing in the motor. It can be converted to a mechanical angle by dividing it by the number of pole pairs of the motor.                                                                                                    |
| E2OB                                       | E2 On-Board. This function has the function of E2Lite on the CPU card.                                                                                                    |
| Emulator                                   | A device used to program an MCU. Also called ICE.                                                                                                    |
| HFI                                        | Refers to application of a high-frequency pulse voltage (High-Frequency Injection). Often used to refer a low-speed-range sensorless algorithm.                                                                                                    |
| IDE                                        | Refers to an Integrated Development Environment, for example, e <sup>2</sup> studio and CS+.                                                                                                    |
| Interior permanent magnet                  | See IPM motor.                                                                                                    |
| synchronous motor                          | Defeated to DO college foliable to the first to the first |
| Inverter bus voltage                       | Refers to the DC voltage fed to the inverter circuit. Also called DC intermediate voltage.                                                                                                    |
| IPM motor                                  | Also called IPMSM. This type of motors has magnets inside the rotor and are considered superior in terms of efficiency, size, and cost. They have saliency, in which the Ld and Lq are different.                                                                                                    |
| Magnetic saturation                        | Phenomenon in which the motor is magnetically saturated and the magnetic flux is no longer intensified because a current above a certain level is applied. It causes the parameters to change, thus affecting motor control by the inverter.                                                                                                    |
| Mechanical angle                           | Refers to the rotation angle of the motor axis. One rotation of the axis per minute is 1 r/min.                                                                                                    |
| MC-COM                                     | Refers to a set of communication jigs and tools for displaying waveforms. For details, refer to the following URL.                                                                                                    |
|                                            | https://www.renesas.com/en/products/microcontrollers-microprocessors/rx-32-bit-                                                                                                    |
|                                            | performance-efficiency-mcus/rtk0emxc90s00000bj-mc-com-renesas-flexible-motor-                                                                                                    |
| OpenLoop                                   | control-communication-board  Refers to a motor control technique that does not need current or position feedback signals to control the voltage.                                                                                                    |
| RMW                                        | Refers to Renesas Motor Workbench, which is the operation software specifically designed for motor control.                                                                                                    |
| salient PMSM                               | See IPMSM.                                                                                                    |
| Sensorless                                 | In this document, this is used to indicate that there is no magnetic pole position sensor or speed sensor. Omitting the sensors is considered as an advantage because the position sensors and speed sensors present disadvantages in terms of cost and environmental robustness.                                                                                                    |
| SPM motor                                  | Also called SPMSM. This type of motors are used for servo motors that require smooth motion even at low speeds.                                                                                                    |
| Surface permanent magnet synchronous motor | See SPM motor.                                                                                                    |

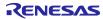

#### 3. Used hardware and software

#### 3.1 List of used hardware

The following lists the hardware devices used for evaluating this sample program.

Table 3-1 List of used hardware devices

| Hardware                                                               | Manufacturer                   | Part name                                                                                                    |
|------------------------------------------------------------------------|--------------------------------|----------------------------------------------------------------------------------------------------|
| MCK-RX26T Renesas Flexible<br>Motor Control Kit for RX26T<br>MCU Group | Renesas                        | RTK0EMXE70S00020BJ                                                                                                    |
| MCB-RX26T Type A CPU card (included in the motor control kit)          | Renesas                        | RX26T RAM64KB Version<br>(R5F526TFCDFP) /<br>RTK0EMXE70C00000BJ                                                                                     |
| Inverter board MCI-LV-1 (included in the motor control kit)            | Renesas                        | RTK0EM0000B12020BJ Note: It is rated at 10 amps, but if it exceeds 5 amps, it is highly recommended to have a heat-dissipation-fin on the inverter. |
| MC-COM (included in the motor control kit)                             | Renesas                        | Renesas Flexible Motor Control<br>Communication Board<br>RTK0EMXC90Z00000BJ                                                                         |
| IPM motor                                                              | Mabuchi Motor Co., Ltd.        | IS-94BZC                                                                                                    |
| Torque bench (Load system)                                             | Magtrol                        | HD-710-8N                                                                                                    |
| Torque bench (Display)                                                 | Magtrol                        | DSP6001                                                                                                    |
| DC power supply                                                        | COSEL                          | 24V, 11A                                                                                                    |
| Power meter                                                            | Yokogawa Test &<br>Measurement | WT500                                                                                                    |

#### 3.2 List of used software

The following lists the software and its version used for evaluating this sample program. This sample program can be used within limitations of our development environment CS+ or e<sup>2</sup> studio evaluation edition.

Table 3-2 List of used software

| Manufacturer | Software                | Version  | Remarks                |
|--------------|-------------------------|----------|------------------------|
| Renesas      | CS+                     | V8.10.00 | Evaluation edition     |
| Renesas      | e <sup>2</sup> studio   | 2023-07  | Free-of-charge edition |
| Renesas      | RX Smart Configurator   | V2.18.0  |                        |
| Renesas      | CC-RX                   | V3.05.00 | Evaluation edition     |
| Renesas      | Renesas Motor Workbench | 3.1      |                        |

R01AN7084EJ0110 Rev.1.10

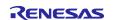

#### 4. Building a hardware environment

#### 4.1 Hardware environment overview

This section describes a hardware environment in which an IPM motor is operated using this sample program. Figure 4-1 shows an example hardware configuration.

In the sections that follow, the power supply (4.2), the motor and load system (4.3), the inverter (4.4), and the RX26T CPU card and its monitoring and programming mechanisms (4.5) are described in detail.

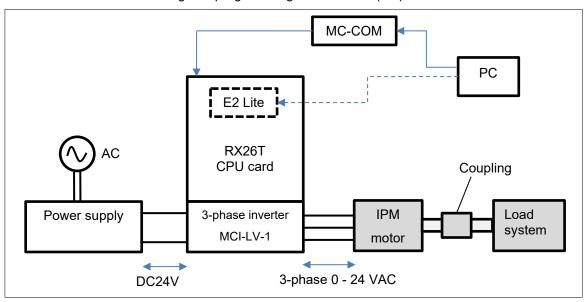

Figure 4-1 Example hardware configuration

### 4.2 Preparing the power supply

In this sample program, DC stabilized power supply/AC adapter/a control power supply (capable of output of 24V, 10A or more) is used to supply a voltage of 24 VDC from single-phase 100 VAC to the 3-phase inverter MCI-LV-1.

The voltage supplied to the inverter varies depending on the inductive voltage, rating conditions, maximum load conditions of the motor to be used. Select an appropriate type of power supply based on your experimental environment and restrictions and conditions of the power supply to be used.

The inverter introduced here has an output current of 10 Amax, and the motor presented as a control target cannot be operated at the rated load. Please note.

#### 4.3 Preparing the motor and load system

Before connecting the inverter to the motor, obtain the parameters and constants of the IPM motor (required to drive the motor with sensorless vector control) using an LCR meter or other measuring instrument. You may need to contact the manufacturer of the IPM motor to obtain the parameter information as required.

If the motor parameters are changed, the following parameters for the current regulator, speed regulator, and sensorless control must be changed accordingly:

- Rated values (current, voltage, speed, and number of poles)
- Ld, Lq, and resistance values

R01AN7084EJ0110 Rev.1.10

- Inductive voltage and magnetic flux linkage
- Inertia (moment of inertia) of the motor and the load system connected to motor shaft

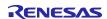

#### Sensorless Vector Control for IPMSM over the Whole Speed Range for MCK RX Family

Table 4-1 shows the parameters of the IS-94BZC motor from Mabuchi Motor Co., Ltd., which we investigated. The parameters are based on our own measurements and may vary between individual motors and depending on the measurement conditions. The accuracy or performance of these parameters is not guaranteed. Note that the magnetic saturation caused by the load current may change the motor parameter values, thus affecting position estimation accuracy or operational performance.

When you perform a load test on an IPM motor, a load tester (load system) or an actual load system capable of performing a load test is required in addition to the IPM motor to verify the control performance. An appropriate load system must be selected based on the required load capacity of the motor and provided by the user. In the evaluation environment for this sample program, evaluation is performed by attaching the IPM motor shaft to a load testing system from MAGTROL. For your reference, Table 4-2 shows the parameter settings.

Table 4-1 IS-94BZC motor parameters (some of which are based on our own measurements)

| Items                   | Value                                             |
|-------------------------|---------------------------------------------------|
| Primary resistance R    | 0.045 Ω                                           |
| d-axis inductance       | 0.0951mH                                          |
| q-axis inductance       | 0.1253mH                                          |
| Moment of inertia       | 0.0000294367kgm <sup>2</sup>                      |
| Magnetic flux linkage Ψ | 0.0088Wb (rms)                                    |
| Inductive voltage Emf   | 14.2V                                             |
| Number of poles         | 14 (7 pairs)                                      |
| Rated speed             | 2400r/min                                         |
| Rated frequency         | 280Hz (electrical angle), 40Hz (mechanical angle) |
| Rated current           | 12.3Arms                                          |

Table 4-2 Example settings of the DSP6001 motor load testing system

| Items                        | Value   |
|------------------------------|---------|
| TSC1 MAXPOWER 0.36 kilowatts |         |
| TSC1 HD                      |         |
| TSC1 FILTER                  | 10HZ    |
| INPUT UNITS                  | N.m     |
| MAX TORQUE                   | 2.0Nm   |
| ENCODER BITS                 | 60BIT   |
| SPEED ALARM                  | 4000RPM |

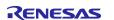

#### 4.4 Preparing the inverter

When preparing your inverter, note the following information: This sample program is configured for MCI-LV-1 and must be changed if you use another inverter.

In sensorless vector control, the magnetic pole position is estimated using the current detection value input from the current sensor. Therefore, the control performance is greatly influenced by the performance of the sensor itself and the accuracy and variations of the circuit that serves as a path for the signals output from the sensor. When selecting an inverter, careful consideration must be given to the design of the inverter:

- Rated capacity (VA)
- Dead time value [µs]
- Type, characteristics, and signal specifications of the current sensor
- Characteristic data of the current sensor, including gain and offset values, the relationship between the current and voltage, and linearity of the signals
- · Characteristic data of the voltage sensor, including the relationship between the current and voltage and linearity of the signals

#### 4.5 Setting up the RX26T CPU card

This section describes how to install the RX26T CPU card (RTK0EMXE70C00000BJ), which can be plugged in to MCI-LV-1. You can plug the RX66T CPU card to the top of the MCI-LV-1 board. A connector for MC-COM, connector for an external encoder are also provided.

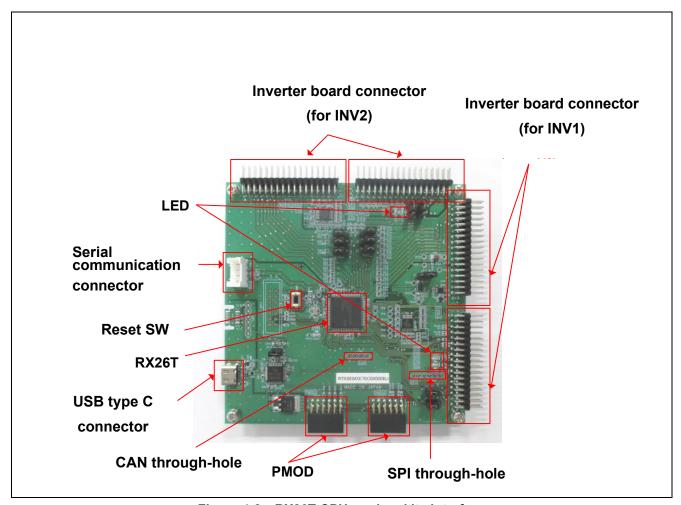

Figure 4-2 RX26T CPU card and its interface

Dec.10.24 RENESAS

## 4.6 Connection example of kit (MCK-RX26T)

**Figure 4-3** shows an example of the connection of a CPU board in combination with an inverter board kit (MCI-LV-1, model name: RTK0EM0000B12020BJ) and a communication board kit (MC-COM, model name: RTK0EMXC90Z00000BJ).

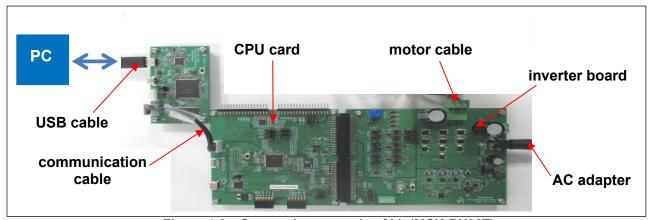

Figure 4-3 Connection example of kit (MCK-RX26T)

## 4.7 On-board debugger

This product is equipped with an onboard debugger circuit E2 On-Board (hereinafter referred to as E2OB), and the RX26T program is rewritten using E2OB. When rewriting the program, open jumper JP11 and connect the CPU board and PC with a USB cable. E2OB acts as a debugger equivalent to the E2 emulator Lite. When connecting from an integrated development environment (e.g., e2studio) or a flash programming tool (e.g. Renesas flash programmer), set the debugger (tool) type to "E2 emulator Lite" at the time of configuration.

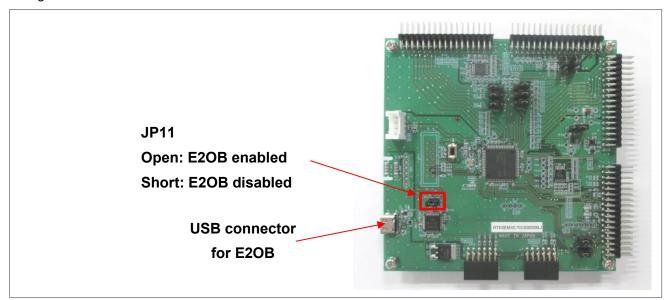

Figure 4-4 On board debugger

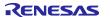

### 4.8 Wiring

This section describes how to wire between the power supply, inverter, and motor. Terminal names vary depending on the devices used, so be sure to refer to the instruction manuals of the devices to verify the contents and specifications before wiring.

Figure 4-5 shows an example of wiring between the power supply and the inverter. Here, the output terminals of the regulated DC power supply are connected to the P and GND terminals of the inverter. Be careful not to connect with the wrong polarity. Figure 4-6 shows an example of wiring between the inverter and the motor.

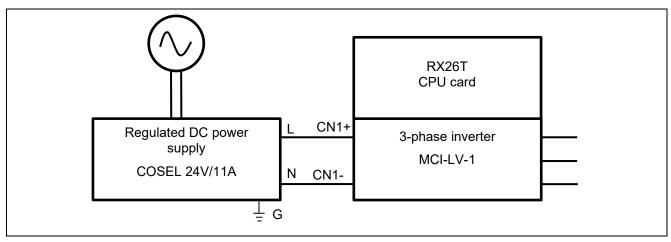

Figure 4-5 Wiring between the power supply and the inverter

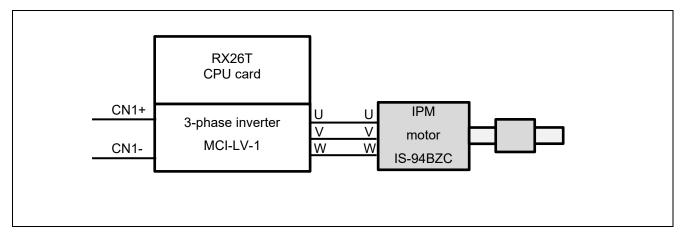

Figure 4-6 Wiring between the inverter and the motor

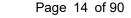

## 4.9 Using the measurement instruments

When evaluating the sensorless control performance of an IPM motor, a power meter, digital multimeter, torque meter, or external encoder can be provided for detailed control analysis of the inverter and motor. Consider which measurement instruments are required according to the user environment, required measurement accuracy, and target performance specifications.

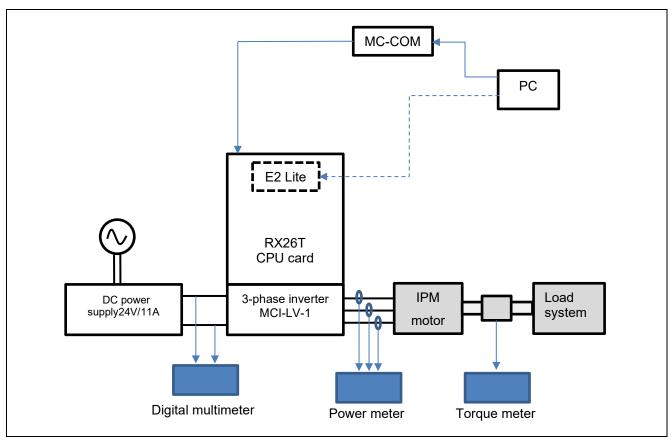

Figure 4-7 Example of adding measurement instruments

## 5. Building a software environment

#### 5.1 Using CS+

Download CS+ from the following URL:

https://www.renesas.com/en/software-tool/cs

CC-RX and Smart Configurator must be installed separately. For installation instructions, refer to the PDF manual supplied with CS+ or the video "CS+ Quick Start Guide (1/4) – Installation" posted on the above URL.

For more information on how to use it, refer to the PDF manual that you can download on the above URL or the videos.

# 5.2 Using e<sup>2</sup> studio

Download e<sup>2</sup> studio from the following URL:

https://www.renesas.com/en/software-tool/e-studio

CC-RX and Smart Configurator must be installed separately. For installation instructions, refer to the PDF manual supplied with CS+ or the video "e² studio tutorial video for RX Family (1/4) - Installation" posted on the above URL.

For more information on how to use it, refer to the PDF manual that you can download on the above URL or the videos.

R01AN7084EJ0110 Rev.1.10

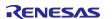

#### 6. Driving the motor

#### 6.1 Precautions before driving the motor

When running the motor, note the following points: Improper use may cause electric shock or failure of the devices.

- Do not control the motor under the conditions where the tracing and breakpoints are set while using E2OB. A sudden stop may cause the inverter to operate abnormally. Use RMW and debug under the conditions where the safety functions work properly.
- MC-COM can be safely used during operation because the signals are isolated. When a similar device is
  used, the GND of the PC and the inverter may be common, which could cause an electric shock hazard
  via the GND.
- Design the experimental facility so that the motor can be stopped in an emergency.
- Because the motor shaft rotates, be sure to install the cover as a guard. Especially, parts such as couplings may scatter outside if damaged during rotation.
- When the inverter is stopped but the PM motor is still rotating, the PM motor generates an inductive
  voltage, thus applying voltage to the U/V/W three-phase wiring. Touching exposed conductive parts may
  cause electric shock.

#### 6.2 Operation preparation procedure

Preparation procedures for operation are as follows:

Table 6-1 Operation preparation procedure

| Step | Description                                                                                                    | Applicable chapter |
|------|----------------------------------------------------------------------------------------------------|--------------------|
| 1    | Insert the CPU card to the inverter in advance.                                                                       | 4.5                |
| 2    | Install the sample program, development environment (CS+, e2 studio, etc.), and emulator (E2OB, etc.) to the PC used. | 5                  |
| 3    | Connect the PC to the CPU card via the in-circuit-emulator, and supply a 5 V power to the CPU card.                   | 6.3                |
| 4    | Build the sample program in the development environment.                                                              | 6.4                |
| 5    | Write the built sample program to the CPU card.                                                                       |                    |
| 6    | Remove the cable connecting between the emulator and the CPU card.                                                    | 6.3                |
| 7    | Connect MC-COM to the CPU card.                                                                                       | 6.3                |
| 8    | Supply a 24 VDC power to the inverter.                                                                                | 4.2                |
| 9    | Use RMW installed on the PC to connect to the CPU card via MC-COM and verify that it can be connected properly.       | 6.5                |
| 10   | In RMW, verify that the variables of this sample program and sensor information are properly displayed.               | 6.7                |
| 11   | Use RMW to operate the motor.                                                                                         | 6.8                |
| 12   | Stop and shut down the motor.                                                                                         | 6.9                |

R01AN7084EJ0110 Rev.1.10

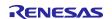

#### 6.3 Connecting

Note that the device to be used between the CPU card and the PC differ between writing and operating. Wiring methods for (1) writing and (2) motor operation are described below.

#### (1) For writing

E2OB is used to write the sample program to the CPU card.

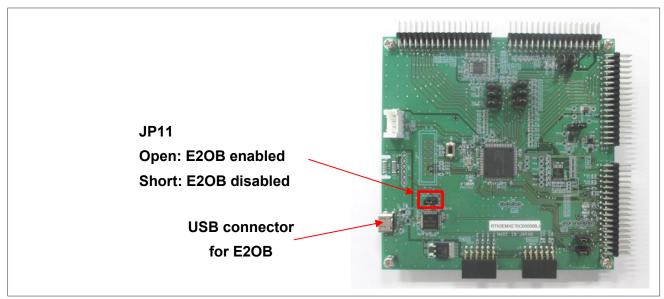

Figure 6-1 On board debugger

#### (2) For motor operation

Connect to the CPU card using MC-COM(RTK0EMXC90Z00000BJ) as shown in Figure 6-2. The CPU card is connected to the PC via UART and can be operated from the PC using a COM port. RMW can be used to operate the motor. MC-COM provides electrical isolation between the inverter and the PC and can be used safely even in high-voltage environments.

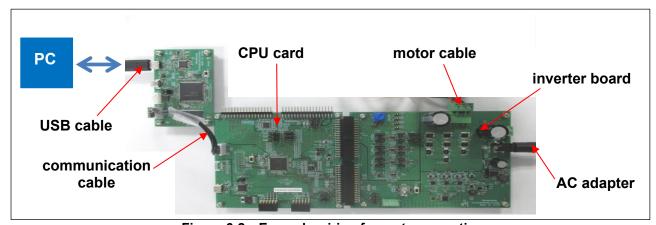

Figure 6-2 Example wiring for motor operation

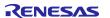

## 6.4 Writing the sample program

After you have downloaded the sample program from our website, use CS+, e<sup>2</sup> Studio, or Renesas Flash Programmer to write it to the MCU on the CPU card.

For details about how to write programs, see the documentation for CS+, e2 Studio, and Renesas Flash Programmer. To write the program, use the onboard debugger as shown in Figure 6-1.

#### 6.5 Introducing RMW

Use Renesas Motor Workbench, a motor control development support tool, as a user interface (for issuing the rotation start/stop command, rotation speed command, and other commands). Renesas Motor Workbench (RMW) can be downloaded from our website.

https://www.renesas.com/en/software-tool/renesas-motor-workbench

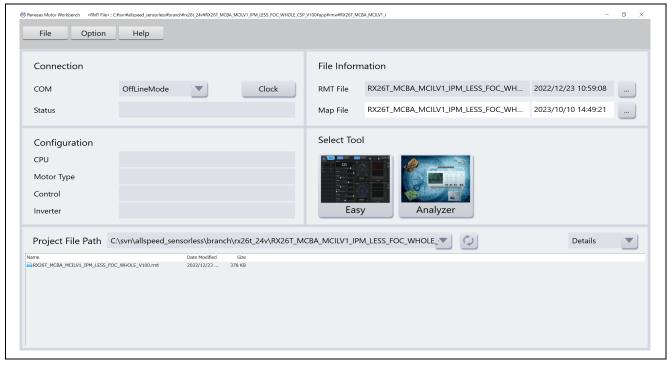

Figure 6-3 Window of Renesas Motor Workbench

# 6.6 Registering and updating the Map file

When a part of the sample program is changed by the user, the Map file including variables and other information needs to be registered and updated. If the software has not been changed, the Map file does not need to be registered or updated.

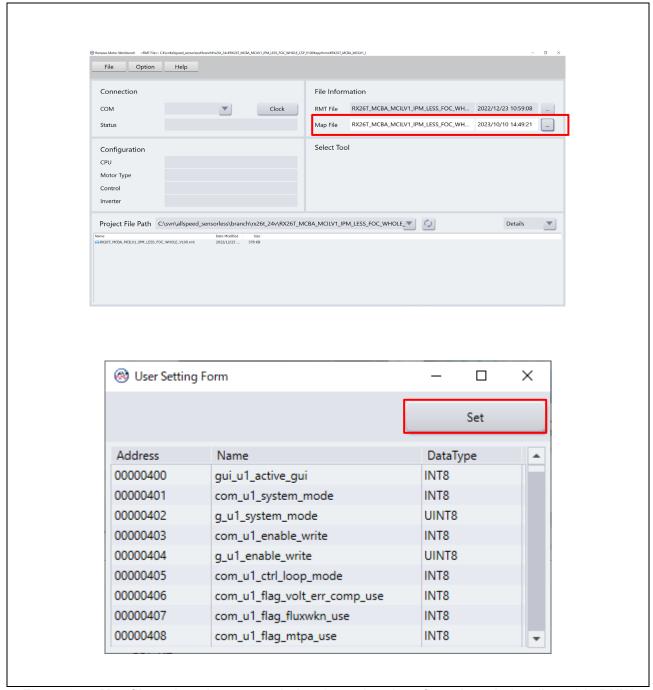

Figure 6-4 Map file registration setup window (upper) and confirmation window (lower) in RMW

#### 6.7 Variables used for working with RMW

In this sample program, the motor is controlled using RMW. Table 6-2 lists the data input variables that are used when the RMW UI is used. The values input to these variables are applied to the corresponding variables in the motor module and then used for controlling the motor if the value written to the com\_u1\_enable\_write variable is the same as the value of the and g\_u1\_enable\_write variable. Note, however, that the variables indicated by an asterisk (\*) do not depend on the value of the com\_u1\_enable\_write variable.

Some parameters used for motor control can be changed while the motor is stopped. For details, see Table 8-8.

Note that the variable name prefix (for example, u1 and f4) is an abbreviation of the variable type. RMW automatically recognizes the variable name prefix, automatically selects the type, and displays the numeric value inside the variable in the Control Window.

Table 6-2 List of main input variables for Analyzer functions

| Analyzer function input variable name | Туре    | Description                                           |
|---------------------------------------|---------|-------------------------------------------------------|
| com_u1_system_mode (*)                | uint8_t | Managing the state                                    |
|                                       |         | 0: Stop mode                                          |
|                                       |         | 1: Run mode                                           |
|                                       |         | 3: Reset                                              |
| com_f4_ref_speed_rpm (*)              | float   | Speed command value (mechanical angle) [r/min]        |
| com_u1_enable_write                   | uint8_t | Whether to enable rewrite of variables for user entry |
|                                       |         | The input data is applied if the values of this and   |
|                                       |         | g_u1_enable_write variables are the same.             |

Table 6-3 lists main structure variables that are often observed when the driving under speed control is evaluated. Use this table for reference when the waveform is to be displayed or the values of variables are to be loaded with an Analyzer function.

Table 6-3 List of main variables for sensorless speed control

| Main speed control variable name          | Туре     | Description                                      |
|-------------------------------------------|----------|--------------------------------------------------|
| g_st_sensorless_vector.u2_error_status    | uint16_t | An error status. For details, see "What to do in |
|                                           |          | case of motor stop".                             |
| g_st_cc.f4_vdc_ad                         | float    | Inverter bus voltage [V]                         |
| g_st_cc.f4_id_ref                         | float    | d-axis current command value [A]                 |
| g_st_cc.f4_id_ad                          | float    | d-axis current detection value [A]               |
| g_st_cc.f4_iq_ref                         | float    | q-axis current command value [A]                 |
| g_st_cc.f4_iq_ad                          | float    | q-axis current detection value [A]               |
| g_st_cc.f4_iu_ad                          | float    | U-phase current detection value [A]              |
| g_st_cc.f4_iv_ad                          | float    | V-phase current detection value [A]              |
| g_st_cc.f4_iw_ad                          | float    | W-phase current detection value [A]              |
| g_st_cc.f4_vd_ref                         | float    | d-axis voltage command value [V]                 |
| g_st_cc.f4_vq_ref                         | float    | q-axis voltage command value [V]                 |
| g_st_cc.f4_refu                           | float    | U-phase voltage command value [V]                |
| g_st_cc.f4_refv                           | float    | V-phase voltage command value [V]                |
| g_st_cc.f4_refw                           | float    | W-phase voltage command value [V]                |
| g_st_cc.st_rotor_angle.f4_rotor_angle_rad | float    | Estimated magnetic pole position [rad]           |
| g_st_sc.f4_ref_speed_rad_ctrl             | float    | Speed command value (mechanical angle) [rad/s]   |
| g_st_sc.f4_speed_rad                      | float    | Speed detection value (mechanical angle) [rad/s] |

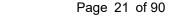

#### 6.8 Controlling the motor

The following shows an example of using the Analyzer function of RMW to perform operations on the motor. The operations are performed from the Control Window on RMW. For details about the Control Window, see the "Renesas Motor Workbench User's Manual".

#### a) Start driving of the motor

The motor can be rotated by performing the following steps:

- (1) Confirm that the check boxes in the [W?] column are selected on the "com u1 system mode" and "com f4 ref speed rpm" rows.
- (2) On the "com f4 ref speed rpm" row, in the [Write] column, enter the command rotation speed.
- (3) Click the [Write] button (At this time, the com\_u1\_system\_mode field remains at "0").
- (4) Click the [Read] button. Confirm that the boxes in the [Read] column on the "com f4 ref speed rpm" rows.
- (5) On the "com u1 system mode" row, in the [Write] column, enter "1".
- (6) Click the [Write] button.

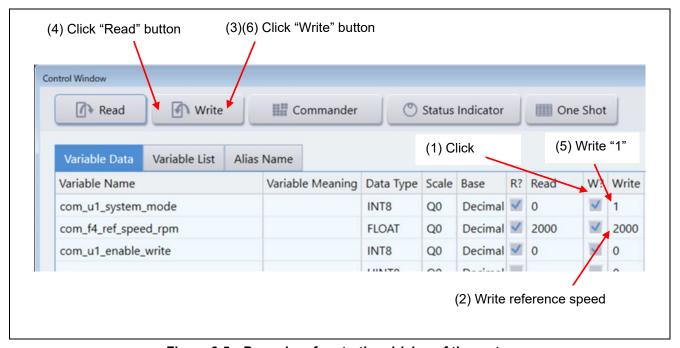

Figure 6-5 Procedure for starting driving of the motor

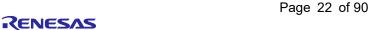

- b) Stop the motor
  - (1) On the "com\_u1\_system\_mode" row, in the [Write] column, enter "0".
  - (2) Click the [Write] button.
  - (3) Confirm that the motor has stopped.

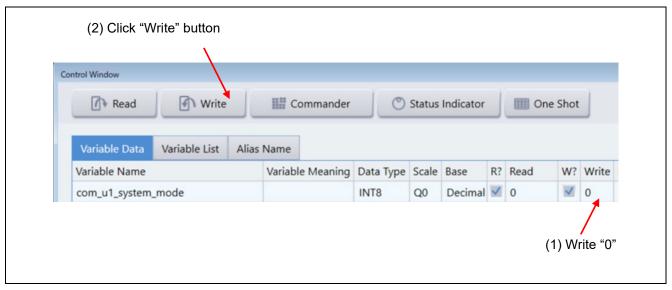

Figure 6-6 Procedure for stopping the motor

- c) What to do in case of motor stop (due to an error)
  - (1) On the "com\_u1\_system\_mode" row, in the [Write] column, enter "3".
  - (2) Click the [Write] button.

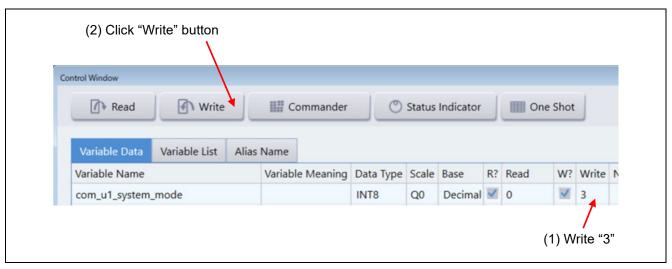

Figure 6-7 Procedure for handling an error

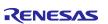

# RX Family Sensorless Vector Control for IPMSM over the Whole Speed Range for MCK

Table 6-4 Error status description

| Value  | Error Description                       | Assigned macro name                           |
|--------|-----------------------------------------|-----------------------------------------------|
| 0x0000 | No error                                | MOTOR_SENSORLESS_VECTOR_ERROR_NONE            |
| 0x0001 | Hardware overcurrent error              | MOTOR_SENSORLESS_VECTOR_ERROR_OVER_CURRENT_HW |
| 0x0002 | Overvoltage error                       | MOTOR_SENSORLESS_VECTOR_ERROR_OVER_VOLTAGE    |
| 0x0004 | Overspeed error                         | MOTOR_SENSORLESS_VECTOR_ERROR_OVER_SPEED      |
| 0x0080 | Low-voltage error                       | MOTOR_SENSORLESS_VECTOR_ERROR_LOW_VOLTAGE     |
| 0x0100 | Software overcurrent error              | MOTOR_SENSORLESS_VECTOR_ERROR_OVER_CURRENT_SW |
| 0x0200 | Polarity determination error            | MOTOR_SENSORLESS_VECTOR_ERROR_FAIL_POLES      |
| 0x0400 | Magnetic pole position estimation error | MOTOR_SENSORLESS_VECTOR_ERROR_FAIL_POSITION   |
| 0xffff | Undefined error                         | MOTOR_SENSORLESS_VECTOR_ERROR_UNKNOWN         |

# 6.9 Stopping and shutting down the motor

To stop the operating motor, follow the procedure below. In an emergency, prioritize the step (C) and stop supplying 24 VDC.

- (1) Perform the procedure for stopping the motor described in 6.8(c).
- (2) After confirming that the motor stops, operate the regulated DC power supply to stop supplying 24 VDC.

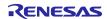

## 7. Motor control algorithm

#### 7.1 Overview

This section describes the motor control algorithm of this sample program. Table 7-1 shows the motor control functions.

Table 7-1 Motor control functions of this sample program

| Function item                       | Function description                                                                    |  |
|-------------------------------------|-----------------------------------------------------------------------------------------|--|
| Control method                      | Sensorless vector control                                                               |  |
| Pulse Width Modulation (PWM) method | Space vector modulation method (Triangular-wave comparison method can also be selected) |  |
| Position and speed estimation       | Low speed range: High-Frequency pulse Injection(HFI)                                    |  |
| method                              | Middle to high speed range: BEMF observer                                               |  |
| Control mode                        | Only speed control                                                                      |  |
| Compensation function               | Maximum torque/current control (MTPA)                                                   |  |
|                                     | Voltage error compensation                                                              |  |
|                                     | Voltage phase lead compensation                                                         |  |
|                                     | Decoupling control                                                                      |  |
|                                     | Disturbance torque/speed estimation observer                                            |  |

# 7.2 Control block diagram

Sensorless vector control is performed over the whole speed range. The following shows an example block diagram for the overall control system.

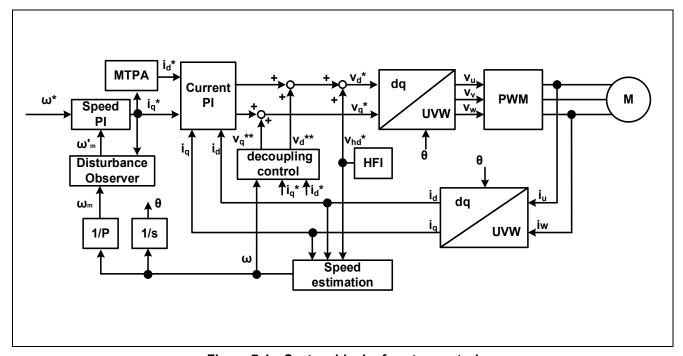

Figure 7-1 System block of vector control

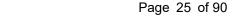

#### 7.3 Speed control function

The speed control function performs PI control so that the motor follows the speed command. When receiving a speed command value, the internal speed regulator outputs a current command value based on the deviation from the estimated speed value. This function also controls the submodules including the disturbance torque/speed estimation observer and maximum torque/current control (MTPA).

The estimated speed value is selected either from the value output from the disturbance torque/speed estimation observer or from the estimated speed passed though the LPF.

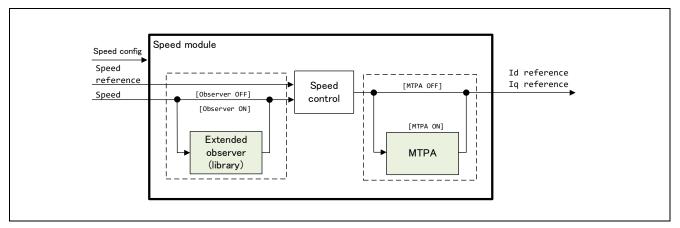

Figure 7-2 Functional block diagram for speed control

## 7.4 Disturbance torque/speed estimation observer

This function provides speed ripple reduction in very low speed range around 1 - 30 r/min by applying an observer-based speed estimation algorithm. The observer takes the torque and speed ( $\omega$ ) calculated from the q-axis command value ( $I_{q\_ref}$ ) as input, and obtains an estimated speed ( $\widehat{\omega}$ ) and disturbance torque based on the plant model. The observer can reduce speed ripple and has less influence on the control system than ordinary filter processing. It is also possible to reduce the impact by the sensor's quantization error and speed ripple due to noise.

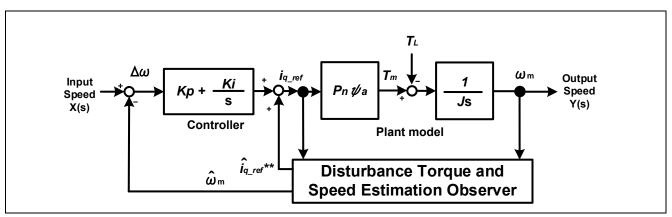

Figure 7-3 Block diagram for the disturbance torque/speed estimation observer

#### 7.5 Maximum torque/current control

An IPM motor having saliency can adjust the torque per unit current to the maximum by applying maximum torque/current control (MTPA). The equation used is shown below. The d-axis current command value can be obtained using the q-axis current command value Iq\* output by the speed regulator as input.

$$I_{d}^{*} = \frac{\Psi}{2(L_{q} - L_{d})} - \sqrt{\left(\frac{\Psi}{2(L_{q} - L_{d})}\right)^{2} + I_{q}^{*2}}$$

Ψ: Magnetic flux linkage [Wb], Ld, Lq: d-axis inductance and q-axis inductance of the motor [H]

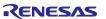

#### 7.6 Current control function

The current control function uses the value of the incoming current to perform coordinate transformation and feedback control that are necessary for vector control, and then calculates the voltage of the PWM output. The module also controls submodules including the decoupling, lead compensation, voltage error compensation, HFI, angle estimation, and phase adjustment. Figure 7-4 shows the module configuration.

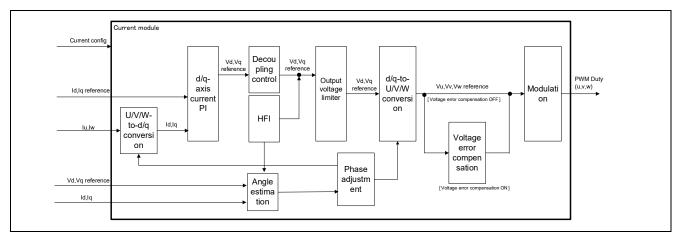

Figure 7-4 Functional block diagram for current control

# 7.7 Decoupling control

The decoupling control is used to improve current responsiveness and to prevent currents from interfering with each other between the d- and q-axes, thereby losing stability. The equation used is shown below. It is a voltage equation for a typical PM motor.

$$\begin{split} V_{d\_dec}{}^* &= R{I_d}^* - \omega L_q{I_q}^* \\ V_{q\_dec}{}^* &= R{I_q}^* + \omega L_d{I_d}^* + \omega \Psi \end{split}$$

 $Id^*, Iq^*$ : Current command value [A],  $\omega$ : Rotation speed (Electrical angle) [rad/s],

R: Primary resistance of the motor  $[\Omega]$ , Ld,Lq: Inductance of the motor [H],

Ψ: Magnetic flux linkage of the motor [Wb]

The obtained voltage command value  $V_{d\_dec}^*$  and  $V_{q\_dec}^*$  are added to the voltage command value  $V_d^*$  and  $V_q^*$  output from PI regulator.

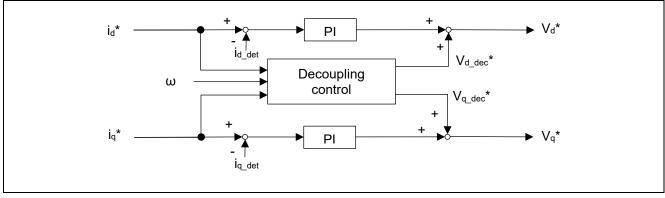

Figure 7-5 Functional block diagram for decoupling

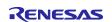

#### 7.8 Sensorless function

#### 7.8.1 Overview

Sensorless full closed loop control is achieved over the whole speed range including the zero speed, by combining the magnetic pole position estimation by High-Frequency pulse voltage Injection (HFI) utilizing saliency from the zero speed to low speed range (300 r/min or less) and magnetic pole position estimation by using an BEMF observer in the middle to high speed range (300 r/min or more).

In open loop control, the load limit was restricted to about half to prevent the motor from stepping out. Whereas in whole-speed-range sensorless control, you can apply as high a load as required. The problem regarding energy consumption due to the continuous flow of excitation current is also cleared.

The algorithm must be switched when the speed is increased from the low range to the middle-high range. This switching is performed automatically when the speed set by a parameter is reached.

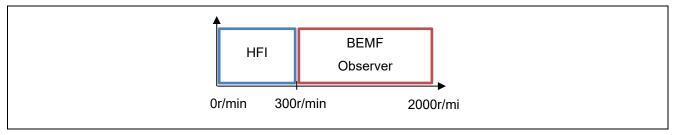

Figure 7-6 Sensorless control algorithm corresponding to the speed range

### 7.8.2 Low-speed-range sensorless algorithm (HFI)

#### a) Overview

The low-speed-range sensorless algorithm applies a high-frequency pulse voltage when the motor is standstill or running at low speeds to estimate the magnetic pole position of the IPM motor from its response. The high-frequency pulse voltage is applied to the d-axis voltage command value, which has little effect on the motor's rotative force.

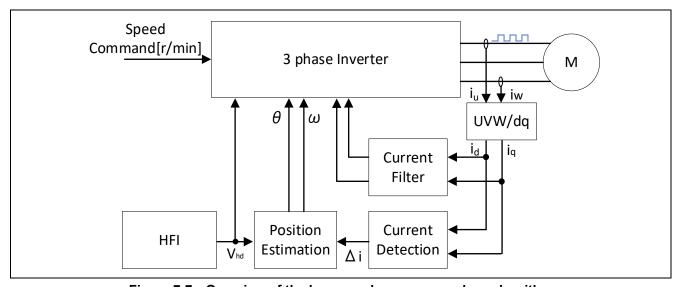

Figure 7-7 Overview of the low-speed-range sensorless algorithm

#### b) High-frequency pulses and response current

The voltage of positive and negative high-frequency pulses with a period of 1/2 to 1/8 of the PWM carrier cycle is applied to the d-axis voltage command value. Since the IPM motor has different Ld and Lq values due to its inherent structural characteristics, the current values Id and Iq that flow in response to the high-frequency pulses vary with the magnetic pole position of the IPM motor, according to the difference in the ratio of Ld and Lq. This phenomenon is used to estimate the magnetic pole position of the IPM motor from the detected current values Id and Iq, Ld and Lq, and pulse voltage values. Note that this algorithm is only applicable to IPM motors, because Ld and Lq values are the same for SPM motors, and therefore angle-related current change according to the magnetic pole position does not occur.

Dec.10.24

R01AN7084EJ0110 Rev.1.10

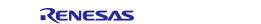

Figure 7-8 Example of pulses and response current

#### c) Estimating the angle

When the motor is running at low speeds or is standstill, the motor does not generate an inductive voltage, so that angle estimation using the BEMF observer etc. cannot be performed. Therefore, angle estimation is performed by intentionally applying high-frequency pulses, without using an inductive voltage.

As shown in Figure 7-9, the reference axis for angle estimation is defined as the dc-qc axis. Control is performed by finding  $\Delta\theta$  so that the dc-qc axis is aligned with the dq axis.

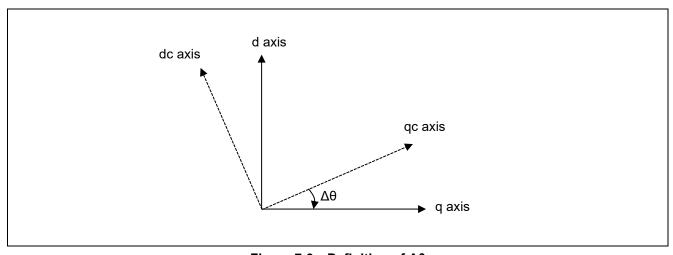

Figure 7-9 Definition of  $\Delta\theta$ 

Assuming that the rotational speed is 0 or slow ( $\omega = 0$ ), derive the equation of state for the current at low speed or standstill from the voltage equation of the PM motor.

$$\begin{split} \frac{d}{dt} \begin{bmatrix} i_{dc} \\ i_{qc} \end{bmatrix} &= \frac{1}{L_{dc}L_{qc}} \begin{bmatrix} L_{qc} + (L_{qc} - L_{dc})\sin^2\Delta\theta & (L_{dc} - L_{qc})\sin\Delta\theta \cos\Delta\theta \\ (L_{qc} - L_{dc})\sin\Delta\theta \cos\Delta\theta & L_{dc} + (L_{dc} - L_{qc})\sin^2\Delta\theta \end{bmatrix} \begin{bmatrix} v_{dc} \\ v_{qc} \end{bmatrix} \\ &- \frac{R_s}{L_{dc}L_{qc}} \begin{bmatrix} L_{qc} + (L_{qc} - L_{dc})\sin\Delta\theta \cos\Delta\theta & (L_{dc} - L_{qc})\sin\Delta\theta \cos\Delta\theta \\ (L_{qc} - L_{dc})\sin\Delta\theta \cos\Delta\theta & L_{dc} + (L_{dc} - L_{qc})\sin\Delta\theta \end{bmatrix} \begin{bmatrix} i_{dc} \\ i_{qc} \end{bmatrix} \end{split}$$

Using the equation of state for the current at low speed or standstill, derive the angle estimation error  $\Delta\theta$  when a pulse voltage is applied to the dc axis voltage command. Focusing on the derivatives of current d/dt  $\cdot$  i<sub>dc</sub>, d/dt  $\cdot$  i<sub>qc</sub> when the high-frequency pulses are applied, the following equation is derived when i<sub>dc</sub>=i<sub>qc</sub>=0, the pulse voltage = V<sub>dc</sub>, and V<sub>qc</sub>=0.

$$\frac{d}{dt} \begin{bmatrix} i_{dc} \\ i_{qc} \end{bmatrix} = \frac{1}{L_{dc}L_{qc}} \begin{bmatrix} L_{qc} + \left(L_{qc} - L_{dc}\right) sin^2 \Delta \theta & \left(L_{dc} - L_{qc}\right) sin \Delta \theta \; cos \Delta \theta \\ \left(L_{qc} - L_{dc}\right) sin \Delta \theta \; cos \Delta \theta & L_{dc} + \left(L_{dc} - L_{qc}\right) sin^2 \Delta \theta \end{bmatrix} \begin{bmatrix} v_{dc} \\ 0 \end{bmatrix}$$

Calculate focusing on the q-axis current derivative d/dt · iqc.

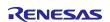

$$\frac{d}{dt}i_{qc} = \frac{\left(L_{qc} - L_{dc}\right)sin\Delta\theta \ cos\Delta\theta}{L_{dc}L_{qc}}v_{dc} = \frac{\left(L_{qc} - L_{dc}\right)sin2\Delta\theta}{2L_{dc}L_{qc}}v_{dc}$$

When  $\Delta\theta$  is small enough,  $\sin 2\Delta\theta$  can be approximated by  $2\Delta\theta$ . This equation can be transformed into an equation for  $\Delta\theta$  and derived as follows:

$$\Delta heta = rac{L_{dc}L_{qc}}{\left(L_{qc} - L_{dc}\right) \cdot v_{dc}} rac{d}{dt} i_{qc}$$

A PLL of  $\Delta\theta$  yields  $\omega$ , which can be further integrated to derive the estimated angle  $\theta$ .

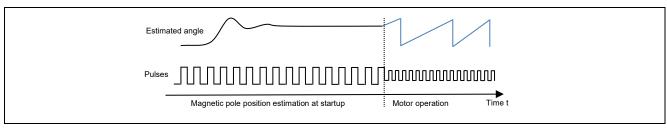

Figure 7-10 Example of the estimated angles and high-frequency pulse injection

#### d) Polarity determination at startup

In the magnetic pole position estimation using high-frequency pulses, positions can be estimated in the range of ±90° (180°). Therefore, if the magnetic pole position is located at a 180° reversed position relative to the estimated angle, the motor will rotate in the opposite direction. This is a problem in that the magnetic pole positions estimated in the previous section cannot be used as they are.

Therefore, during startup, a voltage higher than the high-frequency pulse voltage to be applied in normal operation is applied to estimate whether the motor's magnetic pole position is facing the N pole or S pole based on the magnetic saturation phenomenon. Therefore, when immediately before starting the motor, the motor may generate a slightly louder high-frequency noise than during operation. This function waits for the estimation results of the magnetic pole position estimation process to stabilize before performing this function, so set a waiting time of several milliseconds. The waiting time depends on the natural frequency of the position estimation PLL and the motor.

By causing a magnetic saturation phenomenon, there is a slight difference in the direction of the responding pulse voltage and the magnitude of the response current, depending on whether the magnetic pole position faces the N or S pole. When the integrated value of this difference is negative, it can be determined as the Npole, and when it is positive, it can be determined as the S-pole.

If the N- or S-pole position estimation fails, the motor will rotate in the opposite direction and steps out. To prevent the motor from stepping out, a large current that is sufficient to cause a magnetic saturation phenomena must be applied.

Polarity determination is not performed when the motor is rotating. This is because, if the magnetic pole position deviates by 180° or more, the motor cannot rotate properly and generates errors such as overcurrent or steps out, preventing it from continuing operation. Therefore, it is considered sufficient to perform polarity determination only at startup.

R01AN7084EJ0110 Rev.1.10

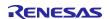

Figure 7-11 Magnetic pole positions and N and S poles in an 8-pole IPM motor

#### e) Magnetic pole position estimation at startup

Figure 7-12 shows the magnetic pole position estimation operation at startup. At startup, a high-frequency pulse voltage is applied to the d-axis voltage command Vd\*. The high-frequency pulse voltage must be set to a value higher than the voltage applied during normal operation so that polarity determination as described above can be performed at the same time during startup. The appropriate pulse voltage value varies depends on the motor.

After applying a high-frequency pulse voltage, wait for a position convergence period of 200 ms, and then determine the convergence of the magnetic pole position with a position estimation convergence determination period of up to 100 ms. The convergence determination condition is when the difference between the previous angle value and the current angle value is confirmed to be within 1 degree for 10 consecutive times. If the position estimation convergence determination formula is not satisfied within 100 ms, it is defined as a magnetic pole position estimation error.

In addition, a polarity determination period is provided in parallel with the position estimation convergence determination period. If the absolute value of the PF value, which is the integral of the difference in response currents obtained by the polarity determination algorithm, is less than 10.0f, polarity determination is considered unsuccessful and is defined as a polarity determination error.

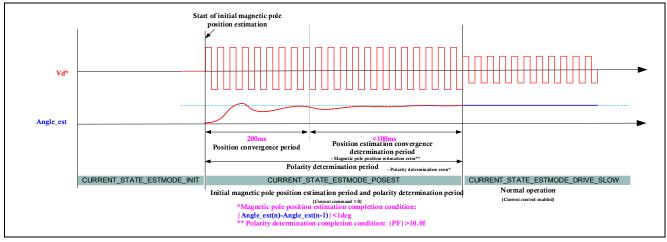

Figure 7-12 Magnetic pole position estimation operation at startup

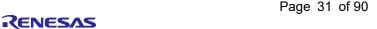

#### RX Family Sensorless Vector Control for IPMSM over the Whole Speed Range for MCK

#### f) Switching to and from the middle-high speed range

The algorithm is switched when the switching speed is reached. When the sensorless algorithm switches from the low-speed range to the middle-to-high-speed range, the state sequence is made to operate so that the high-frequency pulse injection is halved to reduce current fluctuations. When the speed at which the sensorless algorithm switches from the middle-to-high-speed range to the low-speed range, a sequence for starting high-frequency pulse injection is performed. The switching speed can be adjusted using the parameters described below.

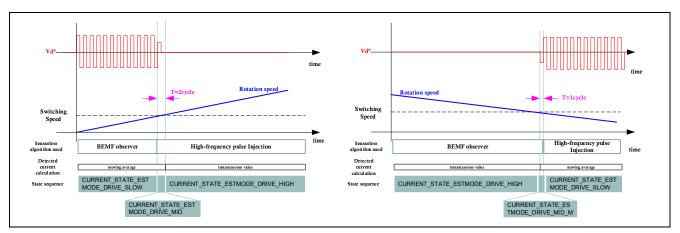

Figure 7-13 Sensorless algorithm switching for acceleration and deceleration

#### 7.8.3 Middle-to-high-speed-range sensorless algorithm

In the middle to high speed range, the motor is controlled by sensorless vector control using an BEMF observer. The algorithm for the BEMF observer is described in detail in "5.6 Inductive voltage observer (current control module)" of the application note "Sensorless Vector Control of a Permanent Magnet Synchronous Motor for the Evaluation System for BLDC Motor (R01AN6307EJ0110)" on which this sample program is based.

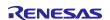

#### 7.9 Voltage phase lead compensation

When generating three-phase voltage commands for U, V, and W phases, 2-phase to 3-phase conversion is performed with the angle advanced by 0.5 control interval from the estimated angle. This process improves control stability. Improvement can be achieved for high-speed rotation applications, when the PWM carrier cycle is short, or when skipping is used.

During command calculation, the angle is continuously displaced as the motor rotation advances. This function takes advantage of the fact that the command calculation time is constant to interpolate the advancing angle from the previous angular displacement.

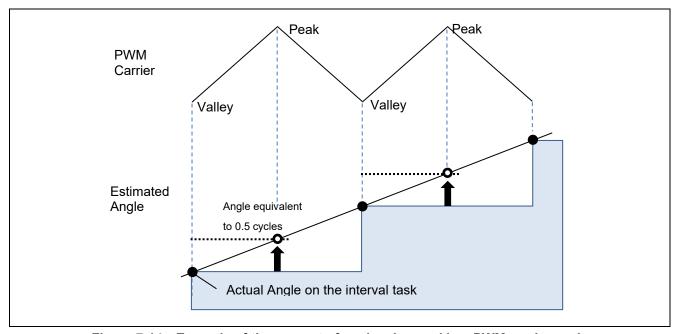

Figure 7-14 Example of the amount of angle advanced in a PWM carrier cycle

## 7.10 Voltage error compensation

In the voltage PWM inverter, to prevent the switching elements of the upper and lower sides from creating a short circuit, a dead time during which the two elements are simultaneously turned off is set. Therefore, an error arises between the voltage command value and the voltage actually applied to the motor, degrading the control precision. Voltage error compensation is implemented to reduce this error.

The current dependency of the voltage error depends on the current (direction and magnitude), dead time, and the switching characteristics of the power elements to be used, and has the characteristics shown below. Voltage error compensation is achieved by applying the inverse voltage pattern of the voltage error (as shown below) to the voltage command value according to the current.

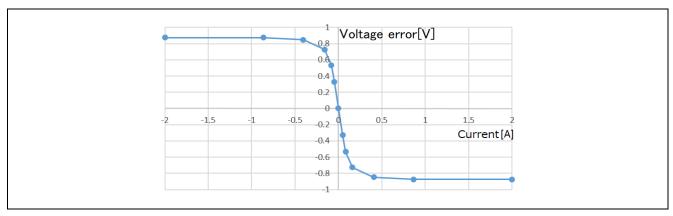

Figure 7-15 Current dependency in the voltage error (example)

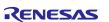

# 7.11 Pulse Width Modulation (PWM) mode

In the sample program, the input voltage to the motor is generated by pulse-width modulation (PWM). In this module, the PWM duty cycle is calculated. In addition, a modulated voltage can be output to improve the voltage utilization. The modulation operation is set from the API of the current control module. In this sample program, one of two pulse-width modulation drive modes can be selected.

a) Sinusoidal modulation (MOD\_METHOD\_SPWM)
 The modulation rate m is defined as follows:

$$m = \frac{V}{E}$$

m: Modulation rate, V: Command value voltage,

E: Inverter bus voltage

b) Space vector modulation (MOD\_METHOD\_SVPWM)

In vector control of a permanent magnet synchronous motor, generally, the desired voltage command value of each phase is generated sinusoidally. However, if the generated value is used as-is for the modulation wave for PWM generation, voltage utilization as applied to the motor (in terms of line voltage) is limited to a maximum of 86.7% with respect to inverter bus voltage. As such, as shown in the following expression, the average of the maximum and minimum values is calculated for the voltage command value of each phase, and the value obtained by subtracting the average from the voltage command value of each phase is used as the modulation wave. As a result, the maximum amplitude of the modulation wave is multiplied by  $\sqrt{3}/2$ , while voltage utilization becomes 100% and line voltage is unchanged.

$$\begin{pmatrix} V_u' \\ V_v' \\ V_{u'}' \end{pmatrix} = \begin{pmatrix} V_u \\ V_v \\ V_w \end{pmatrix} + \Delta V \begin{pmatrix} 1 \\ 1 \\ 1 \end{pmatrix}$$

$$\because \Delta V = -\frac{V_{max} + V_{min}}{2} \ , \ V_{max} = max\{V_u, V_v, V_w\} \ , \ V_{min} = min\{V_u, V_v, V_w\}$$

 $V_u, V_v, V_w$ : Command values of U-, V-, and W-phases

 $V_{u}', V_{v}', V_{w}'$ : Command values of U-, V-, and W-phases for PWM generation (modulation wave)

The modulation rate m is defined as follows:

$$m = \frac{V'}{E}$$

m: Modulation rate, V: Phase voltage command for PWM generation,

E: Inverter bus voltage

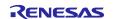

# 8. Software specifications and configuration

# 8.1 Software specifications

The following shows the basic software specifications of this system.

Table 8-1 Basic specifications of whole-speed-range sensorless vector control software

| Item                                    | Description                                                                                                    |                                                                                   |  |  |
|-----------------------------------------|----------------------------------------------------------------------------------------------------|-----------------------------------------------------------------------------------|--|--|
| Control method                          | Position sensor                                                                                                    | rless vector control                                                              |  |  |
| Starting/stopping motor control         | Determined by input from RMW                                                                                                    |                                                                                   |  |  |
| Rotor magnetic pole position detection  | Sensorless (High-frequency pulse injection and BEMF observer)                                                                                                    |                                                                                   |  |  |
| Input voltage                           | DC 24V                                                                                                    |                                                                                   |  |  |
| PWM carrier frequency                   | 20 [kHz], Carrier cycle: 50 [μs] (Interrupt at trough)                                                                                                    |                                                                                   |  |  |
| Pulse Width<br>Modulation (PWM)<br>mode | Triangular wave comparison mode or space vector modulation mode                                                                                                    |                                                                                   |  |  |
| Dead time                               | 2.0 [µs]                                                                                                    |                                                                                   |  |  |
| Control cycle (current)                 | 50 [μs]                                                                                                    |                                                                                   |  |  |
| Control cycle (speed)                   | 500 [µs]                                                                                                    |                                                                                   |  |  |
| Speed command value management          | CW: 0 to 2000 [r/min]<br>CCW: 0 to -2000 [r/min]                                                                                                    |                                                                                   |  |  |
| Natural frequency for                   |                                                                                                    | For the current control system: 600 Hz                                            |  |  |
| each control system                     | For the speed control system: 10 Hz                                                                                                    |                                                                                   |  |  |
|                                         | Disturbance torque/speed estimation observer: 30Hz                                                                                                    |                                                                                   |  |  |
|                                         | BEMF observer: 1000Hz                                                                                                    |                                                                                   |  |  |
|                                         | Position estimation PLL (for standstill and low speed): 50 Hz                                                                                                    |                                                                                   |  |  |
|                                         |                                                                                                    | ation PLL (for middle to high speed): 20Hz                                        |  |  |
| Compiler optimization                   | Optimization level                                                                                                    | 2 (-optimize = 2) (default)                                                       |  |  |
| settings                                | Optimization                                                                                                    | Optimization focusing on the code size (-size) (default)                          |  |  |
|                                         | method                                                                                                    | Optimization locusing on the code size (-size) (delauit)                          |  |  |
| Protection stop                         | The motor cont                                                                                                    | The motor control signal output (six outputs) will be deactivated when any of the |  |  |
| processing                              | following conditions are met:                                                                                                    |                                                                                   |  |  |
|                                         | <ol> <li>The current peak values of all phases exceed 10 [A] (checked at intervals of 50 [µs]).</li> <li>The current exceed calculated value (21.4A) from rated current (checked at</li> </ol>                                                                          |                                                                                   |  |  |
|                                         | intervals of 50 [μs]).  3. The inverter bus voltage exceeds 60 [V] (checked at intervals of 50 [μs]).  4. The inverter bus voltage is less than 8 [V] (checked at intervals of 50 [μs]).  5. The rotation speed exceeds 2850 [r/min] (checked at intervals of 50 [μs]). |                                                                                   |  |  |
|                                         |                                                                                                    |                                                                                   |  |  |
|                                         |                                                                                                    |                                                                                   |  |  |
|                                         |                                                                                                    |                                                                                   |  |  |
|                                         | 6. During magnetic pole position estimation, the angle fluctuation (absolute value of the difference from the previous value) does not converge to within 1 degree for 10 consecutive times in a 100 msec period (monitored in the current control cycle).              |                                                                                   |  |  |
|                                         | <ol> <li>During polarity determination for magnetic pole position estimation, the<br/>absolute value of PF value does not reach 10.0 or more in a 100 msec<br/>period (monitored in the current control cycle).</li> </ol>                                              |                                                                                   |  |  |
|                                         | When the overcurrent detection signal (POE/POEG) from an external circuit or an output short-circuit is detected, the PWM output pin is driven to high impedance.                                                                                                    |                                                                                   |  |  |

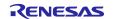

# 8.2 Overall configuration of the software

Figure 8-1 shows the overall configuration of the software.

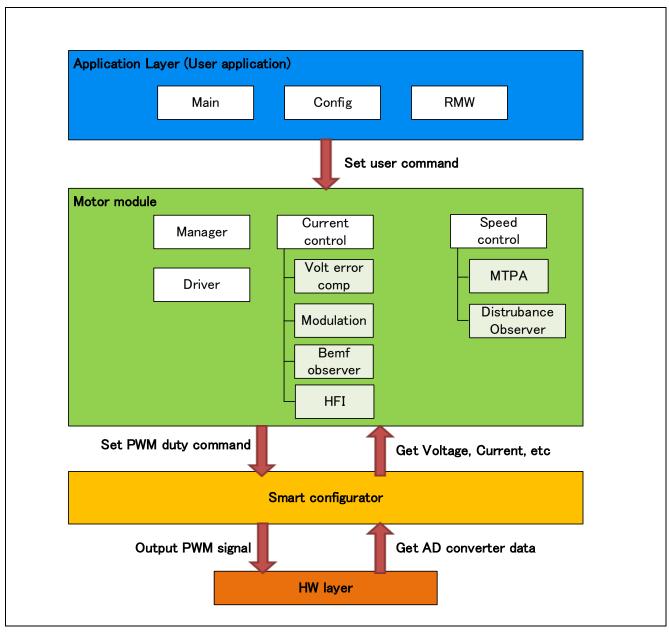

Figure 8-1 Overall configuration of the motor control software

# 8.3 Task description

The motor control tasks can be divided into two types of tasks: tasks that control the speed with a 0.5 ms cycle and the tasks that are synchronized to the PWM carrier cycle (20kHz, 50us).

Table 8-2 Interrupts and tasks used

| Task                                                      | Peripheral function | Interrupt function                                                         | Function called                                                                       |
|-----------------------------------------------------------|---------------------|----------------------------------------------------------------------------|---------------------------------------------------------------------------------------|
| Motor<br>control<br>interrupt<br>(for speed<br>control)   | CMT0                | r_Config_CMT0_cmi0_interrupt                                               | R_MOTOR_SENSORLESS_<br>VECTOR_SpeedInterrupt                                          |
| Motor<br>control<br>interrupt<br>(for current<br>control) | MTU3,4              | r_Config_MOTOR_ad_interrupt                                                | R_MOTOR_SENSORLESS_<br>VECTOR_CurrentInterrupt                                        |
| Idle                                                      | -                   | r_app_main_ui_mainloop                                                     | R_MOTOR_SENSORLESS_<br>VECTOR_StatusGet                                               |
| At startup 1                                              | -                   | r_app_main_init_motor_ctrl                                                 | R_MOTOR_SENSORLESS_<br>VECTOR_Open                                                    |
| At startup 2                                              | -                   | r_app_main_start_motor_ctrl                                                | (Driver-related only)                                                                 |
| At reset                                                  | -                   | * Performed in the state transition process when recovering from an error. | R_MOTOR_SENSORLESS_<br>VECTOR_Reset                                                   |
| RMW<br>operation                                          | -                   | r_app_rmw_system_mode                                                      | R_MOTOR_SENSORLESS_VECTOR_ MotorStart MotorStop LoopModeStatusGet SpeedSet MotorReset |

# 8.4 File and folder configuration

Table 8-3 shows the folder and file configuration of the sample program.

Table 8-3 File and folder configuration

| Folder       | Subfolder   | File                                           | Remarks                                                                                |
|--------------|-------------|------------------------------------------------|----------------------------------------------------------------------------------------|
| арр          | main        | r_app_main.c/h                                 | User main function                                                                     |
|              | rmw         | r_app_rmw.c/h                                  | Definition of functions related to the RMW Analyzer UI                                 |
|              |             | r_app_rmw_interrupt.c                          | Definition of RMW interrupt functions                                                  |
|              |             | ICS2_RX26T.lib/h                               | Library for RMW communication                                                          |
|              | cfg         | r_app_control_cfg.h                            | Configuration definition for the application layer                                     |
| motor_module | sensorless_ | r_motor_sensorless_vector_action.c             | Definition of action functions                                                         |
|              | vector_rx   | r_motor_sensorless_vector_api.c/h              | Definition of API functions for the manager module                                     |
|              |             | r_motor_sensorless_vector_manager.c/h          | Definition of local functions for the manager module                                   |
|              |             | r_motor_sensorless_vector_protection.c/h       | Definition of functions for the protection function                                    |
|              |             | r_motor_sensorless_vector_<br>statemachine.c/h | Definition of functions related to state transition                                    |
|              | current_rx  | r_motor_current_api.c/h                        | Definition of API functions for the current control module                             |
|              |             | r_motor_current.c/h                            | Definition of local functions for the current control module                           |
|              |             | r_motor_current_modulation.c/h                 | Definition of functions for the modulation module                                      |
|              |             | r_motor_current_volt_err_comp.c/h              | Definition of functions for the voltage error compensation module                      |
|              |             | r_motor_current_bemf_observer.lib/h            | Definition of functions for the BEMF observer                                          |
|              |             | r_motor_current_pi_gain_calc.c                 | Definition of functions for calculating the control gain of the current control module |
|              |             | r_motor_current_lowspd_sensorless.lib/h        | Definition of functions for the low-<br>speed-range sensorless control module          |
|              | speed_rx    | r_motor_speed_api.c/h                          | Definition of API functions for the speed control module                               |
|              |             | r_motor_speed.c/h                              | Definition of local functions for the speed control module                             |
|              |             | r_motor_speed_extobserver.lib/h                | Definition of functions for the disturbance torque/speed estimation observer           |
|              |             | r_motor_speed_pi_gain_calc.c                   | Definition of functions for calculating the control gain of the speed control module   |
|              | driver_rx   | r_motor_driver.c/h                             | Definition of functions for the driver module                                          |
|              | general     | r_motor_filter.c/h                             | Definition of general-purpose filter functions                                         |
|              |             | r_motor_pi_control.c/h                         | Definition functions for PI control                                                    |
|              |             | r_motor_common.h                               | Common definition                                                                      |

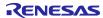

# RX Family Sensorless Vector Control for IPMSM over the Whole Speed Range for MCK

| Folder | Subfolder | File                      | Remarks                                                      |
|--------|-----------|---------------------------|--------------------------------------------------------------|
|        | cfg       | r_motor_inverter_cfg.h    | Configuration definition for the inverter                    |
|        |           | r_motor_module_cfg.h      | Configuration definition for the control module              |
|        |           | r_motor_targetmotor_cfg.h | Configuration definition for the motor                       |
| src    | smc_gen   | See Table 8-4.            | Drivers and API functions generated by<br>Smart Configurator |

Smart Configurator can be used to generate peripheral drivers easily.

Smart Configurator saves the settings information about the microcontrollers, peripheral functions, pin functions, and other items that are used for the project in a project file (\*.scfg), and references the information saved in the file. To check the settings of the peripheral functions for the sample program, see the following file:

RX26T\_MCBA\_MCILV1\_IPM\_LESS\_FOC\_WHOLE\_xxx\_Vyyy.scfg (In the above file name, the "xxx" portion indicates the edition: CSP indicates the CS+ edition and E2S indicates the e² studio edition. The "yyy" portion indicates the revision number.)

The following table shows the configuration of the folders and files generated by Smart Configurator.

Table 8-4 Smart Configurator folder and file configurations

| Folder | Subfolder | 2nd subfolder | File                 | Remarks                                                              |
|--------|-----------|---------------|----------------------|----------------------------------------------------------------------|
| src    | smc_gen   | Config_S12AD0 | Config_S12AD0.c/h    | Definition of functions related to 12-bit ADC                        |
|        |           |               | Config_S12AD0_user.c | Definition of user functions related to 12-bit ADC                   |
|        |           | Config_PORT   | Config_PORT.c/h      | Definition of functions related to ports                             |
|        |           |               | Config_PORT_user.c   | Definition of user functions related to ports                        |
|        |           | Config_CMT0   | Config_CMT0.c/h      | Definition of functions related to CMT for the control interval      |
|        |           |               | Config_CMT0_user.c   | Definition of user functions related to CMT for the control interval |
|        |           | Config_MOTOR  | Config_MOTOR.c/h     | Definition of functions related to the Motor component               |
|        |           |               | Config_MOTOR_user.c  | Definition of user functions related to the Motor component          |
|        |           | Config_IWDT   | Config_IWDT.c/h      | Definition of functions related to IWDT                              |
|        |           |               | Config_IWDT_user.c   | Definition of user functions related to IWDT                         |
|        |           | Config_POE    | Config_POE.c/h       | Definition of functions related to POE                               |
|        |           |               | Config_POE_user.c    | Definition of user functions related to POE                          |

In addition to the table above, the following four folders are automatically generated when Smart Configurator is used:

r\_bsp: This folder contains various BSP (Board Support Package) files. For details, see the "readme.txt" file in the "r\_bsp" folder.

general: This folder contains various files that are shared by Smart Configurator generation drivers.

r\_config: This folder contains the configuration header files for the MCU package, clocks, interrupts, and driver initialization functions that have names in the "R\_xxx\_Open" pattern.

r\_pincfg: This folder contains various files related to pin settings.

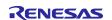

# 8.5 Application layer

The application layer is used for selecting the user interface (UI), setting command values for controlling motor modules that use RMW, and updating parameters for control modules. In this sample program, RMW (RMW UI) is used for setting and processing. These UIs are also used to control whether to drive or stop the motor and to set control command values.

### 8.5.1 Functions

Table 8-5 lists the functions that are configured in the application layer.

Table 8-5 Functions available in the application layer

| Functions          | Description                                              |
|--------------------|----------------------------------------------------------|
| Main processing    | Enables or disables each user command in the system.     |
| UI processing      | Manages RMW.                                             |
| Manager processing | Obtains and sets command values for speed control.       |
| RMW UI processing  | Acquires and sets parameters (including command values). |

## 8.5.2 Configurations

Table 8-6 shows the configurations used in the application layer.

Table 8-6 List of configurations

| File name           | Macro name                | Description                                                                                                    |
|---------------------|---------------------------|----------------------------------------------------------------------------------------------------|
| r_app_control_cfg.h | APP_CFG_USE_UI            | Initial UI setting                                                                                                    |
|                     |                           | RMW: MAIN_UI_RMW                                                                                                    |
|                     | APP_CFG_FREQ_BAND_LIMIT   | This item sets the limit value for maintaining separation between the natural frequencies for current control, speed control, and position control. |
|                     | APP_CFG_MAX_CURRENT_OMEGA | This item sets the upper limit on the natural frequency for the current control system [Hz].                                                        |
|                     | APP_CFG_MIN_OMEGA         | This item sets the lower limit on natural frequencies [Hz].                                                                                         |
|                     | APP_CFG_SCI_CH_SELECT     | This item is used to select the SCI channel for RMW.                                                                                                |

Table 8-7 List of initial values for configurations

| Macro name                | Set value   |  |
|---------------------------|-------------|--|
| APP_CFG_USE_UI            | MAIN_UI_RMW |  |
| APP_CFG_FREQ_BAND_LIMIT   | 3.0f        |  |
| APP_CFG_MAX_CURRENT_OMEGA | 1000.0f     |  |
| APP_CFG_MIN_OMEGA         | 1.0f        |  |
| APP_CFG_SCI_CH_SELECT     | 0x60        |  |

R01AN7084EJ0110 Rev.1.10

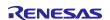

### 8.5.3 Structure and variable information

Table 8-8 lists the variables that can be used by users in the application layer. Table 8-9 lists the members of the structure provided for updating the motor module parameters by using RMW.

When you use RMW to set a value to a variable shown in Table 8-8, the application layer reflects the updated value in the variable in each control module using the Update function of each module via the structure shown in Table 8-9.

Table 8-8 List of variables

| Variable                    | Description                                                                                                    |
|-----------------------------|----------------------------------------------------------------------------------------------------|
| g_st_rmw_input_buffer       | Structure for updating the RMW variables                                                                                 |
| g_u1_update_param_flag      | Buffer transfer completion flag                                                                                          |
| com_u1_system_mode          | Variable to switch the system mode for user entry                                                                        |
|                             | 0: Stopping the motor                                                                                                    |
|                             | 1: Driving the motor                                                                                                    |
|                             | 3: Canceling the error                                                                                                   |
| g_u1_system_mode            | System mode                                                                                                    |
|                             | 0: Stopping the motor                                                                                                    |
|                             | 1: Driving the motor                                                                                                    |
|                             | 2: Error                                                                                                    |
| com_u1_enable_write         | Whether to enable rewrite of variables for user entry                                                                    |
| g_u1_enable_write           | Whether to enable rewrite of variables                                                                                   |
| com_u2_offset_calc_time     | Current offset value calculation time setting                                                                            |
| com_u2_mtr_pp               | Number of pole pairs of the motor to be driven                                                                           |
| com_f4_mtr_r                | Resistance of the motor to be driven $[\Omega]$                                                                          |
| com_f4_mtr_ld               | d-axis inductance of the motor to be driven [H]                                                                          |
| com_f4_mtr_lq               | q-axis inductance of the motor to be driven [H]                                                                          |
| com_f4_mtr_m                | Magnetic flux of the motor to be driven [Wb]                                                                             |
| com_f4_mtr_j                | Rotor inertia of the motor to be driven [kgm^2]                                                                          |
| com_f4_nominal_current_rms  | Rated current of the motor to be driven [Arms]                                                                           |
| com_f4_max_speed_rpm        | Maximum speed (mechanical angle) of the motor to be driven [r/min]                                                       |
| com_u1_ctrl_loop_mode       | Switching of the control loop                                                                                            |
|                             | 1: Speed control                                                                                                    |
| com_f4_current_omega_hz     | Natural frequency for the current control system [Hz]                                                                    |
| com_f4_current_zeta         | Attenuation coefficient for the current control system                                                                   |
| com_f4_speed_omega_hz       | Natural frequency for the speed control system [Hz]                                                                      |
| com_f4_speed_zeta           | Attenuation coefficient for the speed control system                                                                     |
| com_f4_speed_lpf_hz         | Speed LPF cut-off frequency [Hz]                                                                                         |
| com_f4_ref_speed_rpm        | Speed command value (mechanical angle) [r/min]                                                                           |
| com_f4_speed_rate_limit_rpm | Maximum increment/decrement width for the speed command [r/min/s] (used when speed control is enabled, mechanical angle) |

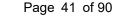

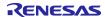

# RX Family Sensorless Vector Control for IPMSM over the Whole Speed Range for MCK

| Variable                         | Description                                                                |
|----------------------------------|----------------------------------------------------------------------------|
| com_f4_overspeed_limit_rpm       | Speed limit value (mechanical angle) [r/min]                               |
| com_u1_flag_volt_err_comp_use    | Voltage error compensation setting                                         |
|                                  | 0: Disable, 1: Enable                                                      |
| com_u1_flag_mtpa_use             | Maximum torque/current control setting                                     |
|                                  | 0: Disable, 1: Enable                                                      |
| com_u1_flag_extobserver_use      | Disturbance torque/speed estimation observer setting                       |
|                                  | 0: Disable, 1: Enable                                                      |
| s_u1_cnt_ics                     | ICS watchpoint skip counter                                                |
| com_f4_e_obs_omega_hz            | Natural frequency for the inductive voltage estimation system [Hz]         |
| com_f4_e_obs_zeta                | Attenuation coefficient for the inductive voltage estimation system        |
| com_f4_pll_est_omega_hz          | Natural frequency for the position estimation system [Hz]                  |
| com_f4_pll_est_zeta              | Attenuation coefficient for the position estimation system                 |
| com_f4_pll_estlow_omega_hz       | Natural frequency for the position estimation system for HFI [Hz]          |
| com_f4_pll_estlow_zeta           | Attenuation coefficient for the position estimation system for HFI         |
| com_f4_extobs_omega              | Natural frequency of the disturbance torque/speed estimation observer [Hz] |
| com_f4_spd_low_to_high_threshold | Switching speed from low to high speed                                     |
| com_f4_spd_high_to_low_threshold | Switching speed from high to low speed                                     |

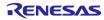

Table 8-9 List of variables of the structure for RMW to update parameters

| Structure              | Variable                  | Description                                                                |
|------------------------|---------------------------|----------------------------------------------------------------------------|
| st_rmw_param_buffer_t  | u2_offset_calc_time       | Current offset detection time set setting                                  |
| Structure for updating | st_motor_parameter_t      | Structure for motor parameters                                             |
| the RMW variables      | f4_max_speed_rpm          | Maximum speed [r/min] (mechanical angle)                                   |
|                        | u1_ctrl_loop_mode         | Control loop mode (speed control)                                          |
|                        | f4_current_omega_hz       | Natural frequency for the current control system [Hz]                      |
|                        | f4_current_zeta           | Attenuation coefficient for the current control system                     |
|                        | f4_speed_omega_hz         | Natural frequency for the speed control system [Hz]                        |
|                        | f4_speed_zeta             | Attenuation coefficient for the speed control system                       |
|                        | f4_speed_lpf_hz           | Speed LPF cut-off frequency [Hz]                                           |
|                        | f4_ref_speed_rpm          | Speed command value [r/min] (mechanical angle)                             |
|                        | f4_speed_rate_limit_rpm   | Speed variation limit [r/min/s] (mechanical angle)                         |
|                        | f4_overspeed_limit_rpm    | Speed limit value [r/min] (mechanical angle)                               |
|                        | u1_flag_volt_err_comp_use | Flag for whether to use voltage error compensation                         |
|                        | u1_flag_mtpa_use          | Maximum torque/current control setting                                     |
|                        | u1_flag_extobserver_use   | Disturbance torque/speed estimation observer setting                       |
|                        | f4_e_obs_omega_hz         | Natural frequency for the inductive voltage estimation system [Hz]         |
|                        | f4_e_obs_zeta             | Attenuation coefficient for the inductive voltage estimation system        |
|                        | f4_pll_est_omega_hz       | Natural frequency for the position estimation system [Hz]                  |
|                        | f4_pll_est_zeta           | Attenuation coefficient for the position estimation system                 |
|                        | f4_extobs_omega           | Natural frequency of the disturbance torque/speed estimation observer [Hz] |
|                        | f4_pll_estlow_omega_hz    | Natural frequency for HFI [Hz]                                             |
|                        | f4_pll_estlow_zeta        | Attenuation coefficient for HFI                                            |
|                        | f4_highspd_threshold      | Threshold speed of changing low to middle-high speed                       |
|                        | f4_lowspd_threshold       | Threshold speed of changing middle-high to low speed                       |

### 8.5.4 Macro definition

Table 8-10 lists macros.

Table 8-10 List of macros

| File name    | Macro name        | Defined value             | Remarks                                |
|--------------|-------------------|---------------------------|----------------------------------------|
| r_app_main.h | MAIN_UI_RMW       | 0                         | The RMW UI is used.                    |
|              | MAIN_UI_BOARD     | 1                         | The Board UI is used (not to be used). |
|              | MAIN_UI_SIZE      | 2                         | The number of selectable UIs           |
| r_app_rmw.h  | ICS_DECIMATION    | 5                         | RMW watchpoint skip count              |
|              | ICS_INT_LEVEL     | 6                         | RMW interrupt priority                 |
|              | ICS_BRR           | 251                       | Communication baud rate for RMW        |
|              | ICS_INT_MODE      | 1                         | Communication mode selection for RMW   |
|              | ICS_SCI_CH_SELECT | APP_CFG_SCI_C<br>H_SELECT | SCI channel to be used                 |

Note: In ICS2\_RX26T.h, a macro that defines the channel used for communication via RMW is provided.

Table 8-11 List of macros

| Macro name     | Set value             |
|----------------|-----------------------|
| ICS_DECIMATION | APP_CFG_SCI_CH_SELECT |
| ICS_INT_LEVEL  | 6                     |
| ICS_BRR        | 251                   |
| ICS_INT_MODE   | 1                     |

# 8.5.5 Adjustment and configuration of parameters

In the application layer, the configurations must be specified by using the r\_app\_control\_cfg.h file.

For the variables listed in Table 8-8, perform adjustment and configuration from RMW. For details about how to use RMW, see 6.7 and the Renesas Motor Workbench V.3.10 User's Guide (R21UZ0004).

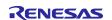

# 8.6 Manager module and motor control module

The manager module uses specific control modules included in the motor control module to control the motor. Its processing includes system-wide management and protection for the interface with each module and for motor control.

### 8.6.1 Functions

Table 8-12 lists the functions of the manager module. Table 8-13 and Table 8-14 list the functions of the motor control module.

Table 8-12 List of manager module functions

| Functions                                  | Description                                                                                                    |  |
|--------------------------------------------|----------------------------------------------------------------------------------------------------|--|
| Mode management                            | Switches the operation mode of the system in response to the user command to control the motor.                              |  |
| Protection function                        | Handles errors by using the system protection function.                                                                      |  |
| Control method management                  | Acquires and sets the states of speed control and current control.                                                           |  |
| Speed and position information acquisition | Acquires the speed and position information from the speed control module and current control module.                        |  |
| Control module command value setting       | Selects the command values to be entered to the current control module and speed control module based on the control states. |  |
| Interrupt processing                       | Assigns processing to appropriate modules in response to interrupts set in Smart Configurator.                               |  |

Table 8-13 List of functions of the speed control module

| Functions                                    | Description                                                                                                    |
|----------------------------------------------|----------------------------------------------------------------------------------------------------|
| Speed control                                | Calculates and outputs a current command value that allows the speed to follow the speed command value.        |
| Speed command setting                        | Sets a speed command value in the speed control module.                                                        |
| Disturbance torque/speed estimation observer | Estimate the disturbance at low speeds based on the speed and current to control and suppress the disturbance. |
| Maximum torque/current control               | Control the d-axis current so that the maximum torque is output according to the load conditions.              |

R01AN7084EJ0110 Rev.1.10

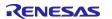

Table 8-14 List of functions of the current control module

| Functions                  | Description                                                                      |
|----------------------------|----------------------------------------------------------------------------------|
| Current control            | Performs calculation according to the current command value to set the PWM       |
|                            | output value.                                                                    |
| Current offset adjustment  | Calculates the offset value of the current value detected by AD.                 |
| Voltage error compensation | Compensates for the effects of output voltage dead time.                         |
| Forward and inverse        | Performs coordinate transformation for the current value detected to perform     |
| transformation             | vector control. This function also performs inverse transformation of the        |
|                            | coordinate for the calculation results to restore the original coordinate axis.  |
| Modulation                 | Improves the efficiency by modulation to a PWM signal.                           |
| Decoupling control         | Calculates interference cancellation to prevent interference between the d and q |
|                            | axes.                                                                            |
| High-Frequency             | Applies high-frequency pulses to the output voltage to estimate the position and |
| pulse Injection            | speed when the motor is standstill or running at low speeds.                     |
| BEMF observer              | Uses the BEMF observer to estimate the position and speed when the motor is      |
|                            | running at middle to high speeds.                                                |

# 8.6.2 Module configuration diagram

Figure 8-2 shows the module configuration.

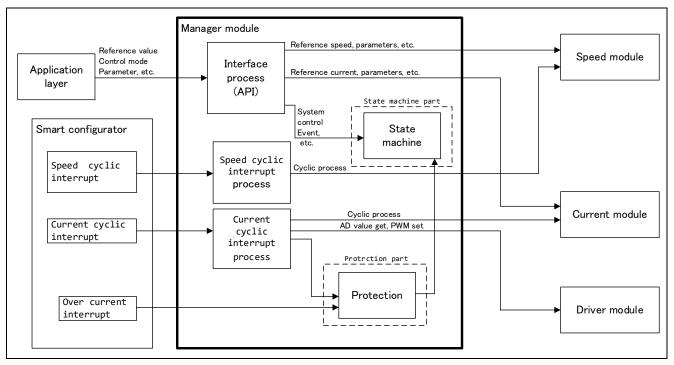

Figure 8-2 Manager module configuration diagram

### 8.6.3 Mode management

Figure 8-3 shows the state transition diagram for this sample program. For this sample program, the states are managed by using two types of modes: system modes and run modes. Control Config indicates the control systems that are currently active in the software.

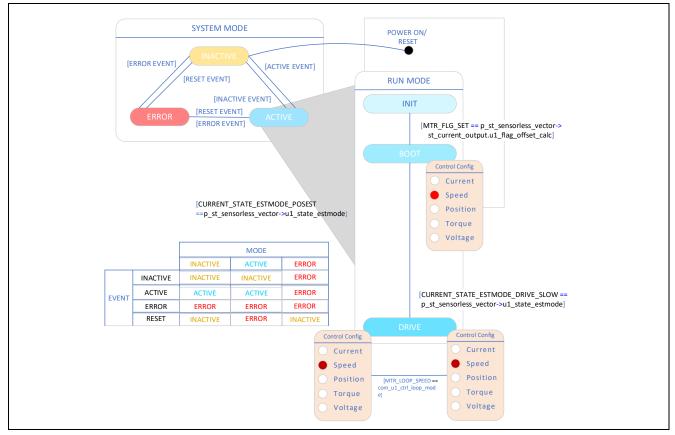

Figure 8-3 State transition diagram for the sensorless vector control software

### (1) SYSTEM MODE

These modes are used to indicate the system operation state. The state transitions as the event corresponding to a new state occurs. There are three system modes: INACTIVE (the motor is stopped), ACTIVE (the motor is running), and ERROR (an error has occurred).

#### (2) RUN MODE

These modes are used to indicate the motor control state. When the system enters ACTIVE mode, the motor state transitions as shown in Figure 8-3.

#### (3) EVENT

The matrix table in Figure 8-3 shows how the system operation state transitions according to the event that occurs in each system mode. The following table shows the trigger that causes each event to occur.

Table 8-15 List of events

| Event name | Trigger                         |
|------------|---------------------------------|
| INACTIVE   | Operation performed by the user |
| ACTIVE     | Operation performed by the user |
| ERROR      | Error detection by the system   |
| RESET      | Operation performed by the user |

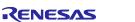

# 8.6.4 Sequence description

This sample program has two types of state transitions: one is called the mode and manages ACTIVE, INACTIVE, and ERROR, and the other is called the sequence and manages the operation states for sensorless control. For more information on the mode, see 8.6.3. This section describes the latter, or the sequence which manages the operation states. See the following diagram.

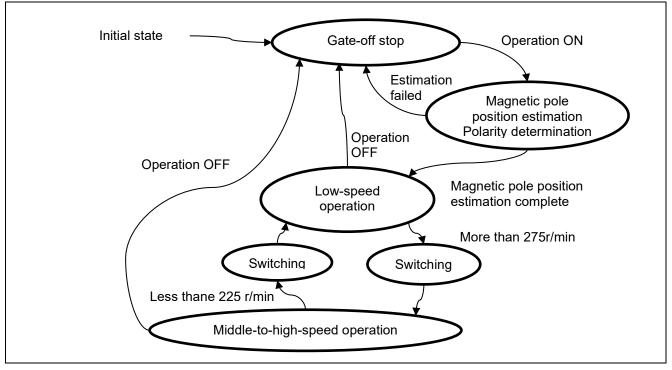

Figure 8-4 State transition diagram for the operation sequence

Table 8-16 Operation sequence states and their descriptions

| State                                 | Description                                                                                                    |
|---------------------------------------|----------------------------------------------------------------------------------------------------|
| Initial state                         | This is the state before the CPU is initialized.                                                                                                    |
| Gate-off<br>stop                      | This is the state in which the power supply of the CPU card is ON. When the inverter power is off, it does not transition to operation ON. If operation is turned on, an error occurs due to undervoltage protection.                                                                                                    |
| Magnetic pole position estimation     | A current is applied to the motor to estimate the magnetic pole position. If the estimation succeeds, the state transitions to the low-speed operation mode and rotates at a set speed. If not, it returns to the gate-off stop state.                                                                                                    |
| Low-speed operation                   | This is the state in which the motor is running from 0 r/min (current is flowing in the motor but the motor is stopped) to approximately 250 r/min (adjustable). Sensorless vector control is performed by using the low-speed sensorless algorithm.                                                                                                    |
| Switching                             | This is the state in which the sensorless algorithm used is switched from the one used in the low-speed operation to the one used in the middle-to-high-speed operation.  During acceleration, the data is transferred to the algorithm for middle-to-high-speed operation. As soon as the data transfer is completed, the state automatically switches to the middle-to-high-speed operation status.  During deceleration, the data is transferred to the algorithm for low-speed operation. As soon as the data transfer is completed, the state automatically switches to the low-speed operation status. |
| Middle-to-<br>high-speed<br>operation | This is the state in which the motor is running from approximately 250 r/min (adjustable) to the motor's rated speed. The motor is controlled by sensorless vector control using the BEMF observer.                                                                                                    |

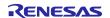

### 8.6.5 Startup sequence

The manager module controls the motor by changing the flag settings that manage the speed command value according to the run mode. Also, by changing these command values appropriately, the manager module creates a starting sequence to start the motor. Figure 8-5 shows the startup sequence behavior.

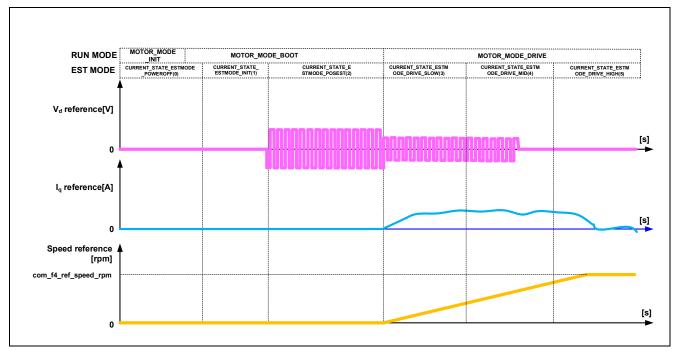

Figure 8-5 Motor start control based on whole-speed-range sensorless vector control

#### 8.6.6 Protection function

This control program provides the following error states and implements an emergency stop function in each error state. For details about the values that can be specified for the settings of the system protection function, see Table 8-17.

#### Overcurrent error

Overcurrent errors can be detected on the hardware and in the software.

A high-impedance output is provided to the PWM output pin in response to an emergency stop signal (overcurrent detection) from the hardware. This function monitors U-, V-, and W-phases at the overcurrent monitoring interval. When this function detects an overcurrent (the status in which the current is above the overcurrent limit value), it brings the program to an emergency stop (software detection). The overcurrent limit value is automatically calculated from the rated current of the motor (MP\_NOMINAL\_CURRENT\_RMS).

## Overvoltage error

This function monitors the inverter bus voltage at the overvoltage monitoring interval. When the function detects an overvoltage (that is, a voltage above the overvoltage limit value), it brings the program to an emergency stop. The overvoltage limit value is preset in consideration of conditions such as an error in the resistor value of the detection circuit.

#### Low-voltage error

This function monitors the inverter bus voltage at the low-voltage monitoring interval. When the function detects a low voltage (that is, a voltage below the low-voltage limit value), it brings the program to an emergency stop. The low-voltage limit value is preset in consideration of conditions such as an error in the resistor value of the detection circuit.

Dec.10.24

R01AN7084EJ0110 Rev.1.10

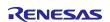

# RX Family Sensorless Vector Control for IPMSM over the Whole Speed Range for MCK

### • Rotation speed error

This function monitors the speed at the rotation speed monitoring interval. When the rotation speed exceeds the speed limit value, it brings the program to an emergency stop.

## • Magnetic pole position estimation error

This process estimates the magnetic pole position of the IPM motor at startup. If the estimation completion condition is not satisfied, it pauses and stops the operation.

### Polarity determination error

This process determines whether the magnetic pole position faces the N pole or S pole at startup. If the estimation completion condition is not satisfied, it pauses and stops the operation.

Table 8-17 Operating conditions and setting values for the system protection functions

| Category                                | Item                            | Value                                                                                                    |
|-----------------------------------------|---------------------------------|----------------------------------------------------------------------------------------------------|
| Overcurrent error                       | Overcurrent limit value [A]     | 10                                                                                                    |
| Overcurrent error                       | Monitoring interval [µs]        | Current control interval*1                                                                                                    |
| Overveltage error                       | Overvoltage limit value [V]     | 60                                                                                                    |
| Overvoltage error                       | Monitoring interval [µs]        | Current control interval*1                                                                                                    |
| Low voltage error                       | Low-voltage limit value [V]     | 8                                                                                                    |
| Low-voltage error                       | Monitoring interval [µs]        | Current control interval*1                                                                                                    |
| Potation anded arror                    | Speed limit value [r/min]       | 2850                                                                                                    |
| Rotation speed error                    | Monitoring interval [µs]        | Current control interval*1                                                                                                    |
| Magnetic pole position estimation error | Estimation completion condition | During initial magnetic pole position estimation, the angle fluctuation (absolute value of the difference from the previous value) did not converge to within 1 degree for 10 consecutive times in a 100 msec period. |
|                                         | Monitoring interval [µs]        | Current control interval*1                                                                                                    |
| Polarity determination error            | Estimation completion condition | During initial magnetic pole position estimation, the absolute value of PF value did not reach 10.0 or more in a 100 msec period.                                                                                     |
|                                         | Monitoring interval [µs]        | Current control interval*1                                                                                                    |

Note \*1: See Table 8-1 Basic specifications of whole-speed-range sensorless vector control software.

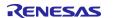

# 8.6.7 API

Table 8-18 lists the manager module API functions.

Table 8-18 List of API functions

| API                                                | Description                                                          |  |
|----------------------------------------------------|----------------------------------------------------------------------|--|
| R_MOTOR_SENSORLESS_VECT                            | Generates instances of this module and the modules to be used.       |  |
| OR_Open                                            |                                                                      |  |
| R_MOTOR_SENSORLESS_VECT                            | Places this module in a reset state.                                 |  |
| OR_Close                                           |                                                                      |  |
| R_MOTOR_SENSORLESS_VECT                            | Initializes modules.                                                 |  |
| OR_Reset                                           |                                                                      |  |
| R_MOTOR_SENSORLESS_VECT                            | Updates the control parameter settings of this module. This function |  |
| OR_ParameterUpdate                                 | also updates the control parameters for the related modules.         |  |
| R_MOTOR_SENSORLESS_VECT<br>OR_MotorStart           | Places the motor in the running state.                               |  |
| R_MOTOR_SENSORLESS_VECT OR_MotorStop               | Places the motor in the stopped state.                               |  |
| R_MOTOR_SENSORLESS_VECT<br>OR_MotorReset           | Releases the system from the error state.                            |  |
| R_MOTOR_SENSORLESS_VECT<br>OR_ErrorSet             | Places the system in an error state.                                 |  |
| R_MOTOR_SENSORLESS_VECT                            | Sets the speed command value. This function is enabled when          |  |
| OR_SpeedSet                                        | speed control is being performed.                                    |  |
| R_MOTOR_SENSORLESS_VECT<br>OR_SpeedGet             | Acquires the speed information.                                      |  |
| R_MOTOR_SENSORLESS_VECT<br>OR_StatusGet            | Acquires the status from the state machine.                          |  |
| R_MOTOR_SENSORLESS_VECT<br>OR_ErrorStatusGet       | Acquires the error state.                                            |  |
| R_MOTOR_SENSORLESS_VECT                            | Sets the control method. To change the control method, place the     |  |
| OR_CtrlTypeSet                                     | motor in the stopped state.                                          |  |
|                                                    | 0: Position control (Not used)                                       |  |
|                                                    | 1: Speed control                                                     |  |
| R_MOTOR_SENSORLESS_VECT                            | Acquires the control method.                                         |  |
| OR_LoopModeStatusGet                               | 0: Position control (Not used)                                       |  |
|                                                    | 1: Speed control                                                     |  |
| R_MOTOR_SENSORLESS_VECT<br>OR_SpeedInterrupt       | Performs interrupt processing for speed control.                     |  |
| R_MOTOR_SENSORLESS_VECT OR_CurrentInterrupt        | Performs interrupt processing for current control.                   |  |
| R_MOTOR_SENSORLESS_VECT<br>OR_OverCurrentInterrupt | Performs interrupt processing when an overcurrent occurs.            |  |

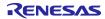

| API                                          | Description                                                                                                    |
|----------------------------------------------|----------------------------------------------------------------------------------------------------|
| R_MOTOR_CURRENT_Open                         | Generates an instance of the current control module.                                                                                                    |
| R_MOTOR_CURRENT_Close                        | Places the current control module in a reset state.                                                                                                    |
| R_MOTOR_CURRENT_Reset                        | Initializes the current control module.                                                                                                    |
| R_MOTOR_CURRENT_Run                          | Activates the current control module.                                                                                                    |
| R_MOTOR_CURRENT_ParameterSet                 | Inputs the variable information that is used for current control.                                                                                                    |
| R_MOTOR_CURRENT_ParameterGet                 | Acquires the current control results that are output.                                                                                                    |
| R_MOTOR_CURRENT_ParameterUpdate              | Updates the control parameters of the current control module.                                                                                                    |
| R_MOTOR_CURRENT_CurrentCyclic                | Performs current control.                                                                                                    |
| R_MOTOR_CURRENT_OffsetCalibration            | Performs offset adjustment of current detection.                                                                                                    |
| R_MOTOR_CURRENT_CurrentOffsetRemove          | Returns the value with the current detection offset value excluded.                                                                                                    |
| R_MOTOR_CURRENT_VoltErrCompParamSet          | Sets the voltage error compensation parameter.                                                                                                    |
| R_MOTOR_CURRENT_BEMFObserverParame terUpdate | Updates the control parameters for the BEMF observer.                                                                                                    |
| R_MOTOR_CURRENT_UpdateAngleNSpole            | Updates the rotor angle based on the result of the polarity determination process at startup. Used immediately after the completion of the magnetic pole position estimation process at startup. |

Table 8-20 List of API functions of the speed control module

| API                                       | Description                                                                          |
|-------------------------------------------|--------------------------------------------------------------------------------------|
| R_MOTOR_SPEED_Open                        | Generates an instance of the speed control module.                                   |
| R_MOTOR_SPEED_Close                       | Places the module in a reset state.                                                  |
| R_MOTOR_SPEED_Reset                       | Initializes the module.                                                              |
| R_MOTOR_SPEED_Run                         | Activates the module.                                                                |
| R_MOTOR_SPEED_ParameterSet                | Inputs the variable information that is used for speed control.                      |
| R_MOTOR_SPEED_ParameterGet                | Acquires the speed control results that are output.                                  |
| R_MOTOR_SPEED_ParameterUpdate             | Updates the control parameters of the module.                                        |
| R_MOTOR_SPEED_SpdRefSet                   | Sets the speed command value.                                                        |
| R_MOTOR_SPEED_SpeedCyclic                 | Performs speed control.                                                              |
| R_MOTOR_SPEED_ExtObserverParameter Update | Updates the control parameters for the disturbance torque/speed estimation observer. |

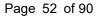

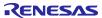

#### 8.6.8 Structure and variable information

Table 8-21 lists the structures and variables for the manager module. For the manager module, the structure for the manager module (g\_st\_sensorless\_vector) is defined by securing an instance of the module from the API. Table 8-22 lists the structures and variables that are used for the current control module. Table 8-23 lists the structures and variables for the speed control module. For the current control module and speed control module, the structure for the current control module (g\_st\_cc) and the structure for the speed module (g\_st\_sc) are defined by securing an instance of the modules from the API.

Table 8-21 List of structures and variable for the manager module

| Structure                          | Variable               | Description                                  |
|------------------------------------|------------------------|----------------------------------------------|
| st_sensorless_vect<br>or_control_t | u1_state_speed_ref     | Status of the speed command value            |
|                                    | u1_state_estmode       | Status of the estimation mode                |
| Structure for the manager module   | u1_direction           | Rotation direction                           |
| aageeaa.e                          | u1_ctrl_loop_mode      | Control mode selection (speed and position)  |
|                                    | u2_error_status        | Error status                                 |
|                                    | u2_run_mode            | Run mode                                     |
|                                    | f4_vdc_ad              | Bus voltage [V]                              |
|                                    | f4_iu_ad               | U-phase current [A]                          |
|                                    | f4_iv_ad               | V-phase current [A]                          |
|                                    | f4_iw_ad               | W-phase current [A]                          |
|                                    | f4_overcurrent_limit   | Overcurrent limit value [A]                  |
|                                    | f4_overvoltage_limit   | Overvoltage limit value [V]                  |
|                                    | f4_undervoltage_limit  | Low-voltage limit value [V]                  |
|                                    | f4_overspeed_limit_rad | Overspeed limit value [rad/s]                |
|                                    | st_current_output      | Structure for current control module output  |
|                                    | st_speed_output        | Structure for speed control module output    |
|                                    | st_stm                 | Structure for the state machine              |
|                                    | st_motor               | Motor parameter structure                    |
|                                    | *p_st_driver           | Instance for the driver module               |
|                                    | *p_st_cc               | Instance for the current control module      |
|                                    | *p_st_sc               | Instance for the speed control module        |
| st_sensorless_vect                 | f4_overspeed_limit_rpm | Speed limit value [r/min] (mechanical angle) |
| or_cfg_t                           | st_motor               | Motor parameter structure                    |
| Structure for setting the          |                        |                                              |
| manager module                     |                        |                                              |
| control parameters                 |                        |                                              |

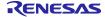

Table 8-22 List of structures and variables for the current control module

| Structure                                | Variable                  | Description                                                  |
|------------------------------------------|---------------------------|--------------------------------------------------------------|
| st_current_control_t                     | u1_active                 | The active state of the current control module               |
| Structure for the current control module | u1_flag_volt_err_comp_use | Enables or disables the voltage error compensation function. |
|                                          | u1_flag_offset_calc       | Flag for the current offset calculation                      |
|                                          | u2_offset_calc_time       | Measurement time setting in current offset adjustment        |
|                                          | u2_crnt_offset_cnt        | Measurement count in current offset adjustment               |
|                                          | f4_ctrl_period            | Current control interval (period) [s]                        |
|                                          | f4_refu                   | U-phase command voltage [V]                                  |
|                                          | f4_refv                   | V-phase command voltage [V]                                  |
|                                          | f4_refw                   | W-phase command voltage [V]                                  |
|                                          | f4_vd_ref                 | d-axis voltage command value [V]                             |
|                                          | f4_vq_ref                 | q-axis voltage command value [V]                             |
|                                          | f4_id_ref                 | d-axis current command value [A]                             |
|                                          | f4_iq_ref                 | q-axis current command value [A]                             |
|                                          | f4_id_ad                  | d-axis current value [A]                                     |
|                                          | f4_iq_ad                  | q-axis current value [A]                                     |
|                                          | f4_lim_iq                 | q-axis current limit value [A]                               |
|                                          | f4_offset_iu              | U-phase offset current value [A]                             |
|                                          | f4_offset_iw              | W-phase offset current value [A]                             |
|                                          | f4_sum_iu_ad              | U-phase total current value [A]                              |
|                                          | f4_sum_iw_ad              | W-phase total current value [A]                              |
|                                          | f4_vdc_ad                 | Bus voltage value [V]                                        |
|                                          | f4_iu_ad                  | U-phase current value [A]                                    |
|                                          | f4_iv_ad                  | V-phase current value [A]                                    |
|                                          | f4_iw_ad                  | W-phase current value [A]                                    |
|                                          | f4_modu                   | U-phase duty cycle                                           |
|                                          | f4_modv                   | V-phase duty cycle                                           |
|                                          | f4_modw                   | W-phase duty cycle                                           |
|                                          | f4_speed_rad              | Speed [rad/s]                                                |
|                                          | f4_ref_id_ctrl            | d-axis current command value [A]                             |
|                                          | f4_ref_iq_ctrl            | q-axis current command value [A]                             |
|                                          | f4_va_max                 | Maximum voltage on the d and q axes [V]                      |

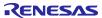

| Structure                              | Variable                  | Description                                                 |
|----------------------------------------|---------------------------|-------------------------------------------------------------|
|                                        | f4_ed                     | Estimated d-axis inductive voltage value                    |
|                                        | f4_eq                     | Estimated q-axis inductive voltage value                    |
|                                        | st_mod_t                  | Structure for the modulation module                         |
|                                        | st_volt_comp_t            | Structure for the voltage error compensation module         |
|                                        | st_bemf_observer_t        | Structure for the BEMF observer                             |
|                                        | st_pll_est_t              | Structure for position and speed estimation (BEMF observer) |
|                                        | st_pll_est_low_t          | Structure for position and speed estimation (HFI)           |
|                                        | st_pi_ctrl_t              | Structure for d-axis PI control                             |
|                                        | st_pi_ctrl_t              | Structure for q-axis PI control                             |
|                                        | st_rotor_angle_t          | Structure for rotor information                             |
|                                        | st_rotor_angle_phasecomp  | Structure for rotor information (lead compensation)         |
|                                        | st_motor_parameter_t      | Structure for motor parameters                              |
|                                        | st_lowspd                 | Structure for HFI function                                  |
| st_current_cfg_t                       | u2_offset_calc_time       | Offset calculation time setting                             |
| Structure for setting the              | f4_ctrl_period            | Control interval [s]                                        |
| parameters for controlling the current | f4_current_omega_hz       | Natural frequency for the current control system [Hz]       |
| control module                         | f4_current_zeta           | Attenuation coefficient for the current control system      |
|                                        | u1_flag_volt_err_comp_use | Enables or disables voltage error compensation.             |
|                                        | st_motor                  | Structure for motor parameters                              |
| st_current_output_t                    | u1_flag_offset_calc       | Current offset flag                                         |
| Structure for the current              | f4_modu                   | U-phase duty cycle                                          |
| control module output                  | f4_modv                   | V-phase duty cycle                                          |
|                                        | f4_modw                   | W-phase duty cycle                                          |
|                                        | f4_neutral_duty           | Duty cycle in offset measurement                            |
|                                        | f4_va_max                 | Maximum voltage on the d and q axes [V]                     |
|                                        | f4_ref_id_ctrl            | d-axis current command value                                |
|                                        | f4_speed_rad              | Estimated speed [rad/s]                                     |
|                                        | f4_ed                     | Estimated d-axis inductive voltage value                    |
|                                        | f4_eq                     | Estimated q-axis inductive voltage value                    |

| Structure                                    | Variable            | Description                                                         |  |
|----------------------------------------------|---------------------|---------------------------------------------------------------------|--|
| st_current_input_t                           | f4_rotor_angle_rad  | Rotor angle [rad]                                                   |  |
| Structure for the current                    | f4_iu_ad            | U-phase current value [A]                                           |  |
| control module input                         | f4_iv_ad            | V-phase current value [A]                                           |  |
|                                              | f4_iw_ad            | W-phase current value [A]                                           |  |
|                                              | f4_vdc_ad           | Bus voltage value [V]                                               |  |
|                                              | f4_speed_rad        | Speed [rad/s]                                                       |  |
|                                              | f4_id_ref           | d-axis current command value [A]                                    |  |
|                                              | f4_iq_ref           | q-axis current command value [A]                                    |  |
| st_bemf_observer_cfg_t                       | f4_e_obs_omega_hz   | Natural frequency for the inductive voltage estimation system [Hz]  |  |
| Structure for the BEMF observer module input | f4_e_obs_zeta       | Attenuation coefficient for the inductive voltage estimation system |  |
|                                              | f4_pll_est_omega_hz | Natural frequency for the position estimation system [Hz]           |  |
|                                              | f4_pll_est_zeta     | Attenuation coefficient for the position estimation system          |  |

Table 8-23 List of structures and variables for the speed control module (1)

| Structure                              | Variable                | Description                                                                                                    |
|----------------------------------------|-------------------------|----------------------------------------------------------------------------------------------------|
| st_speed_control_t                     | u1_active               | Selects whether to enable the module.                                                                                                    |
| Structure for the speed control module | u1_state_speed_ref      | The variable for managing the states that determine the speed command value. It manages the states as shown in "Macro definition" below. |
| modulo                                 | u1_flag_extobserver_use | Flag for whether to use the disturbance torque/speed estimation observer control                                                         |
|                                        | u1_flag_mtpa_use        | Flag for whether to use maximum torque/current control                                                                                   |
|                                        | f4_speed_ctrl_period    | Speed loop control interval [s]                                                                                                    |
|                                        | f4_ref_speed_rad_ctrl   | Speed command value for control [rad/s]                                                                                                  |
|                                        | f4_ref_speed_rad        | Speed command value output by the position control module during position control [rad/s]                                                |
|                                        | f4_ref_speed_rad_manual | Speed command value set by the user during speed control [rad/s]                                                                         |
|                                        | f4_speed_rad_ctrl       | Speed calculated by the speed control module [rad/s]                                                                                     |
|                                        | f4_speed_rad            | Speed that is input [rad/s]                                                                                                    |
|                                        | f4_max_speed_rad        | Maximum speed [rad/s]                                                                                                    |
|                                        | f4_speed_rate_limit_rad | Speed variation limit value [rad/s]                                                                                                    |
|                                        | f4_id_ref_output        | d-axis current command value [A]                                                                                                    |
|                                        | f4_iq_ref_output        | q-axis current command value [A]                                                                                                    |
|                                        | f4_va_max               | Maximum voltage on the d and q axes [V]                                                                                                  |
|                                        | f4_id_ad                | d-axis current value [A]                                                                                                    |

# RX Family Sensorless Vector Control for IPMSM over the Whole Speed Range for MCK

| f4_iq_ad             | q-axis current value [A]      |
|----------------------|-------------------------------|
| f4_torque_current    | Torque current [A]            |
| st_motor_parameter_t | Structure for motor constants |
| st_pi_ctrl_t         | Structure for PI control      |
| st_1st_order_lpf_t   | Structure for LPF             |

Table 8-24 List of structures and variables (2)

| Structure                                 | Variable                | Description                                            |  |
|-------------------------------------------|-------------------------|--------------------------------------------------------|--|
| st_speed_cfg_t                            | f4_max_speed_rpm        | Maximum speed [r/min] (mechanical angle)               |  |
| Structure for                             | f4_speed_ctrl_period    | Speed control interval [s]                             |  |
| setting the parameters for                | f4_speed_rate_limit_rpm | Speed variation limit value [r/min] (mechanical angle) |  |
| controlling the speed control module      | f4_speed_omega_hz       | Natural frequency for the speed control system [Hz]    |  |
| module                                    | f4_speed_zeta           | Attenuation coefficient for the speed control system   |  |
|                                           | f4_speed_lpf_hz         | LPF for speed control [Hz]                             |  |
|                                           | st_motor_param_t        | Structure for motor constants                          |  |
| st_speed_input_t                          | u1_state_speed_ref      | Speed command status                                   |  |
| Structure for                             | f4_speed_rad            | Speed that is to be input [rad/s]                      |  |
| speed control module input                | f4_va_max               | Maximum voltage in the d and q axes [V]                |  |
| st_speed_output_t                         | f4_id_ref               | d-axis current command value [A]                       |  |
| Structure for speed control module output | f4_iq_ref               | q-axis current command value [A]                       |  |
|                                           | f4_ref_speed_rad_ctrl   | Speed that is used for PI control [rad/s]              |  |
| •                                         | f4_speed_rad_lpf        | Speed after LPF [rad/s]                                |  |

# 8.6.9 Macro definition

Table 8-25 lists the macros for the manager module.

Table 8-25 List of macros

| File name                           | Macro name                                            | Defined value | Remarks                                                             |
|-------------------------------------|-------------------------------------------------------|---------------|---------------------------------------------------------------------|
| r_motor_sensorle                    | MOTOR_LOOP_POSITIO                                    | 0             | Position control mode.                                              |
| ss_vector_api.h                     | N                                                     |               | * Not supported in this sample program.                             |
|                                     | MOTOR_LOOP_SPEED                                      | 1             | Speed control mode.                                                 |
|                                     | MOTOR_SENSORLESS_<br>VECTOR_ERROR_NON<br>E            | (0x0000)      | An error status. There is no error.                                 |
|                                     | MOTOR_SENSORLESS_<br>VECTOR_ERROR_OVE<br>R_CURRENT_HW | (0x0001)      | An error status. A hardware overcurrent error has occurred.         |
|                                     | MOTOR_SENSORLESS_<br>VECTOR_ERROR_OVE<br>R_VOLTAGE    | (0x0002)      | An error status. An overvoltage error has occurred.                 |
|                                     | MOTOR_SENSORLESS_<br>VECTOR_ERROR_OVE<br>R_SPEED      | (0x0004)      | An error status. An overspeed error has occurred.                   |
|                                     | MOTOR_SENSORLESS_<br>VECTOR_ERROR_LOW<br>_VOLTAGE     | (0x0080)      | An error status. A low-voltage error has occurred.                  |
|                                     | MOTOR_SENSORLESS_<br>VECTOR_ERROR_OVE<br>R_CURRENT_SW | (0x0100)      | An error status. A software overcurrent error has occurred.         |
|                                     | MOTOR_SENSORLESS_<br>VECTOR_ERROR_FAIL_<br>POLES      | (0x0200)      | An error status. Polarity determination error                       |
|                                     | MOTOR_SENSORLESS_<br>VECTOR_ERROR_FAIL_<br>POSITION   | (0x0400)      | An error status. Magnetic pole position estimation error            |
|                                     | MOTOR_SENSORLESS_<br>VECTOR_ERROR_UNK<br>NOWN         | (0xffff)      | An error status. An error whose error code is unknown has occurred. |
| r_motor_sensorle                    | MOTOR_MODE_INIT                                       | (0x00)        | INIT run mode                                                       |
| ss_vector_manag<br>er.h             | MOTOR_MODE_BOOT                                       | (0x01)        | BOOT run mode                                                       |
|                                     | MOTOR_MODE_DRIVE                                      | (0x02)        | DRIVE run mode                                                      |
| r_motor_sensorle<br>ss_vector_api.h | MOTOR_CTRL_TYPE_P<br>OS                               | 0             | Macro for switching the control method. Position control mode.      |
|                                     | MOTOR_CTRL_TYPE_S<br>PEED                             | 1             | Macro for switching the control method. Speed control mode.         |

### 8.7 Driver module

The driver module works as an interface between the manager module, which corresponds to the middleware of the sample program, and Smart Configurator, which is required to access the microcontroller peripherals. Appropriately configuring the driver module allows you to use microcontroller function allocation and the differentials of the board to be used without modifying the motor module.

### 8.7.1 Functions

Table 8-26 lists the functions of the driver module.

Table 8-26 List of functions of the driver module

| Functions                               | Description                                                                                                    |
|-----------------------------------------|----------------------------------------------------------------------------------------------------|
| Acquisition of the A/D conversion value | Acquires AD values such as the phase current and inverter board bus voltage via a Smart Configurator function. |
| PWM duty setting                        | Sets the PWM duty value that is to be output to U-, V-, and W-phases via a Smart Configurator function.        |
| PWM start/stop                          | Controls whether to start or stop PWM output via an Smart Configurator function.                               |

### 8.7.2 Module configuration diagram

Figure 8-6 shows the module configuration of the driver module.

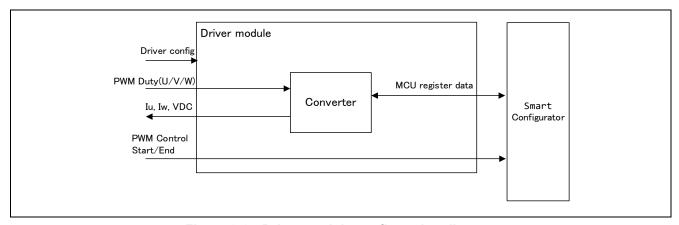

Figure 8-6 Driver module configuration diagram

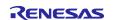

### 8.7.3 API

Table 8-27 lists and describes the API functions for the driver module.

Table 8-27 List of API functions for the driver module

| API                            | Description                                                           |
|--------------------------------|-----------------------------------------------------------------------|
| R_MOTOR_DRIVER_Open            | Generates an instance of the driver module.                           |
| R_MOTOR_DRIVER_Close           | Places the module in a reset state.                                   |
| R_MOTOR_DRIVER_ParameterUpdate | Inputs the variable information that is to be used inside the module. |
| R_MOTOR_DRIVER_BldcAnalogGet   | Acquires the A/D conversion results.                                  |
| R_MOTOR_DRIVER_BldcDutySet     | Sets the PWM duty.                                                    |
| R_MOTOR_DRIVER_PWMControlStop  | Stops PWM control.                                                    |
| R_MOTOR_DRIVER_PWMControlStart | Starts PWM control.                                                   |

# 8.7.4 Configurations

Table 8-28 List of configurations lists the configurations for the driver module. Set up the functions to be used and the necessary parameters.

Table 8-28 List of configurations

| File name                  | Macro name                           | Set value                                                            | Description                                                 |
|----------------------------|--------------------------------------|----------------------------------------------------------------------|-------------------------------------------------------------|
| r_motor_modu<br>le_cfg.h   | DRIVER_CFG_FUNC_PWM_O<br>UTPUT_START | R_Config_xxx_StartTimerCtrl<br>(Smart Configurator function)*1<br>*2 | Sets the function that enables PWM output.                  |
|                            | DRIVER_CFG_FUNC_PWM_O<br>UTPUT_STOP  | R_Config_xxx_StopTimerCtrl<br>(Smart Configurator function)*1<br>*2  | Sets the function that disables PWM output.                 |
|                            | DRIVER_CFG_FUNC_ADC_DA TA_GET        | R_Config_xxx_AdcGetConvVa I (Smart Configurator function) *1*2       | Sets the function that acquires the A/D conversion results. |
|                            | DRIVER_CFG_FUNC_DUTY_S<br>ET         | R_Config_xxx_UpdDuty (Smart Configurator function)*1 *2              | Sets the function that sets the duty cycle.                 |
| r_motor_invert<br>er_cfg.h | INVERTER_CFG_ADC_REF_V<br>OLTAGE     | 5.0f                                                                 | Sets the reference voltage for A/D conversion.              |
| r_motor_modu<br>le_cfg.h   | MOTOR_MCU_CFG_ADC_OFF<br>SET         | 0x7FF                                                                | Sets the AD offset value.                                   |

Note 1. For details about the functions shown in the "Set value" column, see 10 Smart Configurator setting.

2. When the Smart Configurator Motor component is used, "xxx" is set to "MOTOR". When the Motor component is not used, it is the module name used for PWM.

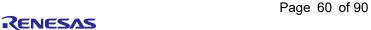

### 8.7.5 Structure and variable information

Table 8-29 lists the structures that are used for the driver module. In the driver module, the structure for the driver module (g\_st\_driver) is defined by securing an instance of the module from the API.

Table 8-29 List of structures and variables

| Structure                                   | Variable             | Description                                                                                            |  |
|---------------------------------------------|----------------------|----------------------------------------------------------------------------------------------------|--|
| st_motor_driver_t                           | *ADCDataGet          | Pointer to the Smart Configurator function (This variable sets the function that acquires the          |  |
| Structure for the driver                    |                      | results of A/D conversion.)                                                                            |  |
| module                                      | *BLDCDutySet         | Pointer to the Smart Configurator function (This variable sets the function that enables PWM output.)  |  |
|                                             | *PWMOutputStop       | Pointer to the Smart Configurator function (This variable sets the function that disables PWM output.) |  |
|                                             | *PWMOutputStart      | Pointer to the Smart Configurator function (This variable sets the function that sets the duty cycle.) |  |
|                                             | f4_ad_crnt_per_digit | Scale for A/D conversion of the current                                                                |  |
|                                             | f4_ad_vdc_per_digit  | Scale for A/D conversion of the voltage                                                                |  |
|                                             | f4_pwm_period_cnt    | Count value for one interval of the PWM counter (information for the duty setting)                     |  |
|                                             | f4_pwm_dead_time_cnt | Count value for the dead time (information for the duty setting)                                       |  |
| st_motor_driver_cfg_t                       | *ADCDataGet          | Pointer to the Smart Configurator function                                                             |  |
| Structure for setting the                   | *BLDCDutySet         | Pointer to the Smart Configurator function                                                             |  |
| parameters for controlling the drive module | *PWMOutputStop       | Pointer to the Smart Configurator function                                                             |  |
| and anyo modulo                             | *PWMOutputStart      | Pointer to the Smart Configurator function                                                             |  |
|                                             | f4_shunt_ohm         | Shunt resistance value [ohm] (for calculation of f4_ad_crnt_per_digit)                                 |  |
|                                             | f4_volt_gain         | Voltage conversion gain coefficient (for calculation of f4_ad_vdc_per_digit)                           |  |
|                                             | f4_crnt_amp_gain     | Current conversion gain coefficient (for calculation of f4_ad_crnt_per_digit)                          |  |
|                                             | f4_pwm_period_cnt    | Count value for one interval of the PWM counter (information for the duty setting)                     |  |
|                                             | f4_pwm_dead_time_cnt | Count value for the dead time (information for the duty setting)                                       |  |

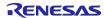

# 8.7.6 Adjustment and configuration of parameters

In the driver module, parameters that are input from the control parameter configuration (R\_MOTOR\_DRIVER\_ParameterUpdate) are used to associate the motor module and Smart Configurator and to convert data. The parameters are input by using st\_speed\_config\_t (the structure for setting the parameters for controlling the drive module). In the sample program, the information that is defined as configurations is used as the parameter settings. Table 8-30 shows the settings.

Table 8-30 Example of settings specified in the sample program

| Variable name        | Macro name                       | File name              |
|----------------------|----------------------------------|------------------------|
| *ADCDataGet          | DRIVER_CFG_FUNC_ADC_DATA_GET     | r_motor_module_cfg.h   |
| *BLDCDutySet         | DRIVER_CFG_FUNC_DUTY_SET         |                        |
| *PWMOutputStop       | DRIVER_CFG_FUNC_PWM_OUTPUT_START |                        |
| *PWMOutputStart      | DRIVER_CFG_FUNC_PWM_OUTPUT_STOP  |                        |
| f4_shunt_ohm         | INVERTER_CFG_SHUNT_RESIST        | r_motor_inverter_cfg.h |
| f4_volt_gain         | INVERTER_CFG_VOLTAGE_GAIN        |                        |
| f4_crnt_amp_gain     | INVERTER_CFG_CURRENT_AMP_GAIN    |                        |
| f4_pwm_period_cnt    | MOTOR_COMMON_CARRIER_SET_BASE    | r_motor_module_cfg.h   |
| f4_pwm_dead_time_cnt | MOTOR_COMMON_DEADTIME_SET        |                        |

# 9. Setting the parameters

### 9.1 Overview

In this sample program, parameters are defined as macros in the header files shown below. The parameters defined as the macros are set to the variables and structures managed by each function module in the initialization routine at startup and used for the respective processes.

Some parameters can be changed dynamically from RMW or other tool. When changes are made, the parameter update function must be called to reflect the changes. For details, see the description of each function module.

Table 9-1 List of parameter setting files

| Macro name                | Description                                                       |
|---------------------------|-------------------------------------------------------------------|
| r_motor_module_cfg.h      | Defines initial values for parameters related to motor control.   |
| r_motor_inverter_cfg.h    | Defines the initial values of parameters related to the inverter. |
| r_motor_targetmotor_cfg.h | Defines the initial values of parameters related to the motor.    |

# 9.2 MCU-related parameters

Table 9-2 shows a list of parameters that are related to peripheral functions of the MCU. If the peripheral settings of the MCU are changed, these parameters must be changed wherever applicable.

Table 9-2 List of MCU-related parameters

| File name                | Macro name                          | Set value | Description                                |
|--------------------------|-------------------------------------|-----------|--------------------------------------------|
| r_motor_module_<br>cfg.h | MOTOR_MCU_CFG_PWM_TIM<br>ER_FREQ    | 120.0f    | PWM timer frequency [MHz]                  |
|                          | MOTOR_MCU_CFG_CARRIER _FREQ         | 20.0f     | Carrier wave frequency [kHz]               |
|                          | MOTOR_MCU_CFG_INTR_DE CIMATION      | 0         | Skipping count for carrier wave interrupts |
|                          | MOTOR_MCU_CFG_AD_FREQ               | 60.0f     | ADC operating frequency [MHz]              |
|                          | MOTOR_MCU_CFG_AD_SAM<br>PLING_CYCLE | 6+39      | ADC sampling cycle [cycles]                |
|                          | MOTOR_MCU_CFG_AD12BIT_<br>DATA      | 4095.0f   | ADC resolution                             |
|                          | MOTOR_MCU_CFG_ADC_OFF<br>SET        | 0x7FF     | ADC offset value                           |

R01AN7084EJ0110 Rev.1.10

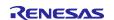

# 9.3 List of control function setting parameters

Table 9-3, Table 9-4, and Table 9-5 show the parameters that enables or disables the functions provided by the motor control software. Items related to motor constants or settings used internally in motor control are described later.

Table 9-3 List of operational parameters (general)

| File name       | Macro name            | Set value  | Description                     |
|-----------------|-----------------------|------------|---------------------------------|
| r_motor_module_ | MOTOR_TYPE_BLDC       | MOTOR_TYP  | Use as default.                 |
| cfg.h           |                       | E_BLDC     |                                 |
|                 | MOTOR_COMMON_CFG_LOO  | MOTOR_LOO  | Use as default.                 |
|                 | P_MODE                | P_SPEED    |                                 |
|                 | MOTOR_COMMON_CFG_OVE  | 1.5f       | Limit coefficient for           |
|                 | RCURRENT_MARGIN_MULT  |            | overcurrent                     |
|                 | MOTOR_COMMON_CFG_IA_M | MTR_SQRT_3 | Coefficient for calculating the |
|                 | AX_CALC_MULT          |            | overcurrent limit value         |
|                 |                       |            | Set to √3.                      |
|                 | MOTOR_MCU_CFG_TFU_OPT | MTR_DISABL | Sets the processing of TFU-     |
|                 | IMIZE                 | E          | specific functions              |
|                 |                       |            | Set to MTR_DISABLE              |
|                 |                       |            | because RX26T is not            |
|                 |                       |            | supported.                      |

Table 9-4 List of operational parameters (related to speed control)

| File name       | Macro name            | Set value  | Description                    |
|-----------------|-----------------------|------------|--------------------------------|
| r_motor_module_ | SPEED_CFG_OBSERVER    | MTR_ENABLE | Enables or disables the        |
| cfg.h           |                       |            | disturbance torque/speed       |
|                 |                       |            | estimation observer.           |
|                 |                       |            | Enable: MTR_ENABLE             |
|                 |                       |            | Disable: MTR_DISABLE           |
|                 | SPEED_CFG_MTPA        | MTR_ENABLE | Maximum torque/current         |
|                 |                       |            | control setting                |
|                 |                       |            | Enable: MTR_ENABLE             |
|                 |                       |            | Disable: MTR_DISABLE           |
|                 | SPEED_CFG_CTRL_PERIOD | 0.0005f    | Sets the speed control         |
|                 |                       |            | interval [sec]. Set to 0.0005f |
|                 |                       |            | to make it 0.5ms.              |

Table 9-5 List of operational parameters (related to current control)

| File name                | Macro name                        | Set value            | Description                                                                     |
|--------------------------|-----------------------------------|----------------------|---------------------------------------------------------------------------------|
| r_motor_module_<br>cfg.h | CURRENT_CFG_VOLT_ERR_<br>COMP     | MTR_ENABLE           | Enables or disables the voltage error compensation function. Set to MTR_ENABLE. |
|                          | CURRENT_CFG_MODULATIO<br>N_METHOD | MOD_METHO<br>D_SVPWM | See 9.5. Normally, set to MOD_METHOD_SVPWM.                                     |
|                          | CURRENT_CFG_OFFSET_CA<br>LC_TIME  | 512.0f               | Sets the current offset measurement time.                                       |

R01AN7084EJ0110 Rev.1.10

### 9.4 Protection-related parameters

The following shows the parameters for the protection functions to ensure safety when operating the motor.

Table 9-6 Motor and inverter parameter settings

| File name                  | Macro name                       | Set value | Description                                        |
|----------------------------|----------------------------------|-----------|----------------------------------------------------|
| r_motor_inverter<br>_cfg.h | INVERTER_CFG_CURRENT_LI<br>MIT   | 21.4f     | Overcurrent limit value for the inverter board [A] |
|                            | INVERTER_CFG_OVERVOLTA GE_LIMIT  | 60.0f     | Overvoltage limit [V]                              |
|                            | INVERTER_CFG_UNDERVOLT AGE_LIMIT | 8.0f      | Low-voltage limit [V]                              |

### INVERTER CFG CURRENT LIMIT

Set the current value with a safety margin from the maximum current value that can be output by the inverter.

### INVERTER CFG OVERVOLTAGE LIMIT

Sets the voltage at which the overvoltage protection is activated. If the inverter bus voltage exceeds the set voltage, an error occurs and the motor stops operating. Set an appropriate value according to the power supply environment used.

### INVERTER\_CFG\_UNDERVOLTAGE\_LIMIT

Sets the voltage at which the undervoltage protection is activated. If the inverter bus voltage falls below the set voltage, an error occurs and the motor stops operating. Set an appropriate value according to the power supply environment used.

# 9.5 Changing the PWM carrier frequency

The PWM carrier frequency is set by the Smart Configurator and by the MOTOR\_MCU\_CFG\_CARRIER\_FREQ constant defined in r\_motor\_module\_cfg.h. If the PWM carrier frequency is changed, modify the locations shown in Table 9-7. Some parameters need to be adjusted to match the set value of the PWM carrier frequency.

The default PWM carrier frequency for this sample program is 20 kHz.

Table 9-7 Parameters to be changed when the PWM carrier frequency is changed

| Item                  | Location where change is required                                                                                   |  |
|-----------------------|----------------------------------------------------------------------------------------------------|--|
| Dead time value       | See "9.7 Inverter parameters".                                                                                      |  |
| Carrier frequency     | In Smart Configurator motor settings, set the PWM carrier frequency     MOTOR_MCU_CFG_CARRIER_FREQ described in 9.2 |  |
| Motor control-related | Parameters of the current regulator Parameters of sensorless control                                                |  |

R01AN7084EJ0110 Rev.1.10

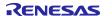

## 9.6 Setting the pulse-width modulation method

In this sample program, one of two pulse-width modulation drive modes can be selected. The default is the space vector PWM (MOD\_METHOD\_SVPWM). Table 9-8 lists the configurations for the modulation function.

If the pulse-width modulation drive mode is changed to sinusoidal PWM, the voltage utilization is limited to 86%, whereby the appropriate voltage cannot be output to the motor, and the inverter bus voltage must be set higher to obtain the desired voltage. When space vector PWM is used, the voltage utilization is 100% with respect to the inverter bus voltage.

Table 9-8 List of configurations

| File name       | Macro name              | Set value | Description                  |
|-----------------|-------------------------|-----------|------------------------------|
| r_motor_module_ | CURRENT_CFG_MODULATION_ | (MOD_METH | Pulse-width modulation drive |
| cfg.h           | METHOD                  | OD_SVPWM) | mode                         |

Table 9-9 Setting items for the pulse-width modulation drive mode

| Setting item for pulse-width modulation drive mode | Value | Pulse-width modulation drive mode |
|----------------------------------------------------|-------|-----------------------------------|
| MOD_METHOD_SPWM                                    | 0     | Sinusoidal PWM                    |
| MOD_METHOD_SVPWM                                   | 1     | Spatial vector PWM                |

Pulse modulation has the following setting items. Normally, use the default values.

Table 9-10 List of macros

| File name                        | Macro name            | Set value | Description                                                                                              |
|----------------------------------|-----------------------|-----------|----------------------------------------------------------------------------------------------------|
| r_motor_current_<br>modulation.h | MOD_DEFAULT_MAX_DUTY  | 1.0f      | Maximum PWM duty cycle. Normally, leave the value at 1.0f.                                               |
|                                  | MOD_VDC_TO_VAMAX_MULT | 0.6124f   | Coefficient of the conversion to obtain the maximum possible output voltage at the inverter bus voltage. |
|                                  | MOD_SVPWM_MULT        | 1.155f    | Only when space vector PWM is used. Coefficient for spatial vector PWM                                   |

R01AN7084EJ0110 Rev.1.10

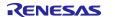

# 9.7 Inverter parameters

### 9.7.1 Overview

When you use the sample program, you need to correctly set the inverter information. Table 9-11 shows the inverter parameters set in the sample program.

Table 9-11 Inverter parameter settings

| File name                  | Macro name                        | Set value | Description                                           |
|----------------------------|-----------------------------------|-----------|-------------------------------------------------------|
| r_motor_inverter<br>_cfg.h | INVERTER_CFG_SHUNT_RESIST         | 0.010f    | Shunt resistance value [ohm]                          |
|                            | INVERTER_CFG_DEADTIME             | 2.0f      | Dead time [µs]                                        |
|                            | INVERTER_CFG_VOLTAGE_GAIN         | 22.2766f  | Coefficient for voltage detection                     |
|                            | INVERTER_CFG_CURRENT_AMP_<br>GAIN | 20.0f     | Gain of the amplifier for current detection           |
|                            | INVERTER_CFG_INPUT_V              | 24.0f     | Input voltage [V]                                     |
|                            | INVERTER_CFG_ADC_REF_VOLT AGE     | 5.0f      | Analog power supply voltage for the MCU [V]           |
|                            | INVERTER_CFG_COMP_V0              | 0.564f    | Coefficient for compensation of the voltage error [V] |
|                            | INVERTER_CFG_COMP_V1              | 0.782f    | Coefficient for compensation of the voltage error [V] |
|                            | INVERTER_CFG_COMP_V2              | 0.937f    | Coefficient for compensation of the voltage error [V] |
|                            | INVERTER_CFG_COMP_V3              | 1.027f    | Coefficient for compensation of the voltage error [V] |
|                            | INVERTER_CFG_COMP_V4              | 1.058f    | Coefficient for compensation of the voltage error [V] |
|                            | INVERTER_CFG_COMP_I0              | 0.022f    | Coefficient for compensation of the voltage error [A] |
|                            | INVERTER_CFG_COMP_I1              | 0.038f    | Coefficient for compensation of the voltage error [A] |
|                            | INVERTER_CFG_COMP_I2              | 0.088f    | Coefficient for compensation of the voltage error [A] |
|                            | INVERTER_CFG_COMP_I3              | 0.248f    | Coefficient for compensation of the voltage error [A] |
|                            | INVERTER_CFG_COMP_I4              | 0.865f    | Coefficient for compensation of the voltage error [A] |

# INVERTER\_CFG\_DEADTIME

Specify the dead time in  $\mu$ s (microseconds) that is described in the inverter specifications and design document. For the MCK-26T motor control kit, 2.0  $\mu$ s is specified.

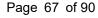

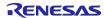

### INVERTER\_CFG\_INPUT\_V

The default voltage value is the 24 VDC.

#### INVERTER CFG ADC REF VOLTAGE

Specify the analog voltage of the MCU. In the RX26T CPU card, 5.0 V is specified.

INVERTER\_CFG\_COMP\_Vx, INVERTER\_CFG\_COMP\_Ix

See 9.7.4.

### 9.7.2 Current detection gain

In the MCI-LV-1 inverter, the voltage value input to the ADC is specified by the amount of the current, as shown in Table 9-12.

To set the current detection gain in this sample program, INVERTER\_CFG\_CURRENT\_AMP\_GAIN and INVERTER\_CFG\_SHUNT\_RESIST are used. Here, INVERTER\_CFG\_ADC\_REF\_VOLTAGE should be left at 5V.

## INVERTER CFG CURRENT AMP GAIN

Set a coefficient to determine how much current (A) is equivalent per 1 V of voltage input by the ADC.

### INVERTER\_CFG\_SHUNT\_RESIST

Set the resistance value used in the shunt resistor. When Hole Current Transform is used without using a shunt resistor, specify 1.0.

### INVERTER\_CFG\_ADC\_REF\_VOLTAGE

Divide by the reciprocal of INVERTER\_CFG\_SHUNT\_RESIST, and then divide by the current value per 1V. In the MCI-LV-1 specification, which is  $\pm 12.5$  A at 0-5 V (25A at Peak to Peak), 5A per 1V. Assuming that a shunt resistance is  $0.01\Omega$ , the reciprocal is 100. It is calculated as  $(1/100)^*(1/20)=5$ . Set 5 to INVERTER\_CFG\_ADC\_REF\_VOLTAGE.

A generalized formula for determining INVERTER CFG ADC REF VOLTAGE is shown below:

$$INVERTER\_CFG\_ADC\_REF\_VOLTAGE = \frac{1}{INVERTER\_CFG\_SHUNT\_RESIST[\Omega]} \times \frac{1}{Current\ per\ 1V[A/V]}$$

Table 9-12 Current signal specifications for MCI-LV-1

| 3-phase output current value | ADC Input voltage value | ADC conversion value |
|------------------------------|-------------------------|----------------------|
| +12.5A                       | 5V                      | 4095                 |
| 0A                           | 2.5V                    | 2048                 |
| -12.5A                       | 0V                      | 0                    |

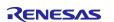

Figure 9-1 Current detection calculation flow

## 9.7.3 Voltage detection gain

The voltage detection gain is set by INVERTER\_CFG\_VOLTAGE\_GAIN.

Set a coefficient to determine how much inverter bus voltage (V) is equivalent per 1 V of voltage input by the ADC. If the voltage of 5V input to ADC is equivalent to 111.383V, 111.383/5=22.2766. Therefore, set 22.2766 to INVERTER\_CFG\_VOLTAGE\_GAIN.

$$INVERTER\_CFG\_VOLTAGE\_GAIN = \frac{reference\ of\ Inverter\ bus\ voltage}{reference\ of\ ADC\ input\ voltage} = \frac{111.383}{5} = 22.2766$$

Table 9-13 Inverter bus voltage signal specifications for MCI-LV-1

| Inverter bus voltage value | ADC Input voltage value | ADC conversion value |
|----------------------------|-------------------------|----------------------|
| 0V                         | 0V                      | 0                    |
| 111.383V                   | 5V                      | 4095                 |

### 9.7.4 Voltage error compensation parameters

This section describes how to use and configure the voltage error compensation function. The following three settings are required:

### (1) Selecting a dead time value

The dead time value is determined by the characteristics of the power semiconductors used in the inverter. In this sample software, it is set to 2.0µs according to the characteristics of the inverter board (RTK0EM0000B12020BJ) included in the kit.

Reflect the selected dead time value in an input location provided in the Smart Configurator's motor settings.

(2) Setting the flag for whether to enable the voltage error compensation function The voltage error compensation function is enabled by setting "u1\_flag\_volt\_err\_comp\_use" (flag for whether to enable the voltage error compensation function) to MTR\_FLG\_SET when R\_MOTOR\_CURRENT\_ParameterUpdate (setting of the control parameter for the current control module) is called. To disable the function, set this flag to MTR\_FLG\_CLR.

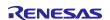

### (3) Setting the voltage compensation table

Performing a switching test using an actual inverter, or creating a voltage compensation table using the voltage error value for dead time obtained from the relationship between dead time and carrier period. The relationship between current and voltage obtained in the switching test yields a configurable value for a more effective voltage compensation table.

Perform a switching test on an actual inverter with the current flowing through it to create a voltage compensation table. Once the relationship between current and voltage is obtained from the switching test, it can be converted to a value that can be set in the voltage compensation table using the equation as below.

The limit of the compensation voltage value can be calculated by the following formula.

Compensation voltage limit = (carrier frequency [kHz] × dead time [us] ÷ 1000) × bus-bar voltage value

If the relationship between Iu and Vu (Iv-Vv, Iw-Vw) cannot be obtained experimentally for the slope near the zero cross, it is necessary to calculate the table by considering the above equation and the characteristics of the main circuit.

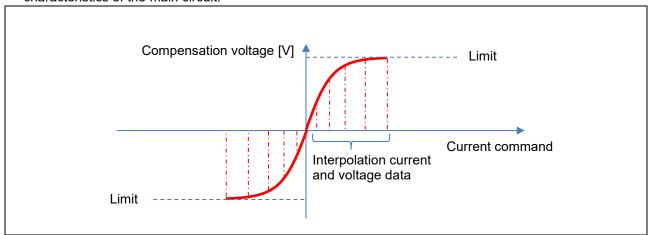

Figure 9-2 Relationship between the compensation voltage value/limit and current command value

Table 9-14 Interpolation current and voltage data for different carrier cycles

| PWM freq | uency | 20kHz |
|----------|-------|-------|
|          | lu    | ΔVu   |
| 0        | 0.00  | 0.00  |
| 1        | 0.022 | 0.564 |
| 2        | 0.038 | 0.782 |
| 3        | 0.088 | 0.937 |
| 4        | 0.248 | 1.027 |
| 5        | 0.865 | 1.058 |

R01AN7084EJ0110 Rev.1.10

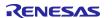

### 9.8 Motor parameters

If motor parameter information is not available from the motor manufacturer, motor parameters R, Ld, and Lq can be obtained simply by using an LCR meter. The inductive voltage can also be obtained simply by using an oscilloscope. The methods described here are simplified methods that does not take into account magnetic saturation or other phenomenon and is intended to turn the motor quickly, being subject to individual differences and measurement errors. Therefore, when using the parameters in actual product development, measurement should be performed using measurement equipment whose accuracy is ensured.

The LCR meter should be calibrated periodically and measurement should be made in a warm-up complete state after at least 30 minutes of power on. In addition, perform open compensation and short compensation in advance to reduce probe errors using the 4-terminal pair method. For details, refer to the LCR meter's instruction manual.

When you use the sample program, you need to correctly set the inverter information and the information about the motor to be used. Table 9-15 shows the values set in the sample program.

| File name                     | Macro name                     | Set value     | Description           |
|-------------------------------|--------------------------------|---------------|-----------------------|
| r_motor_targetm<br>otor_cfg.h | MOTOR_CFG_POLE_PAIRS           | 7             | Number of pole pairs  |
|                               | MOTOR_CFG_MAGNETIC_FLUX        | 0.0088f       | Magnetic flux [wb]    |
|                               | MOTOR_CFG_RESISTANCE           | 0.045f        | Resistance [ohm]      |
|                               | MOTOR_CFG_D_INDUCTANCE         | 0.000095f     | d-axis inductance [H] |
|                               | MOTOR_CFG_Q_INDUCTANCE         | 0.000125f     | q-axis inductance [H] |
|                               | MOTOR_CFG_ROTOR_INERTIA        | 0.0000294367f | Rotor inertia [kg m²] |
|                               | MOTOR_CFG_NOMINAL_CURREN T_RMS | 12.3f         | Rated current [A]     |
|                               | MOTOR_CFG_MAX_SPEED_RPM        | 2850.0f       | Maximum speed [r/min] |

Table 9-15 Motor parameter settings

# MOTOR\_CFG\_POLE\_PAIRS

Set the number of pole pairs of the IPM motor. The number of pole pairs is 1/2 the number of poles. Refer to the IPM motor specifications.

#### MOTOR CFG RESISTANCE

For wiring when measuring with an LCR meter, select two of the motor's three-phase output wires U, V, and W and connect the probes to them. To measure the resistance, use the DC resistance (DCR) mode. Because the resistance value obtained is the composite resistance of the two phases, the resistance value of the motor for one phase can be obtained by halving it. Set the obtained resistance R to MOTOR CFG RESISTANCE in r motor targetmotor cfg.h. The unit is  $\Omega$ .

### MOTOR CFG D INDUCTANCE, MOTOR CFG Q INDUCTANCE

For wiring when measuring with an LCR meter, select two of the motor's three-phase output wires U, V, and W and connect the probes to them. For the measurement mode, use the series equivalent circuit mode (Ls). For detailed measurement methods, refer to the LCR meter's instruction manual.

Turn the axis slowly and note down the maximum and minimum inductance values that are displayed. Here, 1/2 of the maximum value is Lq and 1/2 of the minimum value is Ld.

Set the obtained Ld and Lq to MOTOR\_CFG\_D\_INDUCTANCE and MOTOR\_CFG\_Q\_INDUCTANCE in r\_motor\_targetmotor\_cfg.h. The unit is H (henry).

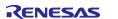

### MOTOR\_CFG\_ROTOR\_INERTIA

Specify the inertia (moment of inertia) of the motor's rotor and shaft. The unit is kg m<sup>2</sup>. Usually, you can find a description in the documentation provided with the motor. If a load is installed, inertia on the load side should also be added to the setting.

### MOTOR\_CFG\_NOMINAL\_CURRENT\_RMS

Specify the motor's rated current (RMS). The unit is ampere. It is indicated on the nameplate of the motor or in the accompanying documentation.

### MOTOR\_CFG\_MAGNETIC\_FLUX

Select two of the motor's three-phase output wires U, V, and W and connect them to the oscilloscope. For example, connect the oscilloscope probes to the U and V phases so that the voltages can be measured. The U-V phase line voltage value can be obtained by connecting a motor that can rotate at the rated speed to the end of the motor shaft and rotating it at the rated speed. Dividing the line voltage value by  $\sqrt{3}$  gives the peak value of inductive voltage per phase. You can obtain the magnetic flux linkage  $\Psi$  from the equation of the inductive voltage =  $\omega\Psi$ . Convert the rated speed to the electrical angular speed frequency f[Hz], substitute  $\omega$  with  $2\pi f$  to make the inductive voltage =  $2\pi f\Psi$ , rearrange the equation, substitute a value to obtain the magnetic flux linkage  $\Psi$ [Wb].

In cases where a motor cannot be mounted on the end of the shaft, a simple method of obtaining voltage waveforms by quickly rotating the motor by hand can also be used. However, accuracy cannot be guaranteed, and the method can only be used for test run purposes. When turned by hand, the voltage waveform similar to the following image is obtained. In this case, select a cycle close to a constant speed with a sine wave, and find the peak and cycle of the voltage.

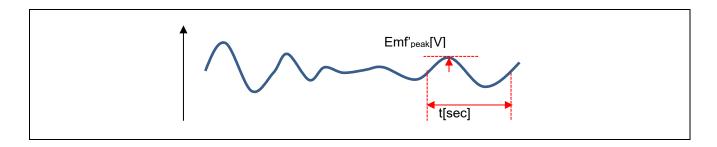

In this algorithm, the peak value must be converted to an RMS value. Therefore, divide it by  $\sqrt{2}$  to obtain the RMS value, Emf'<sub>rms</sub>.

$$Emf'_{rms}[V] = Emf'_{peak}[V] \times \frac{1}{\sqrt{2}}$$

To convert the obtained time t[sec] to Hz, apply the formula f'=1/t. Find the ratio of the obtained f[Hz] to the electrical angular frequency [Hz] obtained from the rated speed of this IPM motor, and multiply the voltage Emf'rms[V] obtained simultaneously by the ratio.

$$Emf[V] = Emf'_{rms}[V] \times \frac{\text{electrical angular frequency}[Hz]}{f'[Hz]}$$

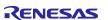

#### Sensorless Vector Control for IPMSM over the Whole Speed Range for MCK RX Family

As a result, the inductive voltage [V] that is generated when this IPM motor rotates at its rated speed can be determined simply. To determine the inductive voltage, it must be measured by rotating the motor shaft at the rated speed using a load test device.

Next, the magnetic flux linkage Ψ[Wb] is obtained from the inductive voltage. In general, inductive voltage and magnetic flux linkage have the relationship as below. f is the electric angular frequency [Hz] at rated speed.

$$Emf[V] = \omega \Psi = 2\pi f \Psi$$

The magnetic flux linkage Ψ[Wb] can be obtained by rearranging the equation and substituting the inductive voltage Emf[V] obtained above and the electric angular frequency [Hz] during rated speed operation.

$$\Psi = \frac{Emf[V]}{2\pi f}$$

Specify the obtained magnetic flux linkage Ψ to MOTOR CFG MAGNETIC FLUX in r motor targetmotor cfg.h.

# 9.9 Current control parameters

Table 9-16 shows the current control parameters. Current control parameters are calculated based on the motor parameters, PWM carrier frequency, and desired current response performance.

The macros for the current control parameters shown in Table 9-16 are set and reflected in the internal variables at startup, but if adjustments are needed after startup, the following two parameters can be adjusted from the RMW. See Table 6-2. Note that not all the parameters can be changed.

To set the natural frequency for the current control system, use com f4 current omega hz.

To set the attenuation coefficient for the current control system, com\_f4\_current\_zeta

Table 9-16 List of current control parameters

| File name                     | Macro name                       | Set value | Description                                            |
|-------------------------------|----------------------------------|-----------|--------------------------------------------------------|
| r_motor_target<br>motor_cfg.h | CURRENT_CFG_OFFSET_CALC_<br>TIME | 512.0f    | Current offset measurement time setting                |
|                               | CURRENT_CFG_OMEGA                | 600.0f    | Natural frequency for the current control system [Hz]  |
|                               | CURRENT_CFG_ZETA                 | 1.0f      | Attenuation coefficient for the current control system |

#### CURRENT CFG OFFSET CALC TIME

Specify the number of times to measure the offset value when measuring the offset of current detection at startup. Normally, use the default value.

# CURRENT CFG OMEGA, CURRENT CFG ZETA

The control gain is adjusted by tuning the natural frequency for the current control system and the attenuation coefficient for the current control system. Set the natural frequency for the current control system

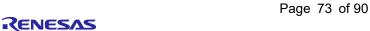

# RX Family Sensorless Vector Control for IPMSM over the Whole Speed Range for MCK

in proportion to the frequency at which to perform current control. The natural frequency can be set to about 1/10 of the current control frequency (PWM carrier frequency). However, in many cases, a lower value may be set with a margin in consideration of noise during position detection and current detection.

For example, if the current control frequency is 20 kHz (current control operates at 50 µs intervals), you can specify a current control system intrinsic frequency of 2 kHz because it can be set up to 1/10. In practice, however, a high natural frequency may be too sensitive due to the electrical constants of the motor parameters, and is often set at a frequency below 2 kHz (for example from 500 Hz to 1 kHz).

For the attenuation coefficient for the current control system, a value in the range from 0.7 to 1.0 is ordinarily set. Setting a value nearer to 1.0 makes response more stable and moderate.

# 9.10 Speed control parameters

Table 9-17 shows the speed control parameters. The values set in this file are applied as initial values at system startup. The macros for the speed control parameters shown in Table 9-17 are set and reflected in the internal variables at startup, but if adjustments are needed after startup, the following three parameters can be adjusted from the RMW. See Table 6-2. Note that not all the speed control parameters can be changed on RMW.

To set the natural frequency for the speed control system, use com f4 speed omega hz.

Attenuation coefficient for the speed control system: com f4 speed zeta

LPF bandwidth for the speed control system com\_f4\_speed\_lpf\_hz

Table 9-17 List of speed control parameters

| File name                     | Macro name                    | Set value | Description                                          |
|-------------------------------|-------------------------------|-----------|------------------------------------------------------|
| r_motor_target<br>motor_cfg.h | SPEED_CFG_CTRL_PERIOD         | 0.0005f   | Control interval setting [s]                         |
| motor_org.m                   | SPEED_CFG_OMEGA               | 10.0f     | Natural frequency for the speed control system [Hz]  |
|                               | SPEED_CFG_ZETA                | 1.0f      | Attenuation coefficient for the speed control system |
|                               | SPEED_CFG_LPF_OMEGA           | 25.0f     | LPF bandwidth for the speed control system [Hz]      |
|                               | SPEED_CFG_SPEED_LIMIT_RPM     | 2850.0f   | Speed limit value [r/min]                            |
|                               | SPEED_CFG_SPEED_LIMIT_MAR GIN | 1.1f      | Speed limit margin                                   |
|                               | SPEED_CFG_RATE_LIMIT_RPM      | 50.0f     | Acceleration limit [r/min/s]                         |

# SPEED\_CFG\_CTRL\_PERIOD

R01AN7084EJ0110 Rev.1.10

Set to 0.0005s (0.5ms). If the value is changed, the timer setting value of Config\_CMT0 must be changed to change the speed control cycle.

#### SPEED\_CFG\_OMEGA, SPEED\_CFG\_ZETA

In the speed control module, the control gain is adjusted by tuning the natural frequency for the speed control system and the attenuation coefficient for the speed control system. Increasing the natural frequency for the speed control system improves the responsiveness, expanding the following capability of the speed to the commanded speed. The maximum settable natural frequency for speed control is limited to 1/3 of the maximum settable natural frequency for current control to prevent interference with current control. If the natural frequency of the current control system is 500 Hz, then 500 Hz/3 = 166 Hz. However, in the whole-speed-range sensorless control, because the speed is estimated without using an encoder, set a frequency lower than CURRENT\_CFG\_PLL\_ESTLOW\_OMEGA and the natural frequency set by

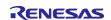

# RX Family Sensorless Vector Control for IPMSM over the Whole Speed Range for MCK

CURRENT\_CFG\_PLL\_EST\_OMEGA. Default values are set with relatively low tracking capability providing a margin. For example, if a disturbance vibrates at a higher natural frequency, increasing the value of the natural frequency to match the disturbance may improve the tracking of the disturbance to the vibration, and the motor may be driven more stably than the default setting.

For the attenuation coefficient for the speed control system, a value in the range from 0.7 to 1.0 is ordinarily set. Setting a value nearer to 1.0 makes response more stable and moderate. Make adjustment while checking the speed responsiveness.

### SPEED CFG LPF OMEGA

A filter can be set for the estimated speed to suppress fluctuations. If the value is too small, the speed responsiveness deteriorates, and the motor will not be able to follow a sudden change in speed.

# SPEED\_CFG\_RATE\_LIMIT\_RPM

Sets the rate at which the speed increases (acceleration) when the speed command value is set. The higher the value, the faster the speed increases. When 100 is specified, the speed is increased by 100 r/min per second. The motor reaches standstill to 2000 r/min in 20 seconds.

# SPEED\_CFG\_SPEED\_LIMIT\_MARGIN

Sets the margin percentage for setting the maximum speed. A margin can be set relative to the rated rotation speed. The default value is 1.1f (110%).

# 9.11 Maximum torque/current control

Maximum torque/current control is an algorithm for adjusting the IPM motor's output to the maximum possible torque. The function is enabled or disabled by SPEED\_CFG\_MTPA. Normally, this function should be enabled.

Table 9-18 List of configurations

| File name                | Macro name     | Set value  | Description                                                                         |
|--------------------------|----------------|------------|-------------------------------------------------------------------------------------|
| r_motor_module_<br>cfg.h | SPEED_CFG_MTPA | MTR_ENABLE | To use maximum torque/current control, set (MTR_ENABLE). If not, set (MTR_DISABLE). |

# 9.12 Disturbance torque/speed estimation observer

The disturbance torque/speed estimation observer is a function to reduce cogging torque and vibration during very low-speed operation. The function is enabled or disabled by SPEED\_CFG\_OBSERVER. Normally, set to MTR\_ENABLE (enabled).

Set the disturbance torque/speed estimation observer control parameters of the speed control module API by using R\_MOTOR\_SPEED\_ExtObserverParameterUpdate (API function for updating the parameters). This module sets the following three types of parameters:

- Motor inertia
- Natural frequency of the disturbance torque/speed estimation observer
- Sampling interval of the observer

R01AN7084EJ0110 Rev.1.10

For the motor inertia and the sampling interval of the observer, make sure that you set correct values that are used for control. Decreasing the natural frequency for the disturbance torque/speed estimation observer further reduces speed ripple but degrades responsiveness to change of the commanded speed. Make adjustment while checking the speed responsiveness. As a guideline, the natural frequency for the disturbance observer becomes about four to six times the natural frequency for the speed control system.

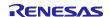

The disturbance torque/speed estimation observer is used for motor stability during very low-speed operation around 1 to 30 r/min, so it is not effective at speeds above 100 r/min. To facilitate the switching of the disturbance torque observer, attenuation process (Figure 9-3) is performed by using the parameters SPEED CFG SOB OUTLIM START RPM and SPEED CFG SOB OUTLIM END RPM.

Table 9-19 List of configurations

| File name                | Macro name                         | Set value  | Description                                                                                          |
|--------------------------|------------------------------------|------------|----------------------------------------------------------------------------------------------------|
|                          | SPEED_CFG_OBSER<br>VER             | MTR_ENABLE | Set (MTR_ENABLE) to use the disturbance torque/speed estimation observer. If not, set (MTR_DISABLE). |
| r_motor_module_<br>cfg.h | SPEED_CFG_SOB_O<br>MEGA            | 30.0f      | The unit is Hz. Approximately 4 to 6 times the natural frequency of the speed control system.        |
|                          | SPEED_CFG_SOB_O<br>UTLIM_START_RPM | 25.0f      | Set the start speed [r/min] of the observer's upper limit function.                                  |
|                          | SPEED_CFG_SOB_O<br>UTLIM_END_RPM   | 30.0f      | Set the end speed [r/min] of the observer's upper limit function.                                    |

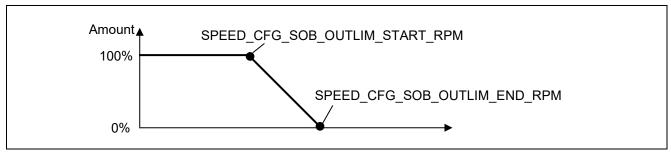

Figure 9-3 Relationship between the amount of compensation and parameters for the disturbance torque/speed estimation observer

# 9.13 Voltage phase lead compensation parameters

Compensation value to advance the angle to the timing when PWM is actually output based on the current detection timing. In this sample program and inverter configuration, the PWM output timing can be matched by advancing 0.5 samples.

Table 9-20 List of configurations

| File name       | Macro name      | Set value | Description                         |
|-----------------|-----------------|-----------|-------------------------------------|
| r_motor_module_ | CURRENT_CFG_PER | 0.5f      | Sets the number of samples used for |
| cfg.h           | IOD_MAG_VALUE   |           | lead compensation. Set to 0.5.      |

R01AN7084EJ0110 Rev.1.10

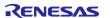

# 9.14 Sensorless control parameters

This section describes how to set parameters required for sensorless control. In sensorless control, a current sensor and predetermined motor parameters and control parameters are used to estimate the magnetic pole position. If the parameters are inappropriate or if an inverter or motor not suited for sensorless control is used, the desired performance may not be achieved.

(1) Low-speed-range sensorless control parameters

Table 9-21 shows the list of parameters to be used for low-speed-range sensorless control.

Table 9-21 Setting parameters for low-speed-range sensorless control

| File name                                   | Macro name                                          | Set              | Unit  | Description                                                                                                    |
|---------------------------------------------|-----------------------------------------------------|------------------|-------|----------------------------------------------------------------------------------------------------|
|                                             |                                                     | value            |       |                                                                                                    |
| r_motor_mod                                 | CURRENT_CFG_PLL_ES                                  | 50.0f            | [Hz]  | Natural frequency for the low-speed-                                                                                                    |
| ule_cfg.h                                   | TLOW_OMEGA                                          | 4.00             |       | range sensorless control PLL [Hz]                                                                                                    |
|                                             | CURRENT_CFG_PLL_ES                                  | 1.0f             | -     | Attenuation coefficient for the low-                                                                                                    |
|                                             | TLOW_ZETA CURRENT_CFG_ESTLO                         | 8.0f             | Γ\ /1 | speed-range sensorless control PLL Pulse voltage value applied when                                                                           |
|                                             | W_PULSEVOLT                                         | 0.01             | [V]   | estimating the magnetic pole position at startup                                                                                              |
|                                             | CURRENT_CFG_ESTLO                                   | 8.0f             | Γ\ /1 | Pulse voltage value applied during                                                                                                    |
|                                             | W_PULSEVOLT_RUNNIN G                                | 6.01             | [V]   | magnetic pole position estimation during operation                                                                                            |
|                                             | CURRENT_CFG_ESTLO<br>W_ESTTIME                      | equiv. to 0.2sec | times | Estimation process timeout                                                                                                    |
|                                             | CURRENT_CFG_ESTLO<br>W_ESTTIME_OVER                 | equiv. to 0.3sec | times | Timeout value for judging estimation processing errors                                                                                        |
|                                             | CURRENT_CFG_ESTLO<br>W_PULSEFREQ_BOOT               | 3                | times | Pulse application cycle for estimating the magnetic pole position at startup                                                                  |
|                                             | CURRENT_CFG_ESTLO                                   | 2                | times | Pulse application cycle for estimating                                                                                                    |
|                                             | W_PULSEFREQ_DRIVE                                   |                  |       | the magnetic pole position during operation                                                                                                   |
|                                             | MOTOR_ANGEST_THRE                                   | 0.00872          | rad   | Threshold for detectability of                                                                                                    |
|                                             | SHOLD                                               |                  |       | magnetic pole position estimation                                                                                                    |
| r_motor_curre<br>nt_lowspd_se<br>nsorless.h | MOTOR_SENSORLESS_<br>VECTOR_THRESHOLD_<br>HIGHSPEED | 28.7979          | rad/s | Sets the speed at which the sensorless algorithm switches from the low-speed range to the middle-to-high-speed range.                         |
|                                             | MOTOR_SENSORLESS_<br>VECTOR_THRESHOLD_<br>LOWSPEED  | 23.5619          | rad/s | Sets the speed at which the sensorless algorithm switches from the middle-to-high-speed range to the low-speed range.                         |
|                                             | MOTOR_SENSORLESS_<br>VECTOR_CURRENT_TA<br>BLE_SIZE  | 8                | -     | Current buffer table size for estimation. Do not change from 8.                                                                               |
| r_motor_sens<br>orless_vector<br>_api.h     | CURRENT_SENSORLES<br>S_CHGARGCNT_TOHIG<br>H         | 2                | -     | Number of cycles in the current control cycle to be used during sensorless algorithm switching. Set value for low-speed to medium-high-speed. |
|                                             | CURRENT_SENSORLES<br>S_CHGARGCNT_TOSLO<br>W         | 1                | -     | Set value for medium-high-speed to low-speed.                                                                                                 |

R01AN7084EJ0110 Rev.1.10 Dec.10.24

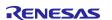

# CURRENT\_CFG\_PLL\_ESTLOW\_OMEGA

Specify the frequency bandwidth of the position estimation PLL for low-speed-range sensorless control. The default is 50 Hz. Specify this value considering the current control cycle and the frequency bandwidth of the current response.

# CURRENT\_CFG\_PLL\_ESTLOW\_ZETA

Sets ζ for the position estimation PLL for low-speed-range sensorless control. Normally, specify 1.0.

# CURRENT\_CFG\_ESTLOW\_PULSEVOLT

Specify the magnitude of the pulse (voltage) to be applied at startup. Specify within the range of 0 V to 1/2 of the inverter bus voltage. Since magnetic saturation must be generated to determine polarity, set 8 V or more, depending on the motor specifications. We recommend that you obtain the detailed voltage values experimentally. In this sample program, 8 V is set experimentally.

# CURRENT CFG ESTLOW PULSEVOLT RUNNING

Specify the magnitude of the pulse (voltage) to be applied during operation. Specify within the range of 0 V to 1/2 of the inverter bus voltage. Since generating magnetic saturation phenomenon will adversely affect the operational performance, set the voltage less than half of the voltage set by CURRENT\_CFG\_ESTLOW\_PULSEVOLT. We recommend that you obtain detailed voltage values experimentally, as they will vary from motor to motor.

# CURRENT CFG ESTLOW ESTTIME

Specify the time for estimating the magnetic pole position at startup. Multiply by 0.05(The reciprocal of the carrier frequency [kHz]=1/20) to get milliseconds. If 4000 is set, then 4000 x 0.05 = 200 ms. In this case, at least 200 ms is waited for magnetic pole position estimation. Setting it longer can improve the accuracy of magnetic pole position estimation. Set the value to be approximately 200 ms.

# CURRENT\_CFG\_ESTLOW\_ESTTIME\_OVER

Set the period of time to determine that the results of the magnetic pole position estimation and polarity discrimination have converged and that operation is ready. The value to be set is 6000. The value to be set is 6000, resulting in a waiting time of 6000\*0.05=300 ms.

# CURRENT CFG ESTLOW PULSEFREQ BOOT

Specify the cycle of pulses to be applied when estimating the magnetic pole position at startup. The setting range is 1 to 4. For the IPM motor used in this sample program, we have experimentally confirmed that stable estimation can be achieved by setting the pulse application cycle to 3.3 kHz or less. Estimation may fail under conditions where the pulse application period is long while the PWM carrier cycle is long.

Dec.10.24

R01AN7084EJ0110 Rev.1.10

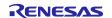

Table 9-22 PWM carrier cycle and pulse application cycle settings

| PWM carrier cycle | CURRENT_CFG_ESTLOW_PULSEFREQ_BOOT or CURRENT_CFG_ESTLOW_PULSEFREQ_DRIVE value | Pulse injection cycle |
|-------------------|-------------------------------------------------------------------------------|-----------------------|
| 20kHz             | 1                                                                             | 10kHz                 |
|                   | 2                                                                             | 5.0kHz                |
|                   | 3                                                                             | 3.3kHz                |
|                   | 4                                                                             | 2.5kHz                |
| 12.5kHz           | 1                                                                             | 6.25kHz               |
|                   | 2                                                                             | 3.12kHz               |
|                   | 3                                                                             | 2.08kHz               |
|                   | 4                                                                             | 1.56kHz               |
| 10kHz             | 1                                                                             | 5.0kHz                |
|                   | 2                                                                             | 2.5kHz                |
|                   | 3                                                                             | 1.66kHz               |
|                   | 4                                                                             | 1.25kHz               |
| 5kHz              | 1                                                                             | 2.5kHz                |
|                   | 2                                                                             | 1.25kHz               |
|                   | 3                                                                             | 0.83kHz               |
|                   | 4                                                                             | 0.62kHz               |

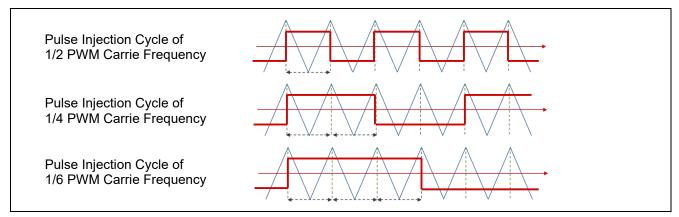

Figure 9-4 Illustration of PWM carrier cycle and pulse application cycle

# CURRENT\_CFG\_ESTLOW\_PULSEFREQ\_DRIVE

Specify the cycle of pulses to be applied when estimating the magnetic pole position during operation. See Table 9-22 for reference. Normally, specify 1. If the estimation fails during operation, adjust the value of CURRENT\_CFG\_ESTLOW\_PULSEVOLT\_RUNNING.

### MOTOR\_SENSORLESS\_VECTOR\_THRESHOLD\_HIGHSPEED

Sets the speed (in rad/s) at which the speed switches from the low-speed range to the middle-to-high speed range. Above this speed, the high-frequency pulse injection is stopped.

# MOTOR\_SENSORLESS\_VECTOR\_THRESHOLD\_LOWSPEED

Sets the speed (in rad/s) at which the speed switches from the middle-to-high-speed range to low-speed range. Below this speed, the high-frequency pulse injection is started.

MOTOR\_SENSORLESS\_VECTOR\_CURRENT\_TABLE\_SIZE

R01AN7084EJ0110 Rev.1.10 Dec.10.24

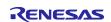

#### **RX** Family Sensorless Vector Control for IPMSM over the Whole Speed Range for MCK

Sets the current buffer table size for the pulse cycle. Do not change from the default value and leave it at 8.

# MOTOR SENSORLESS VECTOR PF START CNT

This parameter is used to adjust the polarity discrimination start timing. 0-255 is set. One count is made per current control cycle. If 40 is set when the current control cycle is 50us, the polarity discrimination will start after waiting 2ms. Set the value according to the motor constant and the natural frequency of the position estimation control system. Adjustment is necessary when using a motor that fails to discriminate polarity or is difficult to saturate magnetically.

# CURRENT SENSORLESS CHGARGCNT TOHIGH CURRENT\_SENSORLESS\_CHGARGCNT\_TOSLOW

This parameter is used when switching between low and medium/high speed algorithms. Do not change from the default value.

# (2) Middle-to-high-speed-range sensorless control parameters

Table 9-23 shows the list of BEMF observer parameters to be used for middle-to-high-speed-range sensorless control.

For details on how to set the parameters, refer to "Sensorless Vector Control of a Permanent Magnet Synchronous Motor for the Evaluation System for BLDC Motor (R01AN6307EJ0110)" on which this sample program is based.

Table 9-23 Setting parameters for middle-to-high-speed-range sensorless control

| File name                | Macro name                    | Set value | Description                                                                             |
|--------------------------|-------------------------------|-----------|-----------------------------------------------------------------------------------------|
| r_motor_module_<br>cfg.h | CURRENT_CFG_E_OBS_OMEGA       | 1000.0f   | Natural frequency for the BEMF observer [Hz]                                            |
|                          | CURRENT_CFG_E_OBS_ZETA        | 1.0f      | Attenuation coefficient for the BEMF observer                                           |
|                          | CURRENT_CFG_PLL_EST_OME<br>GA | 20.0f     | Natural frequency for the middle-<br>to-high-speed-range sensorless<br>control PLL [Hz] |
|                          | CURRENT_CFG_PLL_EST_ZETA      | 1.0f      | Attenuation coefficient for the middle-to-high-speed-range sensorless control PLL       |

R01AN7084EJ0110 Rev.1.10 Dec.10.24

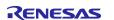

# 10. Smart Configurator setting

In the sample program, Smart Configurator is used to create a project. This section describes the components used and the functions added to the user area.

# 10.1 Clock settings

Table 10-1 shows the clock settings.

Table 10-1 MCU clock settings

| Clock type                      | Clock setting |
|---------------------------------|---------------|
| Main clock 240Mz                |               |
| System clock (ICLK)             | 120MHz        |
| Peripheral module clock (PCLKA) | 120MHz        |
| Peripheral module clock (PCLKB) | 60MHz         |
| Peripheral module clock (PCLKC) | 120MHz        |
| Peripheral module clock (PCLKD) | 60MHz         |
| Flash IF clock (FCLK)           | 60MHz         |
| IWDTCLK                         | 120kHz        |

# 10.2 Component settings

Table 10-2 lists the components used and the functions allocated to the components.

Table 10-2 Smart Configurator components and their functions

| Functions                                                  | Component     |
|------------------------------------------------------------|---------------|
| 3-phase PWM output,                                        | Config_MOTOR  |
| A/D conversion of current detection                        |               |
| A/D conversion processing (inverter bus voltage detection) | Config_S12AD2 |
| Setting of the port to be used                             | Config_PORT   |
| Position and speed control interrupt timer                 | Config_CMT0   |
| Independent watchdog timer                                 | Config_IWDT   |
| Overcurrent detection                                      | Config_POE    |

R01AN7084EJ0110 Rev.1.10

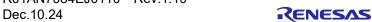

# 10.3 AD settings

A 12-bit AD converter (S12AD) with built-in MCU is used to measure U-phase output current, W-phase output current, and inverter bus voltage. Table 10-3 shows the assigned channels and detection timing.

Since the current detection method of the MCI-LV-1 is based on a shunt resistor, the AD converter is set to acquire current at the trough of the carrier. After the AD converter performs from the start of AD detection to the end of conversion, an AD conversion end interrupt is generated and current control is executed through the r Config MOTOR ad interrupt interrupt function.

Table 10-3 AD channels and detection timing settings

| Function                                | Assigned channel | Conversion start trigger            |
|-----------------------------------------|------------------|-------------------------------------|
| Measurement of the inverter bus voltage | AN003            | TRG4AN (MTU4.TCNT and MTU4.TADCOBRA |
| Measurement of the U-phase current      | AN000            | compare match)                      |
| Measurement of the W-phase current      | AN002            |                                     |

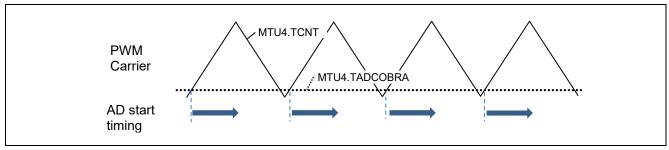

Figure 10-1 AD detection start timing

R01AN7084EJ0110 Rev.1.10 Dec.10.24

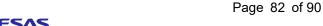

# 10.4 Motor settings

In this sample program, MTU3 is used to output PWM. Duty is reflected at the trough of the carrier. Configuration can be done by selecting Config\_MOTOR from the component.

Table 10-4 MTU settings

| Timer setting                  |                                       |             |  |  |
|--------------------------------|---------------------------------------|-------------|--|--|
| Cycle setting                  | Timer operation cycle                 | 50us        |  |  |
|                                | Count clock division ratio            | 1           |  |  |
|                                | TGRA register value                   | 3240        |  |  |
|                                | Dead time                             | 2.0us       |  |  |
| Output pulse and A/D           | A/D conversion start trigger skipping | Do not skip |  |  |
| conversion trigger setting     | Up                                    | High-level  |  |  |
|                                | Un                                    | High-level  |  |  |
|                                | Vp                                    | High-level  |  |  |
|                                | Vn                                    | High-level  |  |  |
|                                | Wp                                    | High-level  |  |  |
|                                | Wn                                    | High-level  |  |  |
| Timer pulse output pin setting | U phase                               | MTU4 B-D    |  |  |
|                                | V phase                               | MTU4 A-C    |  |  |
|                                | W phase                               | MTU3 B-D    |  |  |
| A/D converter setting          |                                       |             |  |  |
| A/D conversion setting         | Measurement target pin lu             | AN000       |  |  |
|                                | Measurement target pin Iw             | AN002       |  |  |
|                                | Measurement target pin Vdc            | AN003       |  |  |

# 10.5 Interrupts

Table 10-5 shows the information about the interrupts used for the MCUs that use the Motor component.

Table 10-5 List of interrupts

| Component       | Interrupt function           | Description                    |
|-----------------|------------------------------|--------------------------------|
| Config_MOTOR    | r_Config_MOTOR_ad_interrupt  | A/D conversion end interrupt   |
|                 |                              | Interrupt level: 10            |
|                 |                              | Multiple interrupt: Enabled    |
| Config_S12AD0/1 | None                         | None                           |
| Config_PORT     | None                         | None                           |
| Config_CMT0     | r_Config_CMT0_cmi0_interrupt | Speed control interrupt        |
|                 |                              | Interrupt level: 11            |
|                 |                              | Multiple interrupt: Enabled    |
| Config_IWDT     | None                         | None                           |
| Config_POE      | r_Config_POE_oeixx_interrupt | Hardware overcurrent interrupt |
|                 |                              | Interrupt level: 15            |
|                 |                              | Multiple interrupt: Disabled   |

# 10.6 Details of user codes

Table 10-6 lists the functions that are created in the user code area.

Table 10-6 List of functions in the user area

| Component   | Function                      | Description                                      |
|-------------|-------------------------------|--------------------------------------------------|
| Config_GPT0 | R_Config_GPT0_StartTimerCount | Starts the counting of the PWM timer.            |
|             | R_Config_GPT0_StopTimerCount  | Stops the counting of the PWM timer.             |
|             | R_Config_GPT0_StartTimerCtrl  | Enables PWM output.                              |
|             | R_Config_GPT0_StopTimerCtrl   | Disables PWM output.                             |
|             | R_Config_GPT0_UpdDuty         | Writes data to the PWM duty setting register.    |
|             | R_Config_GPT0_StartAD         | Enables A/D conversion start and end interrupts. |
|             | R_Config_GPT0_StopAD          | Disables A/D conversion stop and end interrupts. |
|             | R_Config_GPT0_AdcGetConvVal   | Acquires the A/D conversion value.               |

# 10.7 POE settings

Table 10-7 shows the POE settings that can be configured in Config\_POE. Refer to the signal specifications of your inverter, as output pin settings vary depending on the inverter specifications.

Table 10-7 POE settings

| Function  |                                                         |                                                   | Set value             |
|-----------|---------------------------------------------------------|---------------------------------------------------|-----------------------|
|           | Request acceptance condition                            | Accept request on falling edge of the POE0# input | V                     |
| DOE0#     | Number of sampling                                      |                                                   | 16 times              |
| POE0#     | Interrupt setting                                       | Output enable interrupt 1 enabled                 | ~                     |
|           |                                                         | Priority (Group BL1)                              | Level 15<br>(Highest) |
|           | Stops the pin output when the output is short-circuited |                                                   | V                     |
|           | Active level setting enabled                            |                                                   | V                     |
|           | Output pin setting                                      | MTIOC3B active level                              | High                  |
| MTU3/MTU4 | MTIOC3B.MTIOC3D                                         | MTIOC3D active level                              | High                  |
| W103/W104 | Output pin setting                                      | MTIOC4A active level                              | High                  |
|           | MTIOC4A.MTIOC4C                                         | MTIOC4C active level                              | High                  |
|           | Output pin setting                                      | MTIOC4B active level                              | High                  |
|           | MTIOC4B.MTIOC4D                                         | MTIOC4D active level                              | High                  |

# 10.8 Pin settings

Table 10-8 shows the pin interface information.

Table 10-8 Pin interface

| Function                                                 | RX26T                   |
|----------------------------------------------------------|-------------------------|
| Measurement of the inverter bus voltage                  | P43 / AN003             |
| Measurement of the U-phase current                       | P40 / AN000             |
| Measurement of the W-phase current                       | P42 / AN002             |
| PWM output (Up) / "High" active                          | P76 / MTIOC4D / GTIOC2B |
| PWM output (Vp) / "High" active                          | P75 / MTIOC4C / GTIOC1B |
| PWM output (Wp) / "High" active                          | P74 / MTIOC3D / GTIOC0B |
| PWM output (Un) / "High" active                          | P73 / MTIOC4B / GTIOC2A |
| PWM output (Vn) / "High" active                          | P72 / MTIOC4A / GTIOC1A |
| PWM output (Wn) / "High" active                          | P71 / MTIOC3B / GTIOC0A |
| PWM emergency stop input when an overcurrent is detected | P70 / POE0#             |

Page 85 of 90

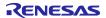

#### 11. Evaluation results

# 11.1 Motor control evaluation

### 11.1.1 Acceleration/deceleration characteristics

The acceleration characteristics from standstill to the speed of 800 r/min and the deceleration characteristics from the speed to standstill are shown below. At around 250 r/min, the algorithm is automatically switched from high-frequency pulse injection to BEMF observer, and acceleration/deceleration is performed properly.

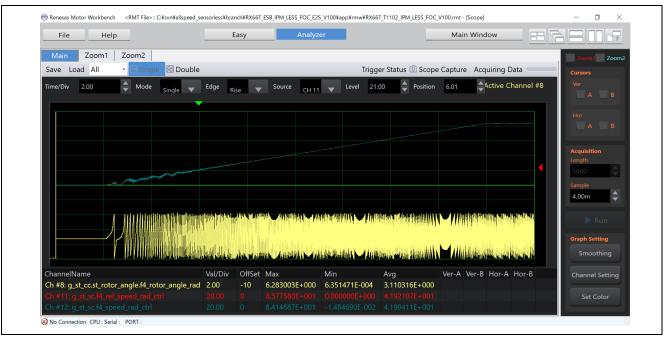

Figure 11-1 Acceleration characteristics

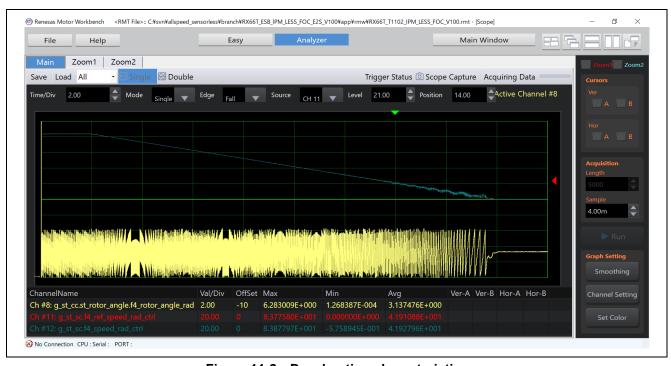

Figure 11-2 Deceleration characteristics

RENESAS

# 11.1.2 Load characteristics

At a PWM carrier frequency of 20 kHz, we have confirmed that the rated load is achieved.

Due to the current detection function of the MCI-LV-1 used in this environment and the limitation of the output current capacity, load operation is limited to 50%.

# 11.2 CPU utilization

The following table shows the CPU processing time and loading rate for each control interval.

Table 11-1 Control loop and CPU loading rate

| Control loop type    | Control interval   | Processing time | CPU loading rate |
|----------------------|--------------------|-----------------|------------------|
| Current control loop | 50s (0 decimation) | 15.6 us         | 31.2 %           |
| Speed control loop   | 500 us             | 17.5 us         | 3.5 %            |

# 11.3 Program size and RAM usage

The program size (ROM) and RAM usage for this sample program are as below. In the optimization settings of the compiler, the optimization level is set to 2 (-optimize = 2) and the optimization method is set to the one that is code-size oriented (-size).

Table 11-2 Program size and RAM usage

| Item                                         | Value         |
|----------------------------------------------|---------------|
| Program size (ROM)                           | 23836 [Bytes] |
| RAM usage                                    | 9896 [Bytes]  |
| Maximum value of stack analysis result       | 196 [Bytes]   |
| Stack size setting value for IDE environment | 5120 [Bytes]  |

R01AN7084EJ0110 Rev.1.10 Dec.10.24

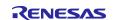

# 12. FAQ

# 12.1 Troubleshooting

Table 12-1 shows typical phenomena and their solutions.

Table 12-1 List of phenomena and their solutions

| Phenomena                                                                              | Solution                                                                                                    |  |
|----------------------------------------------------------------------------------------|----------------------------------------------------------------------------------------------------|--|
| When the motor is                                                                      | A high-frequency pulse voltage in the audible range is applied to estimate                                                                                                    |  |
| operated, it makes a                                                                   | the magnetic pole position. This high-frequency sound is emitted from the                                                                                                    |  |
| beeping sound.                                                                         | motor. It is not abnormal.                                                                                                    |  |
| When the rotation speed of the motor exceeds a certain speed, the beeping sound stops. | A high-frequency pulse is applied to estimate the magnetic pole position in the low-speed range, but when the set speed is reached, it automatically switches to magnetic pole position estimation by the BEMF observer for the middle-to-high-speed range, and the beeping sound stops.  |  |
| When the load is applied,                                                              | Verify that the protection parameters are appropriate.                                                                                                    |  |
| the motor stops with an                                                                | Verify that the motor parameters are correct.                                                                                                    |  |
| error or steps out.                                                                    | If the MTPA function is disabled, enable it.                                                                                                    |  |
|                                                                                        | <ul> <li>When the current in an IPM motor exceeds a certain level, the magnetic<br/>saturation phenomenon causes the inductance to decrease, decreasing<br/>Ld to Lq saliency ratio, which may worsen the estimation accuracy and<br/>prevent the motor from producing torque.</li> </ul> |  |
| When a load is applied, the motor keeps turning at a                                   | The motor is stepped out. The motor is out of control and must be stopped immediately.                                                                                                    |  |
| speed other than the                                                                   | Inappropriate motor parameters or control parameters or hardware                                                                                                    |  |
| setting.                                                                               | performance limitations such as sensors may prevent control. Reconsider the design.                                                                                                    |  |
| Motor cannot rotate after stopping due to an error.                                    | For details, see 6.8 (c). It explains how to recover from errors.                                                                                                    |  |
| The motor stops with an                                                                | See 6.8 (c) for the cause of the error.                                                                                                    |  |
| error even after starting.                                                             | Verify that there is no overvoltage or undervoltage in the inverter bus voltage and that the output is not short-circuited.                                                                                                    |  |
|                                                                                        | Verify that sensor-related signal settings are correct.                                                                                                    |  |
|                                                                                        | Verify that the POE settings, motor settings (MTU terminal and active level settings), etc. in the Smart Configurator are properly set according to the inverter circuit specifications.                                                                                                  |  |
| Values set from RMW are                                                                | Manipulate variables in com_u1_enable_write to rewrite the parameters.                                                                                                    |  |
| not reflected.                                                                         | When the timing for writing values to com_u1_enable_write is prior to writing parameters, the internal reflection process operates first. Address as the following:                                                                                                    |  |
|                                                                                        | Put com_u1_enable_write on the last line.                                                                                                    |  |
|                                                                                        | Write com_u1_enable_write twice or toggle write                                                                                                    |  |

R01AN7084EJ0110 Rev.1.10 Dec.10.24

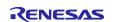

# 12.2 Frequently asked questions

# 12.2.1 Is it possible to control SPM motors with sensorless vector control over the whole speed range?

Almost SPM motors (surface permanent magnet synchronous motors) have a 1:1 ratio of Ld to Lq, and the high-frequency pulse injection method used in this document does not allow sensorless vector control in the standstill to low-speed range. Use the open loop control sample program.

# 12.2.2 Which IPM motors can be controlled with sensorless vector control over the whole speed range?

The saliency ratio (ratio of Ld to Lq) must be at least 20%. However, control may become difficult under high load or other conditions, when the magnetic saturation phenomenon causes a large change in the saliency ratio and the saliency ratio becomes less than 20%.

# 12.2.3 What is magnetic saturation?

This is a phenomenon in which a change occurs in the magnet characteristics inside the motor when a certain amount of current is applied to drive the motor. When magnetic saturation occurs, the way current flows changes, and problems such as abnormal heat generation and deterioration of controllability are likely to occur.

In particular, IPM motors are known to be prone to magnetic saturation due to their structural characteristics, and various countermeasure technologies have been researched and devised. This sample program does not include an algorithm that takes magnetic saturation into account, so the user must implement countermeasures if magnetic saturation occurs.

### 12.2.4 Does high-frequency pulse injection generate noise? Is there a way I can reduce it?

High-frequency noise is generated from the motor during standstill to low-speed operation. During startup, a large current must be applied to estimate the magnetic pole position, resulting in a slightly louder high-frequency noise than while the motor is rotating.

To reduce noise, the pulse applied voltage can be lowered, the carrier frequency can be increased, or the current sensor can be changed from a shunt type to a Hall CT to control at crests and troughs of the carrier.

This sample program does not support sensorless control synchronized with carrier crests and troughs.

# 12.2.5 What is stepping out?

Stepping out is a condition in which the motor cannot be controlled properly because the magnetic pole position estimated by the motor control software deviate from the actual magnetic pole position of the motor. Overcurrent may cause the motor to stop with an error or to continue rotating in an uncontrollable state. This occurs in the following cases:

- The magnetic pole position at startup failed.
- Due to the design or structural characteristics of the motor, the motor loses its positive polarity at high loads, making it difficult to estimate the magnetic pole position.
- Parameters of the current control system or speed control system are inappropriate.

# 12.2.6 Is a step-out detection function included?

This sample program does not include a step-out detection function. The user must implement a step-out detection function.

#### 12.2.7 The value of a variable displayed in RMW is abnormal.

When any change is made to the software, it is necessary to register the Map file (that is generated after the build in the HardwareDebug folder) with RMW to update the variable status of the software. If you omit this step, the variable may not display correctly. For details, see 6.6.

Dec.10.24

R01AN7084EJ0110 Rev.1.10

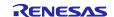

# RX Family Sensorless Vector Control for IPMSM over the Whole Speed Range for MCK

# **Revision History**

|      |               | Amendments |                                           |
|------|---------------|------------|-------------------------------------------|
| Rev. | Date of issue | Page       | Point                                     |
| 1.00 | 2023/11/10    | -          | First edition issued                      |
| 1.10 | 2024/12/10    | 28, 36     | - Fix unclear procedure of RMW operation. |
|      |               |            | - Fix missing axis name(dc/qc).           |

# General Precautions in the Handling of Microprocessing Unit and Microcontroller Unit Products

The following usage notes are applicable to all Microprocessing unit and Microcontroller unit products from Renesas. For detailed usage notes on the products covered by this document, refer to the relevant sections of the document as well as any technical updates that have been issued for the products.

1. Precaution against Electrostatic Discharge (ESD)

A strong electrical field, when exposed to a CMOS device, can cause destruction of the gate oxide and ultimately degrade the device operation. Steps must be taken to stop the generation of static electricity as much as possible, and quickly dissipate it when it occurs. Environmental control must be adequate. When it is dry, a humidifier should be used. This is recommended to avoid using insulators that can easily build up static electricity. Semiconductor devices must be stored and transported in an anti-static container, static shielding bag or conductive material. All test and measurement tools including work benches and floors must be grounded. The operator must also be grounded using a wrist strap. Semiconductor devices must not be touched with bare hands. Similar precautions must be taken for printed circuit boards with mounted semiconductor devices.

2. Processing at power-on

The state of the product is undefined at the time when power is supplied. The states of internal circuits in the LSI are indeterminate and the states of register settings and pins are undefined at the time when power is supplied. In a finished product where the reset signal is applied to the external reset pin, the states of pins are not guaranteed from the time when power is supplied until the reset process is completed. In a similar way, the states of pins in a product that is reset by an on-chip power-on reset function are not guaranteed from the time when power is supplied until the power reaches the level at which resetting is specified.

3. Input of signal during power-off state

Do not input signals or an I/O pull-up power supply while the device is powered off. The current injection that results from input of such a signal or I/O pull-up power supply may cause malfunction and the abnormal current that passes in the device at this time may cause degradation of internal elements. Follow the guideline for input signal during power-off state as described in your product documentation.

4. Handling of unused pins

Handle unused pins in accordance with the directions given under handling of unused pins in the manual. The input pins of CMOS products are generally in the high-impedance state. In operation with an unused pin in the open-circuit state, extra electromagnetic noise is induced in the vicinity of the LSI, an associated shoot-through current flows internally, and malfunctions occur due to the false recognition of the pin state as an input signal become possible

5. Clock signals

After applying a reset, only release the reset line after the operating clock signal becomes stable. When switching the clock signal during program execution, wait until the target clock signal is stabilized. When the clock signal is generated with an external resonator or from an external oscillator during a reset, ensure that the reset line is only released after full stabilization of the clock signal. Additionally, when switching to a clock signal produced with an external resonator or by an external oscillator while program execution is in progress, wait until the target clock signal is stable.

6. Voltage application waveform at input pin

Waveform distortion due to input noise or a reflected wave may cause malfunction. If the input of the CMOS device stays in the area between  $V_{IL}$  (Max.) and  $V_{IH}$  (Min.) due to noise, for example, the device may malfunction. Take care to prevent chattering noise from entering the device when the input level is fixed, and also in the transition period when the input level passes through the area between  $V_{IL}$  (Max.) and  $V_{IH}$  (Min.).

7. Prohibition of access to reserved addresses

Access to reserved addresses is prohibited. The reserved addresses are provided for possible future expansion of functions. Do not access these addresses as the correct operation of the LSI is not quaranteed.

8. Differences between products

Before changing from one product to another, for example to a product with a different part number, confirm that the change will not lead to problems. The characteristics of a microprocessing unit or microcontroller unit products in the same group but having a different part number might differ in terms of internal memory capacity, layout pattern, and other factors, which can affect the ranges of electrical characteristics, such as characteristic values, operating margins, immunity to noise, and amount of radiated noise. When changing to a product with a different part number, implement a system-evaluation test for the given product.

#### **Notice**

- 1. Descriptions of circuits, software and other related information in this document are provided only to illustrate the operation of semiconductor products and application examples. You are fully responsible for the incorporation or any other use of the circuits, software, and information in the design of your product or system. Renesas Electronics disclaims any and all liability for any losses and damages incurred by you or third parties arising from the use of these circuits, software, or information.
- 2. Renesas Electronics hereby expressly disclaims any warranties against and liability for infringement or any other claims involving patents, copyrights, or other intellectual property rights of third parties, by or arising from the use of Renesas Electronics products or technical information described in this document, including but not limited to, the product data, drawings, charts, programs, algorithms, and application examples.
- 3. No license, express, implied or otherwise, is granted hereby under any patents, copyrights or other intellectual property rights of Renesas Electronics or others.
- 4. You shall be responsible for determining what licenses are required from any third parties, and obtaining such licenses for the lawful import, export, manufacture, sales, utilization, distribution or other disposal of any products incorporating Renesas Electronics products, if required.
- 5. You shall not alter, modify, copy, or reverse engineer any Renesas Electronics product, whether in whole or in part. Renesas Electronics disclaims any and all liability for any losses or damages incurred by you or third parties arising from such alteration, modification, copying or reverse engineering.
- Renesas Electronics products are classified according to the following two quality grades: "Standard" and "High Quality". The intended applications for each Renesas Electronics product depends on the product's quality grade, as indicated below.
  - "Standard": Computers; office equipment; communications equipment; test and measurement equipment; audio and visual equipment; home electronic appliances; machine tools; personal electronic equipment; industrial robots; etc.
  - "High Quality": Transportation equipment (automobiles, trains, ships, etc.); traffic control (traffic lights); large-scale communication equipment; key financial terminal systems; safety control equipment; etc.

Unless expressly designated as a high reliability product or a product for harsh environments in a Renesas Electronics data sheet or other Renesas Electronics document, Renesas Electronics products are not intended or authorized for use in products or systems that may pose a direct threat to human life or bodily injury (artificial life support devices or systems; surgical implantations; etc.), or may cause serious property damage (space system; undersea repeaters; nuclear power control systems; aircraft control systems; key plant systems; military equipment; etc.). Renesas Electronics disclaims any and all liability for any damages or losses incurred by you or any third parties arising from the use of any Renesas Electronics product that is inconsistent with any Renesas Electronics data sheet, user's manual or other Renesas Electronics document.

- 7. No semiconductor product is absolutely secure. Notwithstanding any security measures or features that may be implemented in Renesas Electronics hardware or software products, Renesas Electronics shall have absolutely no liability arising out of any vulnerability or security breach, including but not limited to any unauthorized access to or use of a Renesas Electronics product or a system that uses a Renesas Electronics product. RENESAS ELECTRONICS DOES NOT WARRANT OR GUARANTEE THAT RENESAS ELECTRONICS PRODUCTS, OR ANY SYSTEMS CREATED USING RENESAS ELECTRONICS PRODUCTS WILL BE INVULNERABLE OR FREE FROM CORRUPTION, ATTACK, VIRUSES, INTERFERENCE, HACKING, DATA LOSS OR THEFT, OR OTHER SECURITY INTRUSION ("Vulnerability Issues"). RENESAS ELECTRONICS DISCLAIMS ANY AND ALL RESPONSIBILITY OR LIABILITY ARISING FROM OR RELATED TO ANY VULNERABILITY ISSUES. FURTHERMORE, TO THE EXTENT PERMITTED BY APPLICABLE LAW, RENESAS ELECTRONICS DISCLAIMS ANY AND ALL WARRANTIES, EXPRESS OR IMPLIED, WITH RESPECT TO THIS DOCUMENT AND ANY RELATED OR ACCOMPANYING SOFTWARE OR HARDWARE, INCLUDING BUT NOT LIMITED TO THE IMPLIED WARRANTIES OF MERCHANTABILITY, OR FITNESS FOR A PARTICULAR PURPOSE.
- 8. When using Renesas Electronics products, refer to the latest product information (data sheets, user's manuals, application notes, "General Notes for Handling and Using Semiconductor Devices" in the reliability handbook, etc.), and ensure that usage conditions are within the ranges specified by Renesas Electronics with respect to maximum ratings, operating power supply voltage range, heat dissipation characteristics, installation, etc. Renesas Electronics disclaims any and all liability for any malfunctions, failure or accident arising out of the use of Renesas Electronics products outside of such specified ranges.
- 9. Although Renesas Electronics endeavors to improve the quality and reliability of Renesas Electronics products, semiconductor products have specific characteristics, such as the occurrence of failure at a certain rate and malfunctions under certain use conditions. Unless designated as a high reliability product or a product for harsh environments in a Renesas Electronics data sheet or other Renesas Electronics document, Renesas Electronics products are not subject to radiation resistance design. You are responsible for implementing safety measures to guard against the possibility of bodily injury, injury or damage caused by fire, and/or danger to the public in the event of a failure or malfunction of Renesas Electronics products, such as safety design for hardware and software, including but not limited to redundancy, fire control and malfunction prevention, appropriate treatment for aging degradation or any other appropriate measures. Because the evaluation of microcomputer software alone is very difficult and impractical, you are responsible for evaluating the safety of the final products or systems manufactured by you.
- 10. Please contact a Renesas Electronics sales office for details as to environmental matters such as the environmental compatibility of each Renesas Electronics product. You are responsible for carefully and sufficiently investigating applicable laws and regulations that regulate the inclusion or use of controlled substances, including without limitation, the EU RoHS Directive, and using Renesas Electronics products in compliance with all these applicable laws and regulations. Renesas Electronics disclaims any and all liability for damages or losses occurring as a result of your noncompliance with applicable laws and regulations.
- 11. Renesas Electronics products and technologies shall not be used for or incorporated into any products or systems whose manufacture, use, or sale is prohibited under any applicable domestic or foreign laws or regulations. You shall comply with any applicable export control laws and regulations promulgated and administered by the governments of any countries asserting jurisdiction over the parties or transactions.
- 12. It is the responsibility of the buyer or distributor of Renesas Electronics products, or any other party who distributes, disposes of, or otherwise sells or transfers the product to a third party, to notify such third party in advance of the contents and conditions set forth in this document.
- 13. This document shall not be reprinted, reproduced or duplicated in any form, in whole or in part, without prior written consent of Renesas Electronics.
- 14. Please contact a Renesas Electronics sales office if you have any questions regarding the information contained in this document or Renesas Electronics products.
- (Note1) "Renesas Electronics" as used in this document means Renesas Electronics Corporation and also includes its directly or indirectly controlled subsidiaries.
- (Note2) "Renesas Electronics product(s)" means any product developed or manufactured by or for Renesas Electronics.

(Rev.5.0-1 October 2020)

# **Corporate Headquarters**

TOYOSU FORESIA, 3-2-24 Toyosu, Koto-ku, Tokyo 135-0061, Japan www.renesas.com

#### **Trademarks**

Renesas and the Renesas logo are trademarks of Renesas Electronics Corporation. All trademarks and registered trademarks are the property of their respective owners.

#### **Contact information**

For further information on a product, technology, the most up-to-date version of a document, or your nearest sales office, please visit: www.renesas.com/contact/.